# UNIVERSIDAD NACIONAL DE SAN CRISTÓBAL DE HUAMANGA FACULTAD DE INGENIERÍA DE MINAS, GEOLOGÍA Y CIVIL

# ESCUELA DE FORMACIÓN PROFESIONAL DE INGENIERÍA DE SISTEMAS

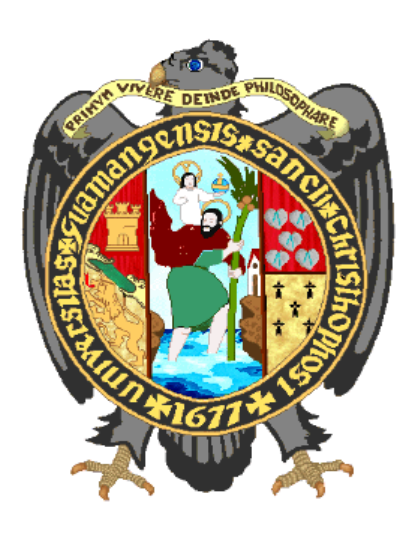

# APLICACIÓN WEB PARA MONITOREAR EL SERVICIO DE LIMPIEZA PÚBLICA EN EL MUNICIPIO DISTRITAL DE CARMEN ALTO, 2018

Tipo de investigación: Descriptiva

Presentado por: Bach. TENORIO PALOMINO, Karito Kety

> Para optar el Título Profesional de: INGENIERO DE SISTEMAS

Asesor: Ing. CARRILLO RIVEROS, Elinar

Ayacucho, marzo del 2019

# DEDICATORIA

<span id="page-1-0"></span>A mi madre, por su cariño y apoyo incondicional en cada etapa de mi vida, por hacer de mí quien hoy soy.

A Flora, que sé que desde donde esté, aún sigue cuidando de mí.

# AGRADECIMIENTO

<span id="page-2-0"></span>A cada uno de los docentes, que con sus enseñanzas durante mi vida universitaria, contribuyeron a mi formación profesional.

Al Municipio Distrital de Carmen Alto, por la información brindada para la realización de la presente investigación.

<span id="page-3-0"></span>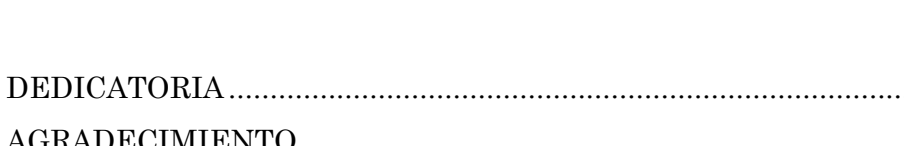

**CONTENIDO** 

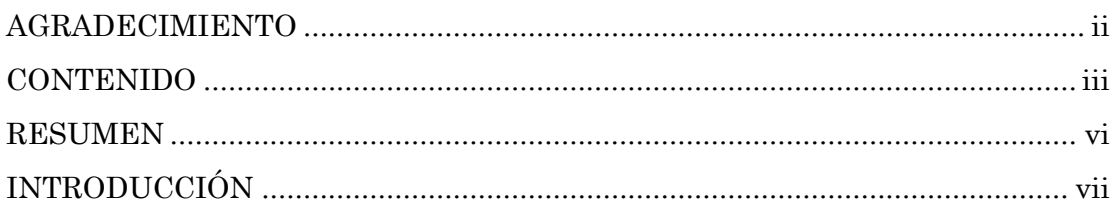

# CAPÍTULO I

# PLANTEAMIENTO DE LA INVESTIGACIÓN

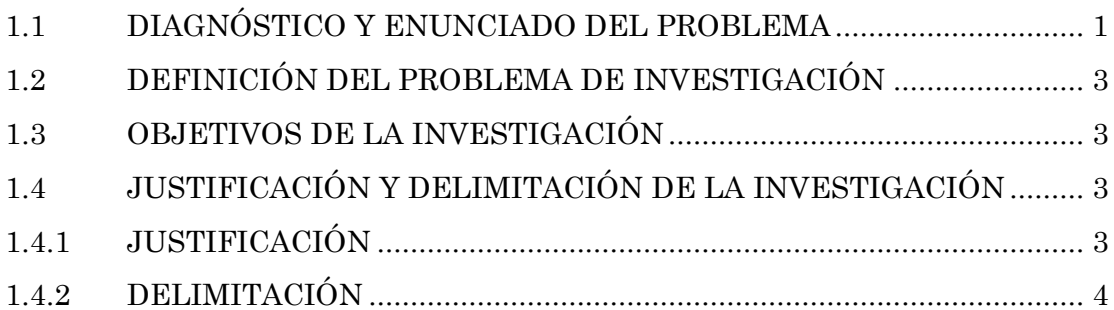

# CAPÍTULO II

# REVISIÓN DE LA LITERATURA

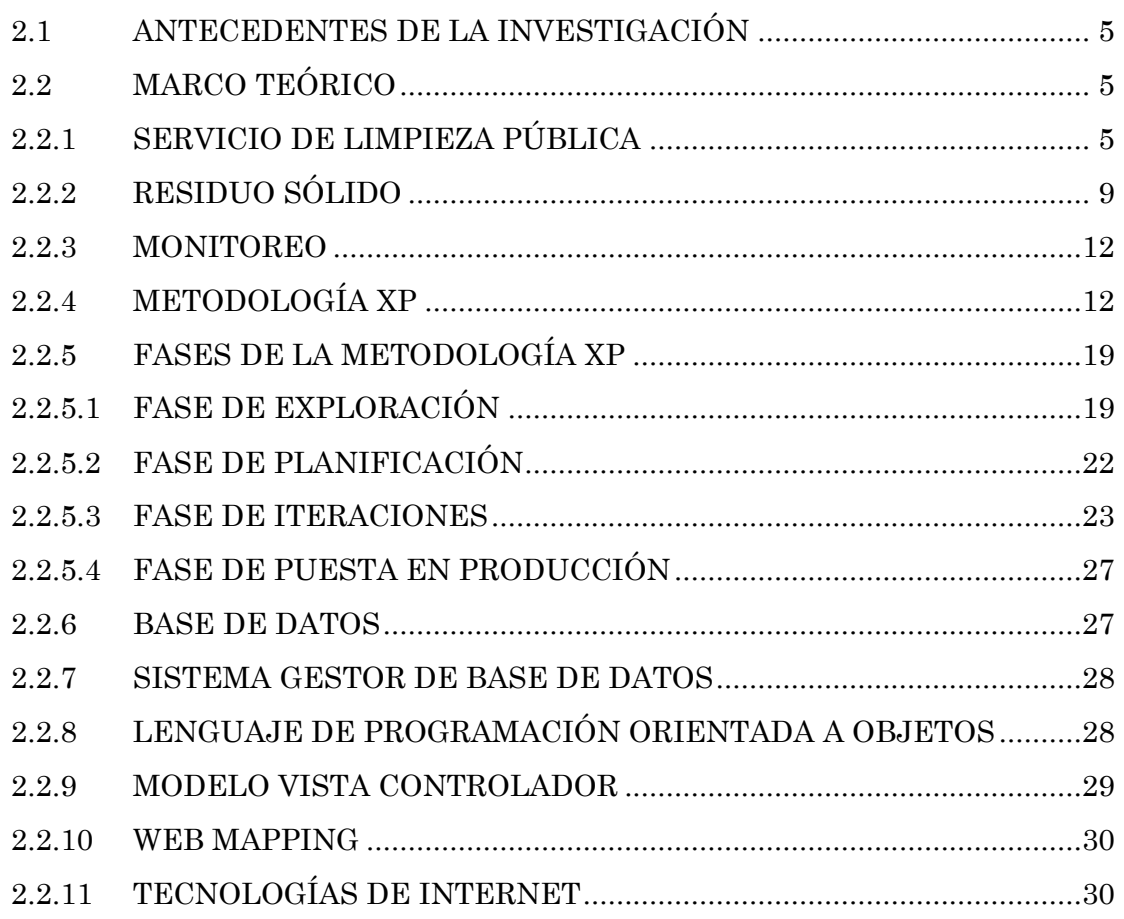

Pág.

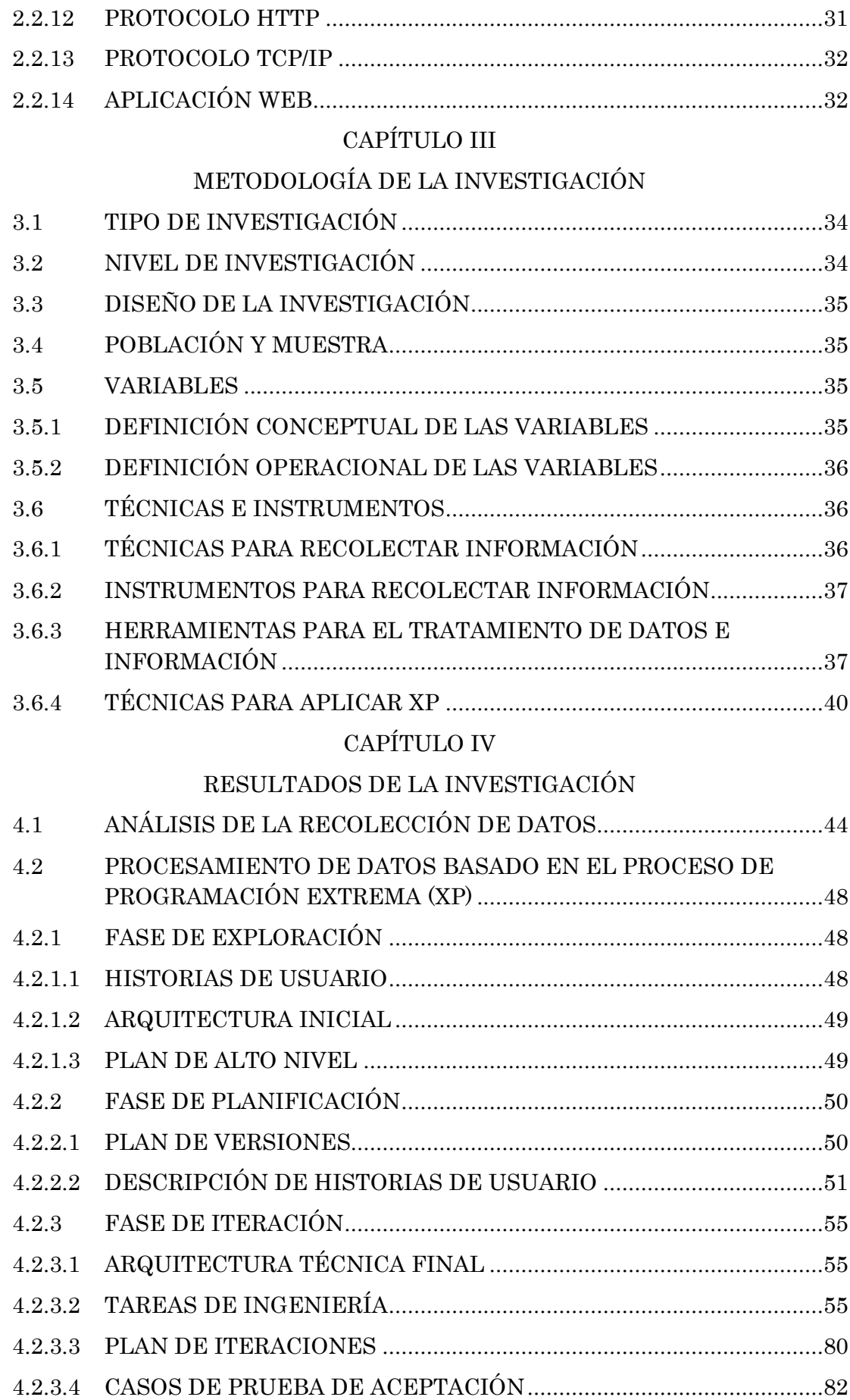

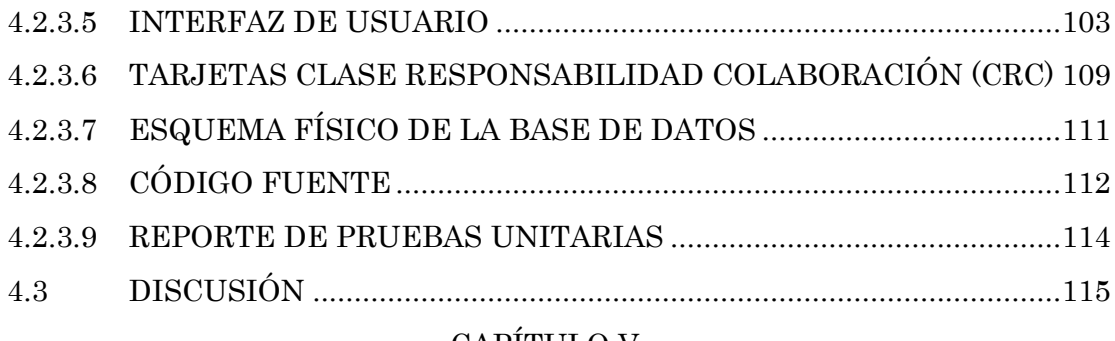

# CAPÍTULO V

# CONCLUSIONES Y RECOMENDACIONES

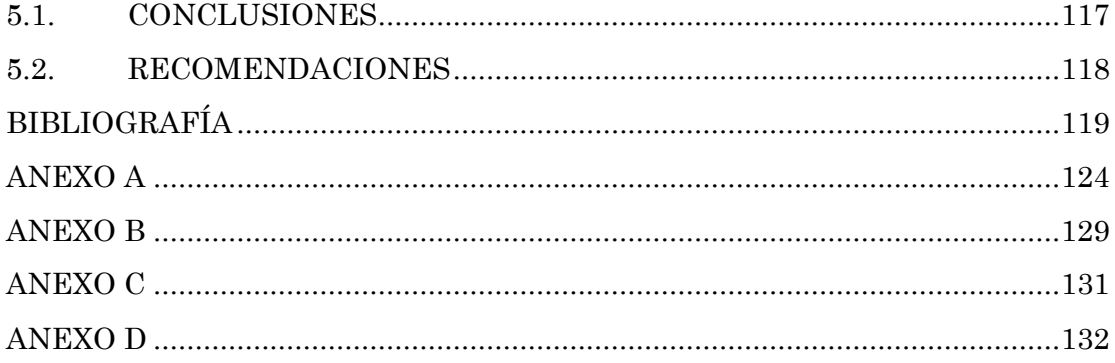

#### RESUMEN

<span id="page-6-0"></span>La División de limpieza pública, ornato y áreas verdes del municipio distrital de Carmen Alto, es la unidad responsable de la administración del servicio de limpieza pública del distrito, sin embargo la gestión del plan de recorridos para la recolección y el barrido se realiza de forma manual a través de hojas de rutas, el cual no es un mecanismo eficaz para ver la cobertura actual del servicio pues no se cuenta con el conteo de calles y rutas, el plano con que actualmente cuenta está desactualizada y la información de los puntos críticos de acumulación de residuos sólidos se maneja de forma aislada a la del servicio de limpieza pública. También se ve la necesidad de tener un mejor registro del personal de limpieza pública y los vehículos recolectores para una mejor distribución de las rutas y zonas. No contar con un mecanismo de control adecuado del servicio de limpieza pública, limita la obtención de información para mejorar la calidad y cobertura del servicio de limpieza pública.

El objetivo de la investigación es desarrollar una aplicación web para monitorear el servicio de limpieza pública en el municipio distrital de Carmen Alto, con la finalidad de contar con una aplicación que brinde información detallada y clara del servicio, que facilite un buen manejo de la información para una mejor gestión del servicio de limpieza pública en el distrito.

El tipo de investigación es aplicada y el nivel de investigación es descriptiva porque se identifican y especifican las características de los diferentes servicios y entes incluidos en el servicio de limpieza pública.

La investigación se realizó mediante la metodología de Programación Extrema (XP), que es una metodología ligera de desarrollo de software con cortos ciclos de desarrollo, que se basa en valores, uso de variables de control de recursos y buenas prácticas de desarrollo.

Palabras claves: Servicio de limpieza pública, ruta de recolección, ruta de barrido, residuo sólido, Metodología XP, Aplicación Web.

# INTRODUCCIÓN

<span id="page-7-0"></span>Para el Organismo de Evaluación y Fiscalización Ambiental (OEFA, 2014), el servicio de limpieza pública es una de las funciones a cargo de las municipalidades provinciales, que consiste en asegurar la adecuada limpieza de vías, espacios y monumentos públicos, así como la recolección y transporte de los residuos sólidos generados en las ciudades correspondientes. El Ministerio del Ambiente y el Ministerio de Economía y Finanzas (MINAM y MEF, 2013), sostienen que para realizar el diagnóstico del servicio de limpieza pública, se requiere identificar dónde están los principales problemas del servicio, por lo que es necesario contar con mapas o croquis que permitan visualizar que calles cuentan y cuáles no, con el servicio de limpieza pública. Con respecto a la metodología utilizada para la investigación, Kendall (2005) sostiene que la programación extrema (XP) es un enfoque para el desarrollo de software que utiliza buenas prácticas de desarrollo.

Viendo la necesidad de mejorar la forma como se maneja la información del servicio de recolección, barrido y mantenimiento de áreas verdes, se plantea desarrollar una aplicación web para monitorear el servicio de limpieza pública, que apoye a la División de limpieza pública, ornato y áreas verdes del municipio distrital de Carmen Alto en el mejoramiento de la gestión del servicio de limpieza pública, brindando información detallada y clara del servicio de recolección de residuos sólidos, barrido y mantenimiento de áreas verdes. Se tiene como motivación personal promover una mejor calidad y la ampliación de la cobertura del servicio de limpieza pública en el distrito de Carmen Alto.

Los objetivos específicos de la presente investigación son; mantener información del servicio de recolección de residuos sólidos, del servicio de barrido y del servicio de mantenimiento de áreas verdes, con la finalidad de contar con información adecuada que sea de fácil entendimiento para todo el personal, que conlleve a una mejor gestión del servicio de limpieza pública en el municipio distrital de Carmen Alto.

# <span id="page-8-0"></span>CAPÍTULO I PLANTEAMIENTO DE LA INVESTIGACIÓN

# <span id="page-8-2"></span><span id="page-8-1"></span>1.1 DIAGNÓSTICO Y ENUNCIADO DEL PROBLEMA

La Ley N° 27314, Ley General de Residuos Sólidos (LGRS), establece que las municipalidades distritales y provinciales deben asegurar una adecuada prestación del servicio de recolección y transporte de residuos sólidos municipales y de la limpieza de vías, espacios y monumentos públicos en su jurisdicción a fin de garantizar la adecuada disposición final de los residuos sólidos.

En los últimos años el distrito de Carmen Alto ha experimentado un crecimiento poblacional significativo, que ha generado el incremento de la generación per cápita de desechos sólidos. Esto implica la necesidad de cubrir los servicios básicos de salubridad ambiental y establecer un plan para el manejo adecuado del servicio de limpieza pública en todo el distrito.

La División de limpieza pública, ornato y áreas verdes del municipio distrital de Carmen Alto, es la unidad responsable de la administración del servicio de limpieza pública del distrito, para lo cual cuentan con personal de recolección de residuos sólidos, personal de barrido, personal de áreas verdes y vehículos destinados al servicio de limpieza pública. Sin embargo la actual gestión de las rutas de recolección de residuos sólidos, las rutas de barrido y áreas verdes, presenta deficiencias en cuanto al manejo de dicha información, pues no se cuenta con el conteo de calles y rutas, el plano con el que cuenta dicha área administradora del servicio, no es la idónea y sobre todo no está actualizada, pues para su modificación se requiere de personal capacitado en el manejo de programas como el AutoCad, es por este motivo que el plan de recorridos, tanto de las rutas de barrido como el de los vehículos recolectores, son manejadas a través de hojas de ruta. Dichas hojas de ruta no brindan suficiente información, pues sólo mencionan el nombre de las calles en forma escrita y en el caso de las calles sin nombre sólo hace mención a una referencia, lo que dificulta al personal responsable o cualquier otro personal que tenga acceso a las hojas de ruta, conocer la ubicación exacta de las calles y por ende desconocer las rutas que siguen los vehículos recolectores y el personal de barrido en cada jornada laboral.

Este tipo de control de rutas no es un mecanismo eficaz cuando es necesario ver la cobertura actual del servicio en el distrito y que sectores son las que carecen de estos servicios, ver que rutas se cubren en determinados horarios así como la frecuencia con que se realizan o evaluar si las rutas, los horarios y las frecuencias establecidas son apropiados e identificar aquellas zonas o puntos críticos de acumulación de residuos sólidos que pudieran convertirse en focos de contaminación.

Actualmente, la Sub Gerencia de Desarrollo Económico Local y Medio Ambiente del municipio distrital de Carmen Alto, tiene 11 puntos críticos identificados en el distrito, y una de las posibles causas para que estos se originen es la falta de cobertura del servicio de recolección, pues es probable que la mayoría de ellos se encuentren en aquellos sectores que no cuentan con dicho servicio. Sin embargo, a pesar de la estrecha relación que los puntos críticos de acumulación de residuos sólidos tiene con el servicio de limpieza pública, esta información se maneja de forma separada a La División de limpieza pública, ornato y áreas verdes, y al igual que las rutas de barrido y recolección, sólo se tiene registro de ellos en documentos que no precisan la ubicación exacta de cada punto crítico.

Asimismo, es necesario mejorar el mecanismo de control de los vehículos recolectores y el personal del servicio de limpieza pública, ya que no se cuenta con un registro adecuado que le permita al personal encargado la correcta administración de los mismos y la distribución de rutas y/o áreas verdes a cada personal según corresponda al cargo y rol que desempeñan.

No contar con un mecanismo de control adecuado del servicio de limpieza pública en el distrito, limita la obtención de información básica para promover una mejor calidad y la ampliación de la cobertura de los servicios de recolección de residuos sólidos, barrido de calles y mantenimiento de áreas verdes, a fin de prevenir la contaminación ambiental, proteger la salud de la población y promover el cuidado y mantenimiento del ornato público.

# <span id="page-10-0"></span>1.2 DEFINICIÓN DEL PROBLEMA DE INVESTIGACIÓN PROBLEMA PRINCIPAL

¿De qué manera monitorear el servicio de limpieza pública en el municipio distrital de Carmen Alto, 2018?

# PROBLEMAS ESPECÍFICOS

- a. ¿De qué manera mantener la información del servicio de recolección de residuos sólidos?
- $\mathbf{b}$ . *i.* De qué manera mantener la información del servicio de barrido?
- c. ¿De qué manera mantener la información del servicio de mantenimiento de áreas verdes?

# <span id="page-10-1"></span>1.3 OBJETIVOS DE LA INVESTIGACIÓN OBJETIVO GENERAL

Desarrollar una aplicación web para monitorear el servicio de limpieza pública en el municipio distrital de Carmen Alto, 2018. Mediante la metodología de la Programación Extrema, un sistema gestor de base de datos, un lenguaje de programación orientado a objetos, servicios de mapas web y tecnologías de internet; con el propósito de mejorar la calidad y cobertura del servicio de limpieza pública y la finalidad de contar con una aplicación web que brinde información del servicio de limpieza pública en el distrito.

# OBJETIVOS ESPECÍFICOS

- a. Mantener información del servicio de recolección de residuos sólidos con la finalidad de contar con información adecuada que sea de fácil entendimiento para todo el personal.
- b. Mantener información del servicio de barrido con la finalidad de contar con información adecuada que sea de fácil entendimiento para todo el personal.
- c. Mantener la información del servicio de mantenimiento de áreas verdes con la finalidad de contar con información adecuada que sea de fácil entendimiento para todo el personal.

# <span id="page-10-2"></span>1.4 JUSTIFICACIÓN Y DELIMITACIÓN DE LA INVESTIGACIÓN

# <span id="page-10-3"></span>1.4.1 JUSTIFICACIÓN

La implementación de una aplicación web, contribuye en la mejora de la

gestión del servicio de limpieza pública en el distrito de Carmen Alto, debido a que se cuenta con información detallada, entendible y actual del servicio de recolección de residuos sólidos, barrido, mantenimiento de áreas verdes y puntos críticos de acumulación de residuos sólidos.

El personal de la División de limpieza pública, ornato y áreas verdes, cuenta con información del plan de recorrido establecido para la recolección de residuos sólidos, el barrido de calles y el mantenimiento de las áreas verdes; dicha información se presenta de modo gráfico sobre el mapa del distrito, indicando claramente las diferentes rutas de limpieza pública y por ende conocer con exactitud cuáles son las calles y parques del distrito que cuentan con el servicio. El personal responsable de la ruta, el vehículo recolector asignado, el día y el horario en que se lleva a cabo el servicio de limpieza, también es información que se puede visualizar en la aplicación.

El proceso de creación y asignación de nuevas rutas y/o zonas al personal de limpieza, será de forma sencilla, pues no se necesitará que el personal responsable del área tenga conocimientos en el modelado de planos. Además, el personal responsable podrá realizar la administración del personal de limpieza, de los vehículos recolectores y mantener el registro de los rellenos sanitarios y los puntos críticos del distrito.

Toda esta información que el sistema provee y la manera en que se presenta la información a la División de limpieza pública, ornato y áreas verdes, permite una mejor visualización de la cobertura actual del servicio, favoreciendo el desarrollo de estrategias y planes para la ampliación de la cobertura y el mejoramiento del servicio de limpieza pública en todo el distrito.

## <span id="page-11-0"></span>1.4.2 DELIMITACIÓN

La presente investigación se realizó en la municipalidad distrital de Carmen Alto, los datos se levantaron para el año 2018.

# <span id="page-12-0"></span> CAPÍTULO II REVISIÓN DE LA LITERATURA

# <span id="page-12-2"></span><span id="page-12-1"></span>2.1 ANTECEDENTES DE LA INVESTIGACIÓN

Gutierrez (2014), presenta una propuesta de mejora del servicio de limpieza pública actual, observando el incremento en los rendimientos y la ampliación de la cobertura de los procesos de barrido, almacenamiento y recolección, asimismo, presenta un nuevo plan administrativo en el que contempla el diseño e implementación de un sistema de monitoreo del servicio de limpieza pública.

Ramón (2015), divide las fases operativas de la limpieza pública en barrido de calles y recolección de residuos sólidos y cuyas modalidades de prestación son la gestión directa a través de sus órganos de línea, la gestión indirecta a través de la concesión, la empresa municipal y la ley de contrataciones del estado, sin embargo sostiene que no existe una modalidad de gestión de limpieza pública idónea o más efectiva que las otras, pues cada gobierno local tiene que autoevaluarse y realizar un planeamiento estratégico respecto a la actividad de limpieza pública a fin de determinar cuál es la opción más viable y emplear canales adecuados de fiscalización al desarrollo de las fases operativas, es decir, una fiscalización integral a la actividad de limpieza pública.

El MINAM y MEF (2013), sostienen que para realizar el diagnóstico del servicio de limpieza pública, se requiere identificar dónde están los principales problemas del servicio existente, que impiden contar con un servicio de calidad o con una cobertura plena del mismo. Por lo que es necesario contar con mapas o croquis que permitan visualizar qué calles y zonas del centro poblado cuentan y cuáles no, con el servicio de limpieza pública (almacenamiento, barrido y recolección de residuos sólidos).

#### <span id="page-12-3"></span>2.2 MARCO TEÓRICO

# <span id="page-12-4"></span>2.2.1 SERVICIO DE LIMPIEZA PÚBLICA

Servicio público que debe brindar la municipalidad a la comunidad mediante el recojo de basura en el distrito, ubicando las áreas para la acumulación de basura y/o aprovechamiento industrial de estos desperdicios (Instituto Nacional de Estadística e Informática [INEI], 2013).

Es el conjunto de procesos referidos al almacenamiento, barrido, recolección, transporte, complementados por los procesos de transferencia (en casos especiales), reaprovechamiento y disposición final de residuos sólidos, desarrollados de una manera adecuada y sostenible de conformidad con la Ley General de Residuos Sólidos (MINAM y MEF, 2013).

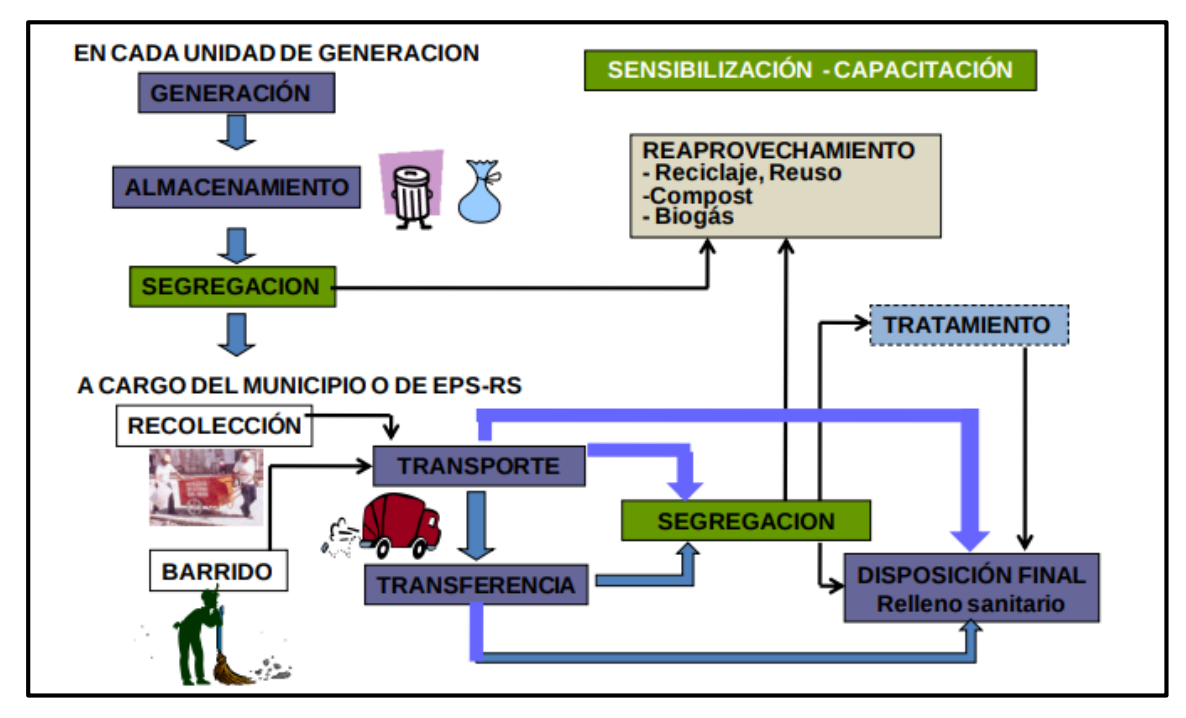

Figura N° 2.1: Procesos asociados al servicio de limpieza pública (MINAM y MEF, 2013)

Entre las funciones a cargo de las municipalidades provinciales se encuentra la de asegurar la adecuada limpieza de vías, espacios y monumentos públicos, así como la recolección y transporte de los residuos sólidos generados en el distrito del cercado de las ciudades capitales correspondientes. Esta función se conoce como el servicio de limpieza pública, que es fundamental para que las personas puedan vivir en un ambiente adecuado sin contaminación (OEFA, 2014).

## A. RECOLECCIÓN DE RESIDUOS SÓLIDOS

Para Salazar (2015), los procesos de recolección y transporte consisten en recoger los residuos sólidos de su lugar de origen o fuente generadora con la finalidad de alejarlos de las comunidades humanas. Los aspectos claves que se han de tener en cuenta para la recolección son los siguientes; a) Diseño de rutas y frecuencia de recolección b) Elaboración del plan de recolección que indique por dónde y cuándo transitarán los vehículos de recolección.

La recolección es la acción de recoger los residuos para transferirlos mediante un medio de locomoción apropiado y luego continuar su posterior manejo, en forma sanitaria, segura y ambientalmente adecuada (Ley Nº 27314, 2000).

Es la prestación de servicio de recojo de basura a domicilio (INEI, 2013).

Consiste en la acción de tomar los residuos sólidos de sus sitios de almacenamiento para depositarlos dentro de los equipos destinados a conducirlos a los sitios de transferencia, tratamiento y/o disposición final. La recolección también puede ser entendida como el acto de transferir los residuos sólidos desde los lugares de almacenamiento en las inmediaciones de la vivienda hasta el vehículo de recolección (Defensoría del Pueblo, 2007).

#### B. BARRIDO

El proceso de barrido contempla la limpieza de las vías públicas y la recolección manual o mecánica de los residuos sólidos depositados en ella (Salazar, 2015).

El INEI (2013), lo denomina como barrido de calles y lo define como el recojo de residuos sólidos (basura) de las calles.

El Consejo Nacional del Ambiente (CONAM, 2001), señala que el barrido de calles y espacios públicos se puede realizar de manera manual o con la ayuda de equipamiento mecanizado. Existe una gran diversidad de equipos y modalidades de barrido, algunas emplean más intensamente mano de obra que otras. La revisión del sistema de barrido permitirá conocer lo siguiente; modalidad de barrido y el equipamiento que se emplea (manual, mecanizado, uso de papeleras públicas, etc.), rendimiento por persona (kilómetros por persona y por día u hora) y zonas y calles atendidas por el barrido. Generalmente, el barrido de calles implica una adecuada sincronización con el servicio de recolección de residuos sólidos.

## C. RUTA

Para CONAM (2001), es el recorrido que cada cuadrilla de recolección sigue en cada día de trabajo. Este recorrido puede comprender de uno a más viajes.

Carretera definida entre dos puntos determinados, con origen, itinerario y destino debidamente identificados (Ministerio de Transporte y Comunicaciones [MTC], 2018).

Camino o dirección que se toma para un propósito (Real Academia Española [RAE], 2014).

# D. ZONA

Es el área de recolección atendida por una unidad de recolección en una jornada de trabajo, para lo cual puede hacer varias rutas (CONAM, 2001).

Parte de terreno o de superficie encuadrada entre ciertos límites (RAE, 2014).

#### E. COBERTURA

Para el MINAM y MEF (2013), la cobertura del proceso de barrido se expresa en función a la longitud de calles o área que es atendida respecto a la longitud o área total de vías y parques que son de alto tránsito y concentración peatonal. Asimismo sostiene que la cobertura se expresa como el porcentaje de la población total que es atendida por el servicio de limpieza pública en el proceso de recolección.

Cantidad o porcentaje abarcado por una cosa o una actividad (RAE, 2014).

# F. VEHÍCULO RECOLECTOR

CONAM (2001), lo define como el equipo que se usa para la recolección de residuos sólidos municipales. Este puede ser motorizado (un camión) o no motorizado (una carreta o triciclo).

Vehículo diseñado para el trabajo de recojo de basura en las calles (INEI, 2013).

#### G. ÁREAS VERDES

La INEI (2013), lo considera como áreas verdes en espacios públicos y lo

define como superficies de terreno dentro del área urbana destinadas generalmente para jardines, cuyo fin es mejorar el ambiente. Comprende aquellos espacios urbanos de carácter público, de uso comunitario, y con un diseño destinado al esparcimiento de las personas. Entre estos espacios se consideran los parques, jardines, bermas y alamedas.

#### H. MANTENIMIENTO

Conjunto de operaciones y cuidados necesarios para que instalaciones, edificios, industrias, etc., puedan seguir funcionando adecuadamente (RAE, 2004).

# I. RELLENO SANITARIO

La Ley Nº 27314 (2000), precisa que es una instalación destinada a la disposición sanitaria y ambientalmente segura de los residuos sólidos en la superficie o bajo tierra, basado en los principios y métodos de ingeniería sanitaria y ambiental.

Para la OEFA (2014), son las infraestructuras autorizadas para la disposición final de residuos sólidos municipales.

El relleno sanitario se basa en el enterramiento de los residuos sólidos de manera ordenada y sistemática en la menor área posible minimizando los potenciales impactos negativos en la salud y ambiente (CONAM, 2001).

# J. PUNTOS CRÍTICOS

Lugares no autorizados, ubicados en la vía pública, donde se da el abandono, vertido o disposición de los residuos sólidos (OEFA, 2014).

Para El MINAM y el MEF (2013), los puntos críticos son aquellos lugares en los cuales se depositan, indiscriminadamente, los residuos sólidos y se convierten en focos de contaminación ambiental generando un peligro para la salud pública.

## <span id="page-16-0"></span>2.2.2 RESIDUO SÓLIDO

Los residuos sólidos pueden ser definidos como aquellos materiales orgánicos o inorgánicos de naturaleza compacta, que han sido desechados luego de consumir su parte vital. Asimismo, el concepto de residuo sólido es un concepto dinámico que evoluciona paralelamente al desarrollo económico y productivo (Montes et al., 2009).

Los residuos sólidos se definen como "aquellos desperdicios que no son transportados por agua y que han sido rechazados porque ya no se van a utilizar" (Glynn, 1999, p. 568).

Según la Ley  $N^{\circ}$  27314 (2000), los residuos sólidos son aquellas sustancias, productos o subproductos en estado sólido o semisólido de los que su generador dispone, o está obligado a disponer. En virtud de lo establecido en la normatividad nacional o de los riesgos que causan a la salud y el ambiente, los residuos sólidos deben ser manejados a través de un sistema que incluya, según corresponda, las siguientes operaciones o procesos; minimización de residuos, segregación en la fuente, reaprovechamiento, almacenamiento, recolección, comercialización, transporte, tratamiento, transferencia y disposición final.

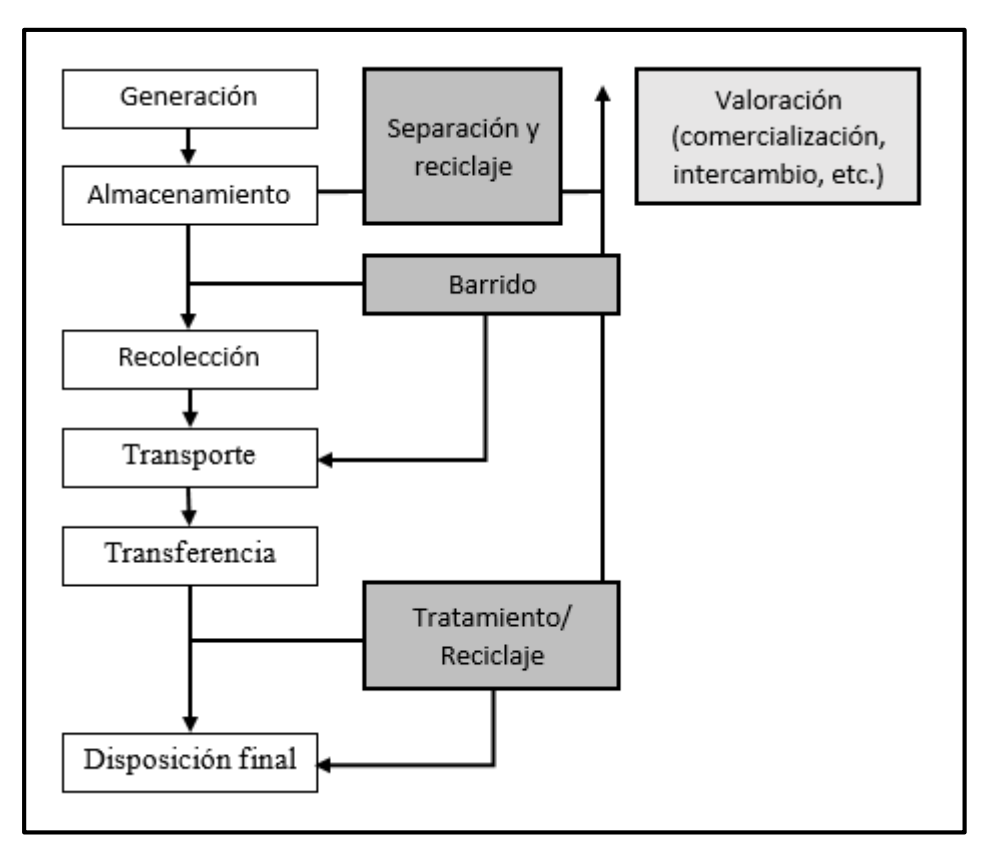

Figura N° 2.2: Ciclo de vida de los residuos sólidos. (CONAM, 2001)

De conformidad con la Ley N° 27314 (2000), el manejo de los residuos sólidos se encuentra compuesto por las siguientes etapas:

- a. Generación: Es el momento en el cual se producen los residuos como resultado de la actividad humana. Los residuos sólidos pueden producirse de la actividad cotidiana, comercial, servicios de limpieza pública, servicios de salud, construcción o por cualquier otra actividad conexa.
- b. Segregación en fuente: Consiste en agrupar determinados tipos de residuos sólidos con características físicas similares, para ser manejados en atención a éstas. Tiene por objeto facilitar el aprovechamiento, tratamiento o comercialización de los residuos mediante la separación sanitaria y segura de sus componentes.
- c. Almacenamiento: Es la operación de acumulación temporal de residuos en condiciones técnicas adecuadas, como parte del sistema de manejo hasta su disposición final.
- d. Comercialización de residuos sólidos: La comercialización de residuos sólidos es aquella acción a través de la cual las empresas comercializadoras de residuos sólidos autorizadas por la Dirección General de Salud Ambiental (DIGESA) compran y venden residuos sólidos provenientes de la segregación.
- e. Recolección y transporte: La acción de recoger los residuos sólidos y trasladarlos usando un medio de locomoción apropiado, para luego continuar su posterior manejo, en forma sanitaria, segura y ambientalmente adecuada. Puede ser convencional, a través del uso de compactadoras debidamente equipadas; semiconvencional, realizada a través del uso de volquetes o camiones; o no convencional, mediante el uso de carretillas, triciclos, motofurgonetas entre otros.
- f. Transferencia: La transferencia de residuos sólidos se realiza en una instalación o infraestructura en la cual se descargan y almacenan temporalmente los residuos de las unidades de recolección, para luego continuar con su transporte en unidades de mayor capacidad hacia un lugar autorizado para la disposición final.
- g. Tratamiento: Es el proceso, método o técnica que tiene por objeto modificar las características físicas, químicas o biológicas de los residuos sólidos, reduciendo o eliminando su potencial peligro de causar daños a la salud y el ambiente.

También permite reaprovechar los residuos, lo que facilita la disposición final en forma eficiente, segura y sanitaria.

h. Disposición final: Es la última etapa del manejo de residuos sólidos, en que estos se disponen en un lugar, de forma permanente, sanitaria y ambientalmente segura.

# A. RESIDUO SÓLIDO MUNICIPAL

Según CONAM (2001), los residuos sólidos del ámbito municipal suelen comprender los siguientes; domiciliario, mercados, comercial e institucional, barrido de calles y avenidas públicas, malezas procedentes de parques y jardines, limpieza y mantenimiento de monumentos y sitios públicos.

Son aquellos generados en domicilios, comercios y por actividades que generan residuos similares a estos, cuya gestión ha sido encomendada a las municipalidades (OEFA, 2014).

#### <span id="page-19-0"></span>2.2.3 MONITOREO

El monitoreo se refiere a la verificación continua de la implementación del proyecto y de su primer impacto a través del proceso de recolección de datos y de sus análisis, informe y uso de la información (Gosparini, Russo, Sirtori y Valmarana, 2004).

El monitoreo es un proceso continuo y sistemático para obtener y analizar información sobre el avance hacia la consecución de las metas y objetivos de un proyecto (Berumen, 2010).

# <span id="page-19-1"></span>2.2.4 METODOLOGÍA XP

La Programación Extrema es una metodología ligera de desarrollo de software que se basa en la simplicidad, la comunicación y la realimentación o reutilización del código desarrollado (Beck, 2002).

XP es un estilo de desarrollo de software que se centra en la excelente aplicación de técnicas de programación, comunicación clara y trabajo en equipo. XP incluye una filosofía de desarrollo de software basada en los valores de comunicación,

retroalimentación, simplicidad, valentía y respeto (Beck y Andrés, 2004).

Para Kendall (2005), la programación extrema es un enfoque para el desarrollo de software que utiliza buenas prácticas de desarrollo y las lleva a los extremos. XP define con rapidez un plan global, desarrolla, libera rápidamente el software y después lo revisa de manera continua para agregarle características adicionales.

XP se distingue de otras metodologías por; sus cortos ciclos de desarrollo, lo que resulta en retroalimentación temprana, concreta y continua; su enfoque de planificación incremental, que rápidamente da como resultado un plan general que se espera evolucione a lo largo de la vida del proyecto; su capacidad de programar de manera flexible la implementación de la funcionalidad, respondiendo a las cambiantes necesidades del negocio; su dependencia de las pruebas automatizadas escritas por programadores, clientes y probadores para monitorear el progreso del desarrollo, permitir que el sistema evolucione y detectar los defectos de manera temprana; su dependencia de las comunicaciones orales, las pruebas y el código fuente para comunicar la estructura e intención del sistema; se basa en un proceso de diseño evolutivo que dura todo el tiempo que dure el sistema (Beck y Andrés, 2004).

La programación extrema, es un enfoque nuevo y liviano para desarrollar software. XP utiliza retroalimentación rápida y comunicación de alto ancho de banda para maximizar el valor entregado, a través de un cliente en el sitio, un enfoque de planificación particular y pruebas constantes (Wake, 2000).

#### A. VALORES EN XP

Según Kendall (2005) hay cuatro valores que crean un entorno en el cual se pueden servir adecuadamente diseñadores y negocios. La comunicación, para la colaboración entre programadores, la estimación de las tareas y las pruebas del software, se requiere una buena comunicación; la simpleza, significa que empezaremos con la cosa más sencilla que podemos hacer; la retroalimentación, que ayuda a los programadores a hacer los ajustes y permite a los negocios tener una experiencia a tiempo del nuevo sistema; y la valentía, que tiene que ver con el nivel de confianza que debe existir en el equipo de desarrollo.

Según Beck (1999) la programación extrema se basa en cuatro valores, que deben estar presentes en el equipo de desarrollo para que el proyecto tenga éxito, siendo los siguientes:

Comunicación: La comunicación permanente es fundamental en XP, dado que los artefactos son pocos, el diálogo frontal entre desarrolladores, administrador y el cliente es el medio básico de comunicación. Una buena comunicación se debe mantener durante todo el proyecto.

Simplicidad: XP apuesta por la sencillez en su máxima expresión. Sencillez en diseño, en código, en los procesos, etc. La sencillez es fundamental para que todos entiendan el código y se trata de mejorar mediante recodificaciones continuas.

Retroalimentación: La retroalimentación debe practicarse en forma permanente. El cliente debe brindar retroalimentación de las historias de usuario desarrolladas, a fin de considerar sus comentarios para la siguiente iteración, y para entender, cada vez más, sus necesidades. Los resultados de las pruebas unitarias, son también una retroalimentación permanente que tienen los desarrolladores.

Coraje: Cuando se encuentran problemas serios en el diseño, o en cualquier fase del ciclo de XP, se debe tener el coraje suficiente para encontrar la solución, sin importar que tan difícil sea. Si es necesario cambiar completamente parte del código, hay que hacerlo, sin importar cuánto tiempo se ha invertido en desarrollar el código a cambiar.

## B. VARIABLES QUE UTILIZA LA XP

Según Kendall (2005), las variables de control de recursos para finalizar a tiempo un proyecto son; tiempo (el tiempo empleado para escuchar a los clientes, para diseñar, para codificar y la realización de pruebas, determinado por la fecha de entrega final), costo (la inversión económica y en recursos), calidad (aspectos de la calidad externos como bugs del software o la interfaz de usuario) y alcance (conjunto de funcionalidades).

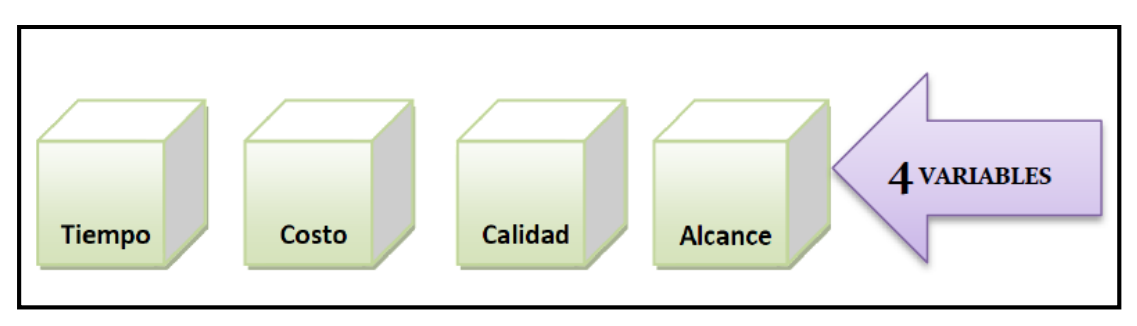

Figura N° 2.3: Variables que utiliza la XP (Kendall, 2005)

Para Beck y Fowler (2000), hay cuatro variables para ayudarnos a pensar sobre cómo controlar un proyecto; costo, calidad, tiempo y alcance. Estos autores hacen una comparación con cuatro palancas que controlan una gran máquina (el proyecto), si mueve cualquier palanca, los otros se mueven. El costo, que en realidad son como varias palancas independientes que al mover cualquiera de ellos puede aumentar o reducir los costos, involucra al número de personas en el proyecto, herramientas y equipos. La calidad, que son dos palancas, la calidad externa que es la calidad percibida por el cliente y que incluye requisitos no funcionales del sistema, y la calidad interna que refleja la calidad de las partes internas del sistema como las pruebas internas. El tiempo y el alcance, la planificación debe hacer que la palanca de tiempo sea visible, las iteraciones nos obligan a mirar la palanca de tiempo cada pocas semanas para que podamos ver las consecuencias del cambio de alcance.

# C. ACTIVIDADES RELACIONADAS CON LA XP

Las actividades de XP consisten en codificar, probar, escuchar y diseñar. Por supuesto, la codificación es esencial en cualquier proyecto de software, la programación extrema apoya la generación de pruebas escritas para verificar la codificación, la funcionalidad, el rendimiento y la conformidad de objetivos, la actividad de escuchar al cliente y otros programadores y analistas es fundamental y el diseño es una forma de crear una estructura para organizar toda la lógica en el sistema (Kendall, 2005).

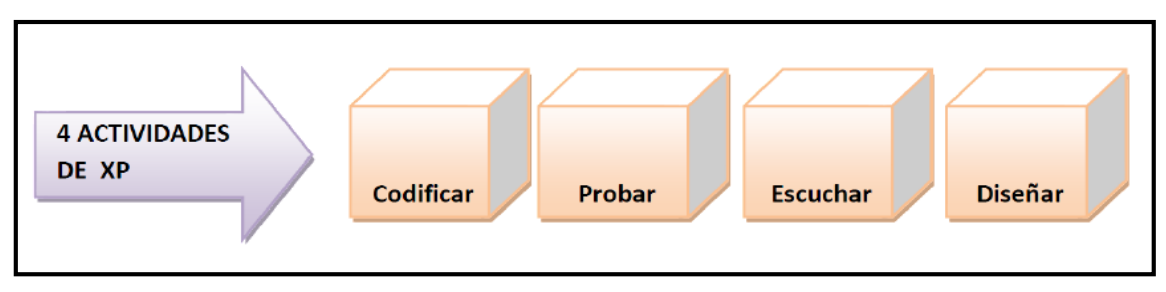

Figura N° 2.4: Actividades relacionadas con la XP (Kendall, 2005)

## D. PRÁCTICAS DE LA XP

Para Beck y Andrés (2004), las prácticas son el mecanismo para aplicar una idea o método. Mientras que los valores y los principios proporcionan el porqué, las prácticas entregan el cómo. Las prácticas de XP son:

Sentarse juntos.- Sentarse juntos ayuda a las personas a interactuar y trabajar juntas. Los equipos necesitan un espacio de colaboración para que puedan hablar e interactuar, y un espacio privado para que los individuos puedan concentrarse cuando sea necesario.

Todo el equipo.- Hace referencia a equipos multifuncionales que incluyan todas las habilidades y perspectivas necesarias para que el proyecto tenga éxito. Los equipos en XP incluyen personas enteras; las personas fraccionadas son una mala idea debido a la enorme penalización de la productividad causada por el cambio de tareas.

Espacio de trabajo informativo.- El espacio de trabajo no es solo una cáscara para sostener a las personas, sino que también debe ser parte de contar la historia del trabajo a las partes interesadas y los miembros del equipo.

Trabajo enérgico.- Los miembros del equipo deben trabajar tantas horas como puedan ser productivos y solo las que se puedan mantener de manera constante.

Programación en parejas. La programación en pares es una técnica que sugiere que todo el código producido en un proyecto de desarrollo de software sea implementado por dos personas juntas, delante de la misma computadora. Por lo general, una persona habla y observa mientras que el otro escribe, rotando roles con frecuencia.

Historias.- Planifique el trabajo utilizando historias de usuario, que son unidades de funcionalidad visible para el cliente.

Ciclo semanal.- XP sugiere planificar el trabajo una semana a la vez. El uso de una sola semana garantiza que los equipos dividan el trabajo en partes pequeñas y generan retroalimentación rápidamente. El ciclo de trabajo de XP comienza escribiendo pruebas seguidas de codificación y, finalmente, ejecutando las pruebas

para probar la solución. El ciclo se repite hasta que se pasan las pruebas.

Ciclo trimestral.- Plan de trabajo de un trimestre a la vez. El ciclo trimestral permite al equipo reflexionar y considerar el panorama general para que se mantengan alineados con los objetivos organizacionales o de programa más grandes.

Integración continua.- Cada pieza de código es integrada en el sistema una vez que esté lista. Así, el sistema puede llegar a ser integrado y construido varias veces en un mismo día. La integración continua proporciona información para probar que el sistema funciona.

Las pruebas se programan primero. Es una práctica poderosa que comienza escribiendo las pruebas que el desarrollador utilizará para demostrar que ha resuelto el problema comercial. Reduce el avance del alcance, aumenta la cohesión técnica, la confianza y el ritmo.

Diseño incremental.- Invierta en el diseño todos los días utilizando los conocimientos adquiridos el día anterior como un mecanismo, por lo que el diseño evoluciona continuamente según la necesidad.

Refactorización.- Es una actividad constante de reestructuración del código con el objetivo de remover duplicación de código, mejorar su legibilidad, simplificarlo y hacerlo más flexible para facilitar los posteriores cambios. Se mejora la estructura interna del código sin alterar su comportamiento externo.

Propiedad colectiva del código.- Cualquier programador puede cambiar cualquier parte del código en cualquier momento.

El cliente debe estar disponible.- El cliente tiene que estar presente y disponible todo el tiempo para el equipo. Este es uno de los principales factores de éxito del proyecto XP. El cliente conduce constantemente el trabajo hacia lo que aportará mayor valor de negocio y los programadores pueden resolver de manera inmediata cualquier duda asociada.

Semana de 40 horas.<sup>-</sup> XP afirma que las condiciones de trabajo óptimas se da en un

máximo de 40 horas por semana. En este sentido las horas extras o fines de semana trabajados sólo desgastan al equipo de programación, afectan el rendimiento y generan un ambiente propicio para cometer errores.

#### E. ROLES XP

Para Kendall (2005), los roles que las personas deben desempeñar en los proyectos de desarrollo de XP son:

Programador.- El programador estima las historias de usuario, escribe el código del sistema y realiza las pruebas unitarias. Debe existir una comunicación y coordinación adecuada entre los programadores y otros miembros del equipo.

Cliente.- El cliente escribe las historias de usuario y las pruebas funcionales para las aplicaciones que generen los programadores. Además, asigna la prioridad a las historias de usuario y decide cuáles se implementan en cada iteración centrándose en aportar mayor valor al negocio. El cliente es sólo uno dentro del proyecto pero puede corresponder a un interlocutor que está representando a varias personas que se verán afectadas por el sistema.

Rastreador.- Da seguimiento al progreso general del grupo, realiza estimaciones de tiempo y da retroalimentación acerca de las estimaciones del equipo con el fin de mejorar la precisión de las estimaciones y dan seguimiento a los resultados de todas las pruebas de funcionamiento.

Encargado de pruebas (Tester).- El encargado de pruebas ayuda al cliente a escribir las pruebas funcionales. Realiza las pruebas regularmente, es responsable del mantenimiento a las herramientas de prueba y elabora informes precisos acerca de los resultados de las pruebas.

Entrenador (Coach).- Es responsable del proceso global. Es la persona encargada de facilitar la comunicación dentro del equipo de desarrollo, asegurando que se estén siguiendo los lineamientos que son necesarios en un desarrollo XP.

Consultor.- Solventa inquietudes sobre temas técnicos o de negocios.

Líder. Responsable de que la comunicación fluya en el equipo.

# <span id="page-26-0"></span>2.2.5 FASES DE LA METODOLOGÍA XP

Según Beck (1999), las fases de la Programación Extrema están altamente vinculadas y relacionadas en forma cíclica por la interacción marcada de los actores (desarrollador - cliente - usuario), estas fases son; fase de exploración, fase de planificación, fase de iteración y la fase de producción, esta última fase puede ser incluida en la fase de iteración según la envergadura del proyecto y la decisión del equipo de desarrollo, ya que al iterar esta última fase es repetida hasta la aceptación y muerte del proyecto.

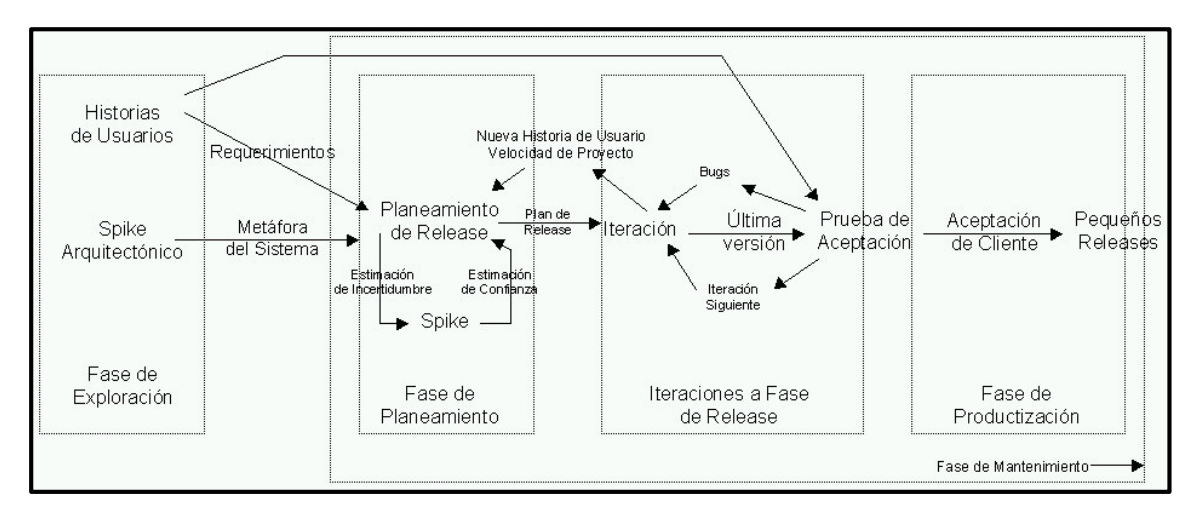

Figura N° 2.5: Ciclo de vida de la Programación Extrema (Beck, 1999)

#### <span id="page-26-1"></span>2.2.5.1FASE DE EXPLORACIÓN

Según Wake (2000), en esta fase, los clientes plantean a grandes rasgos las historias de usuario que son de interés para la primera entrega del producto. Al mismo tiempo el equipo de desarrollo se familiariza con las herramientas, tecnologías y prácticas que se utilizarán en el proyecto. Se prueba la tecnología y se exploran las posibilidades de la arquitectura del sistema construyendo un prototipo. La fase de exploración toma de pocas semanas a pocos meses, dependiendo del tamaño y familiaridad que tengan los programadores con la tecnología.

Según Joskowicz (2008), es la fase en la que se define el alcance general del proyecto. En esta fase, el cliente define lo que necesita mediante la redacción de sencillas "historias de usuarios". Los programadores estiman los tiempos de desarrollo en base a esta información. Debe quedar claro que las estimaciones realizadas en esta fase son primarias (ya que estarán basadas en datos de muy alto nivel), y podrían variar cuando se analicen más en detalle en cada iteración.

En esta etapa se ocupará de examinar las tecnologías potenciales que se requerirán para la construcción del sistema y el cálculo del tiempo que tomarán las diversas tareas. Los clientes experimentarán la escritura de relatos de usuario (Kendall, 2005).

#### A. HISTORIAS DE USUARIO

Según Beck (1999), las historias de usuario, son descripciones cortas de una necesidad de un cliente del software que estemos desarrollando. Su utilización es común cuando se aplican marcos de trabajo ágiles. Son la técnica utilizada en XP para especificar los requisitos del software. Se trata de tarjetas de papel en las cuales el cliente describe brevemente las características que el sistema debe poseer, sean requisitos funcionales o no funcionales. El tratamiento de las historias de usuario es muy dinámico y flexible, en cualquier momento las historias de usuario pueden romperse, reemplazarse por otras más específicas o generales, añadirse nuevas o ser modificadas. Cada historia de usuario es lo suficientemente comprensible y delimitada para que los programadores puedan implementarla en unas semanas.

En las historias de usuario, el desarrollador ante todo busca identificar los requerimientos valiosos del usuario de negocios (Kendall, 2005).

Una historia de usuario es un pedazo de funcionalidad que es de valor para el cliente. Proporciona una forma simple para que los desarrolladores y el cliente corten lo que el sistema necesita hacer para que el sistema se pueda entregar en pedazos (Beck y Andrés, 2004).

Para Beck y Andrés (2004), los principios de buenas historias son; las historias deben ser comprensibles para el cliente, cada historia debe proporcionar algo de valor para el cliente, las historias deben ser de un tamaño tal que se puedan construir algunas en cada iteración, las historias deben ser independientes entre sí, cada historia debe ser comprobable.

20

Las "Historias de usuarios" sustituyen a los documentos de especificación funcional, y a los "casos de uso". Estas "historias" son escritas por el cliente, en su propio lenguaje, como descripciones cortas de lo que el sistema debe realizar. Las historias de usuarios deben poder ser programadas en un tiempo entre una y tres semanas (Joskowicz, 2008).

| Historia de Usuario                            |                             |                                                                    |
|------------------------------------------------|-----------------------------|--------------------------------------------------------------------|
| Número:                                        | Nombre Historia de Usuario: |                                                                    |
|                                                |                             | Modificación (o extensión) de Historia de Usuario (Nro. y Nombre): |
| Usuario:                                       |                             | Iteración Asignada:                                                |
| Prioridad en Negocio:<br>(Alta / Media / Baja) |                             | <b>Puntos Estimados:</b>                                           |
| Riesgo en Desarrollo:<br>(Alto / Medio / Bajo) |                             | <b>Puntos Reales:</b>                                              |
| Descripción:                                   |                             |                                                                    |
| Observaciones:                                 |                             |                                                                    |

Figura N° 2.6: Modelo propuesto para una Historia de Usuario (Beck, 1999)

# B. ARQUITECTURA TÉCNICA INICIAL

Según Pressman (2010), la arquitectura no es el software operacional. Más bien, es la representación que capacita al ingeniero del software para; analizar la efectividad del diseño para la consecución de los requisitos fijados, considerar las alternativas arquitectónicas en una etapa en la cual hacer cambios en el diseño es relativamente fácil y reducir los riesgos asociados a la construcción del software.

# C. PLAN DE ALTO NIVEL

Según Wake (2000), el plan de alto nivel es para conocer y analizar previamente las historias de usuario, las cuales serán implementadas, a su vez se estimará el esfuerzo (días o semanas) para el desarrollo de cada una de estas historias. En esta etapa también se definen las estrategias y tecnologías a usar para el desarrollo del proyecto.

#### <span id="page-29-0"></span>2.2.5.2FASE DE PLANIFICACIÓN

Según Joskowicz (2008), la planificación es una fase corta, en la que el cliente, los gerentes y el grupo de desarrolladores acuerdan el orden en que deberán implementarse las historias de usuario, y, asociadas a éstas, las entregas. Típicamente esta fase consiste en una o varias reuniones grupales de planificación. El resultado de esta fase es un Plan de Entregas, o "Release Plan".

La planificación del lanzamiento es un esfuerzo conjunto entre el cliente y los programadores. El cliente elige que historias colocar en el lanzamiento y qué historias implementar más tarde, mientras los programadores proporcionan las estimaciones necesarias para hacer una asignación sensata (Beck y Andres, 2004).

Según Beck (1999), en esta fase el cliente establece la prioridad de cada historia de usuario y la describe detalladamente correspondiente a la regla del negocio, los programadores realizan una estimación del esfuerzo necesario de cada una de ellas. Se toman acuerdos sobre el contenido de la primera entrega y se determina un cronograma en conjunto con el cliente. Una entrega debería obtenerse en no más de tres meses. Esta fase dura unos pocos días. Las estimaciones de esfuerzo asociado a la implementación de las historias la establecen los programadores utilizando como medida el punto. Un punto, equivale a una semana ideal de programación, que es el tiempo sin interrupción donde puede concentrarse en su trabajo y sentirse completamente productivo, estimar usando el tiempo ideal permite comparar tareas sin preocuparnos por las interrupciones. Las historias generalmente valen de 1 a 3 puntos. Por otra parte, el equipo de desarrollo mantiene un registro de la "velocidad" de desarrollo, establecida en puntos por iteración, basándose principalmente en la suma de puntos correspondientes a las historias de usuario que fueron terminadas en la última iteración. La planificación se puede realizar basándose en el tiempo o el alcance. La velocidad del proyecto es utilizada para establecer cuántas historias se pueden implementar antes de una fecha determinada o cuánto tiempo tomará implementar un conjunto de historias. Al planificar por tiempo, se multiplica el número de iteraciones por la velocidad del proyecto,

determinándose cuántos puntos se pueden completar. Al planificar según alcance del sistema, se divide la suma de puntos de las historias de usuario seleccionadas entre la velocidad del proyecto, obteniendo el número de iteraciones necesarias para su implementación.

Para Kendall (2005), en esta etapa se establece una fecha de común acuerdo con el cliente para la entrega de soluciones a los problemas de negocio más urgentes de los clientes (el conjunto de relatos más pequeño e importante).

#### <span id="page-30-0"></span>2.2.5.3FASE DE ITERACIONES

Según Joskowicz (2008), esta es la fase principal en el ciclo de desarrollo de XP. Las funcionalidades son desarrolladas en esta fase, generando al final de cada una un entregable funcional que implementa las historias de usuario asignadas a la iteración. Como las historias de usuario no tienen suficiente detalle como para permitir su análisis y desarrollo, al principio de cada iteración se realizan las tareas necesarias de análisis, recabando con el cliente todos los datos que sean necesarios. El cliente, por lo tanto, también debe participar activamente durante esta fase del ciclo.

Para Beck (1999), esta fase incluye varias iteraciones sobre el sistema antes de ser entregado. El Plan de Entrega está compuesto por iteraciones de no más de tres semanas. En la primera iteración se puede intentar establecer una arquitectura del sistema que pueda ser utilizada durante el resto del proyecto. Esto se logra escogiendo las historias que fuercen la creación de esta arquitectura, sin embargo, esto no siempre es posible ya que es el cliente quien decide qué historias se implementarán en cada iteración (para maximizar el valor de negocio). Al final de la última iteración el sistema estará listo para entrar en producción. Los elementos que deben tomarse en cuenta durante la elaboración del Plan de la Iteración son; historias de usuarios no abordados, velocidad del proyecto, pruebas de aceptación no superadas en la iteración anterior y tareas no terminadas en la iteración anterior. Todo el trabajo de la iteración es expresado en tareas de programación, cada una de ellas es asignada a un programador como responsable, pero llevadas a cabo por parejas de programadores.

Según Jeffries (2000), en esta se obtiene los entregables; arquitectura técnica final,

tareas de ingeniería, plan de iteración, casos de prueba de aceptación, GUI, tarjetas CRC, base de datos física, código fuente para clases entidad, pruebas unitarias, código fuente para las tareas de ingeniería, reporte de pruebas unitarias, reporte de pruebas de integración y de aceptación.

Es la tercera etapa en el proceso de desarrollo de XP que consta de iteraciones (ciclos de pruebas, retroalimentación y cambios), en la que se realiza un bosquejo de toda la arquitectura del sistema y se realizan las pruebas de funcionamiento escritas por el cliente al final de cada iteración (Kendall, 2005).

Al comienzo de una iteración, el equipo crea un plan de iteración. Este plan desglosa la iteración en tareas de desarrollo de unos pocos días, cada una con un programador responsable de su finalización (Beck y Fowler, 2000).

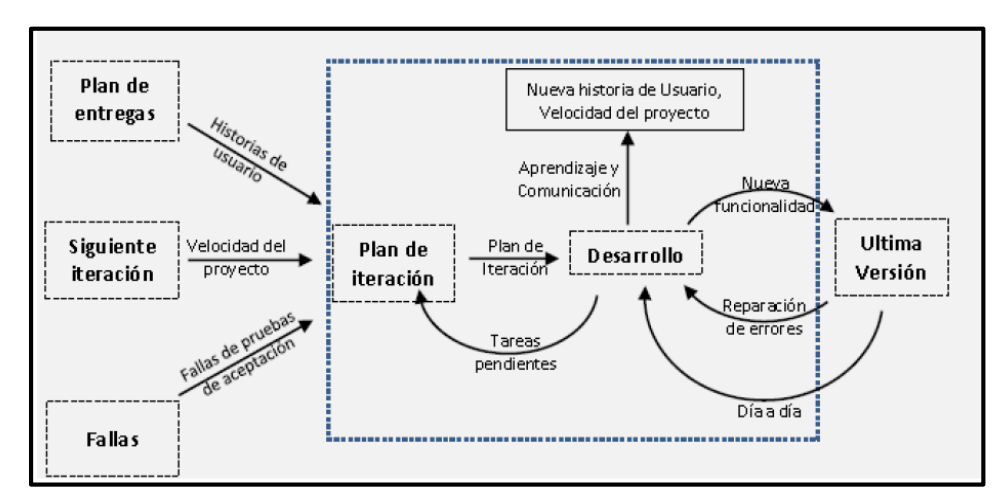

Figura N° 2.7: Fase de Iteración - Plan de Iteración (Beck, 1999)

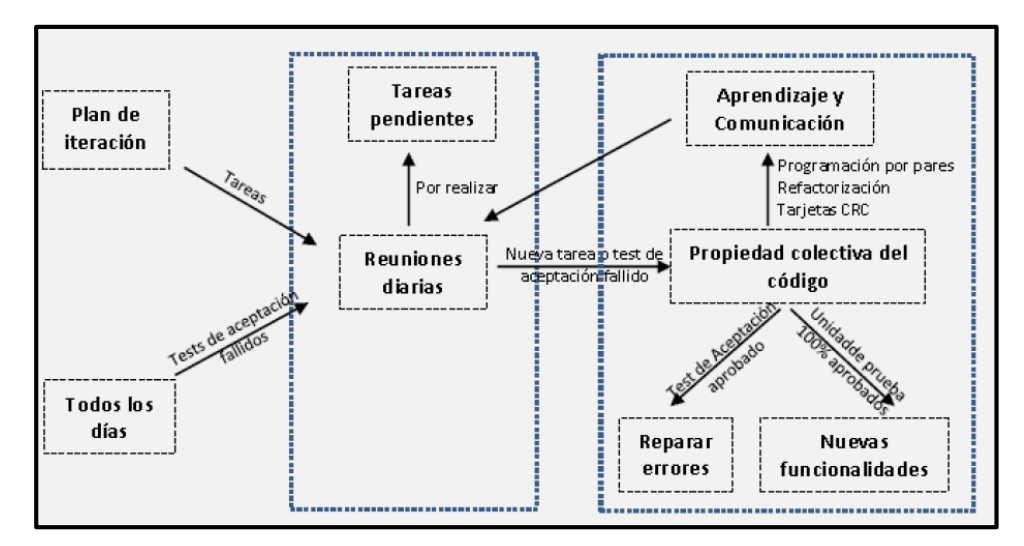

Figura N° 2.8: Fase de Iteración - Desarrollo (Beck, 1999)

## A. TAREAS DE INGENIERÍA

Los programadores dividen las historias en tareas, cada tarea es de uno a tres días ideales. Si bien a menudo vale la pena tener a un programador responsable de ver una historia completa, es mejor que la gente se registre para las tareas más pequeñas. Estas asignaciones se hace mediante lo que son las Tareas de Ingeniería, que son la representación gráfica de las responsabilidades asignadas a cada miembro del equipo de desarrollo (Beck y Fowler, 2000).

## B. PRUEBAS DE ACEPTACIÓN

Las pruebas de aceptación XP, también llamadas pruebas del cliente, son especificadas por el cliente y se centran en las características y funcionalidad generales del sistema que son visibles y revisables por parte del cliente. Las pruebas de aceptación se derivan de las historias de los usuarios que se han implementado como parte de la liberación del software (Pressman, 2010).

Las pruebas de aceptación son consideradas como "pruebas de caja negra", se establecen para cada historia de usuario y se realizan al final del ciclo en el que se desarrollan, pero también al final de cada uno de los ciclos siguientes, para verificar que subsiguientes iteraciones no han afectado a las anteriores. El cliente debe especificar uno o diversos escenarios para comprobar que una historia de usuario ha sido correctamente implementada, por lo que los clientes son responsables de verificar que los resultados de éstas pruebas sean correctos. Una historia de usuario no se puede considerar terminada hasta que todas las pruebas de aceptación pasen (Joskowicz, 2008).

#### C. TARJETAS CRC

Según Beck (1999), es una técnica de diseño orientado a objetos la cual ayudará al equipo a definir actividades durante el diseño del sistema. Cada tarjeta representa una clase en la programación orientada a objetos y define sus responsabilidades (lo que ha de hacer) y las colaboraciones con las otras clases (cómo se comunica con ellas). El objetivo de la misma es hacer, mediante tarjetas, un inventario de las clases que vamos a necesitar para implementar el sistema y la forma en que van a interactuar, de esta forma se pretende facilitar el análisis y discusión de las mismas por parte de varios actores del equipo de proyecto con el objeto de que el diseño sea lo más simple posible verificando las especificaciones del

25

sistema.

XP estimula el uso de las tarjetas CRC como un mecanismo eficaz para pensar en el software en un contexto orientado a objetos. El modelado clase-responsabilidadcolaborador (CRC) proporciona una manera sencilla de identificación y organización de las clases que son relevantes para los requerimientos de un sistema o producto. Las tarjetas se dividen en tres secciones: en la parte superior de la tarjeta se escribe el nombre de la clase, en la parte izquierda del cuerpo se enlistan las responsabilidades de la clase y en la derecha, los colaboradores. Las responsabilidades son los atributos y operaciones relevantes para la clase, es decir que es cualquier cosa que la clase sepa o haga. Los colaboradores son aquellas clases que se requieren para dar a una clase la información necesaria a fin de completar una responsabilidad, en general, una colaboración implica una solicitud de información o de cierta acción (Pressman, 2010).

| <b>Clase: Plano</b>                           |                     |  |
|-----------------------------------------------|---------------------|--|
| Descripción                                   |                     |  |
| <b>Responsabilidad:</b>                       | <b>Colaborador:</b> |  |
| Define nombre y tipo del plano                |                     |  |
| Administra el posicionamiento del plano       |                     |  |
| Da escala al plano para mostrarlo en pantalla |                     |  |
| Incorpora paredes, puertas y ventanas         | Pared               |  |
| Muestra la posición de las cámaras de video   | Cámara              |  |
|                                               |                     |  |
|                                               |                     |  |
|                                               |                     |  |

Figura N° 2.9: Esquema de la tarjeta CRC (Pressman, 2010)

# D. IMPLEMENTACIÓN DE INTERFASES

Son las ventanas de interacción del usuario con el sistema, llamados de manera colectiva interfaz gráfica del usuario (GUI). Siguiendo un conjunto de principios de diseño de la interfaz, se crea una plantilla de pantalla que constituye la base del prototipo de la interfaz de usuario (Pressman, 2010).

## E. PRUEBAS UNITARIAS

Para Joskowicz (2008), las pruebas unitarias son una de las piedras

angulares de XP. Todos los módulos deben de pasar las pruebas unitarias antes de ser liberados o publicados. Las pruebas deben ser definidas antes de realizar el código. Que todo código liberado pase correctamente las pruebas unitarias es lo que habilita que funcione la propiedad colectiva del código.

Después de que las historias han sido desarrolladas y de que se ha hecho el trabajo de diseño preliminar, el equipo no inicia la codificación, sino que desarrolla una serie de pruebas unitarias a cada una de las historias que se van a incluir en la entrega en curso. Una vez creada la prueba unitaria, el desarrollador está mejor capacitado para centrarse en lo que debe implementarse para pasar la prueba. Las pruebas unitarias que se crean deben implementarse con el uso de una estructura que permita automatizarlas, de modo que puedan ejecutarse en repetidas veces y con facilidad (Pressman, 2010).

### <span id="page-34-0"></span>2.2.5.4FASE DE PUESTA EN PRODUCCIÓN

Según Joskowicz (2008), si bien al final de cada iteración se entregan módulos funcionales y sin errores, puede ser deseable por parte del cliente no poner el sistema en producción hasta tanto no se tenga la funcionalidad completa. En esta fase no se realizan más desarrollos funcionales, pero pueden ser necesarias tareas de ajuste ("fine tuning").

Para Kendall (2005) el producto se libera en esta etapa, aunque sostiene que se puede mejorar incorporándole otras características. Durante esta fase, las iteraciones pueden ser aceleradas de una a tres semanas. Las ideas y las sugerencias pospuestas se documentan para su posterior implementación, por ejemplo durante la fase de mantenimiento.

# <span id="page-34-1"></span>2.2.6 BASE DE DATOS

Para Nevado (2010), una base de datos es una colección interrelacionada de datos, almacenados en un conjunto sin redundancias innecesarias cuya finalidad es la de servir a una o más aplicaciones de la manera más eficiente.

Una base de datos es una colección de datos persistentes que utilizan los sistemas de aplicación de una empresa determinada (Date, 2004).

#### <span id="page-35-0"></span>2.2.7 SISTEMA GESTOR DE BASE DE DATOS

Un sistema de gestión de bases de datos (DBMS) es una colección de datos interrelacionados y un conjunto de programas para acceder a esos datos. El objetivo principal de un DBMS es proporcionar una manera de almacenar y recuperar información de la base de datos que sea conveniente y eficiente. Una de las razones principales para usar sistemas de gestión de bases de datos es tener un control central de los datos y los programas que acceden a esos datos (Silberschatz, Korth y Sudarshan, 2011).

Para Nevado (2010), es un conjunto de programas que actúa de interfaz entre los datos y las aplicaciones. El SGBD crea y organiza la base de datos, y además atiende todas las solicitudes de acceso hechas a la base de datos tanto por los usuarios como por las aplicaciones. Permite definir los datos a los distintos niveles de abstracción (físico, lógico y externo), permite insertar, modificar, borrar y consultar los datos, permite mantener la integridad de la base de datos y el control de la privacidad y seguridad de los datos en la base de datos.

Los sistemas de gestión de base de datos (DBMS) son paquetes de software para la gestión de las bases de datos; en particular, para almacenar, manipular y recuperar datos en un computador (Batini, Ceri y Navathe, 1994).

Un SGBD es un conjunto de programas que va a permitir insertar, modificar, borrar y buscar eficazmente datos específicos entre un volumen masivo de información compartida por todos los usuarios; pero también es una herramienta que va a permitir ordenar, buscar, reordenar y convertir datos (Lucas, Romera, Fraile, Argente y Alfaro, 1993).

# <span id="page-35-1"></span>2.2.8 LENGUAJE DE PROGRAMACIÓN ORIENTADA A OBJETOS

Booch et al. (2007), define la programación orientada a objetos como un método de implementación en el que los programas se organizan como colecciones cooperativas de objetos, cada uno de los cuales representan una instancia de alguna clase, y cuyas clases son todas miembros de una jerarquía de clases unidas mediante relaciones de herencia.

La programación orientada a objetos es una extensión natural de la actual tecnología
de programación, y representa un enfoque nuevo y distinto al tradicional. Al igual que cualquier otro programa, el diseño de un programa orientado a objetos tiene lugar durante la fase de diseño del ciclo de vida de desarrollo de software. El diseño de un programa OO es único en el sentido de que se organiza en función de los objetos que manipulará (Joyanes, 1998).

### 2.2.9 MODELO VISTA CONTROLADOR

El patrón MVC quiere decir que una aplicación MVC estará dividida en al menos tres partes; a) Modelos, el que contenga o represente los datos con los que los usuarios trabajan, b) Las vistas, los cuales se usan para entregar alguna parte del modelo como un UI, c) Los controladores, el que tramite demandas múltiples entrantes, realice operaciones en el modelo y seleccione vistas para dar al usuario. La interacción del usuario con una aplicación MVC sigue un ciclo natural; el usuario realiza una acción y en respuesta, la aplicación cambia su modelo de datos y ofrece una vista actualizada al usuario. Este es un ajuste muy conveniente para aplicaciones web entregadas como una serie de solicitudes y respuestas HTTP (Freeman y Sanderson, 2011).

MVC consiste en tres tipos de objetos; el modelo es el objeto de la aplicación, la vista es la presentación en pantalla y el controlador define la forma en que la interfaz de usuario reacciona a la entrada del usuario. Antes de MVC, los diseños de interfaz de usuario tendían a agrupar estos objetos. MVC los desacopla para aumentar la flexibilidad y reutilizar (Gamma, Helm, Johnson y Vlissides, 1995).

Para Fowler (2003), MVC considera tres roles; el modelo, que es un objeto que representa alguna información sobre el dominio, es un objeto no visual que contiene todos los datos y comportamientos distintos a los utilizados para la interfaz de usuario. La vista representa la visualización del modelo en la interfaz de usuario, la vista es sólo sobre la visualización de la información; cualquier cambio en la información es manejado por el controlador. El controlador toma la entrada del usuario, manipula el modelo y hace que la vista se actualice adecuadamente. Por tanto en MVC se ve dos separaciones principales: la separación de la presentación del modelo y la separación del controlador de la vista. De estos, la separación de la presentación del modelo es una de las heurísticas más fundamentales de un buen diseño de software.

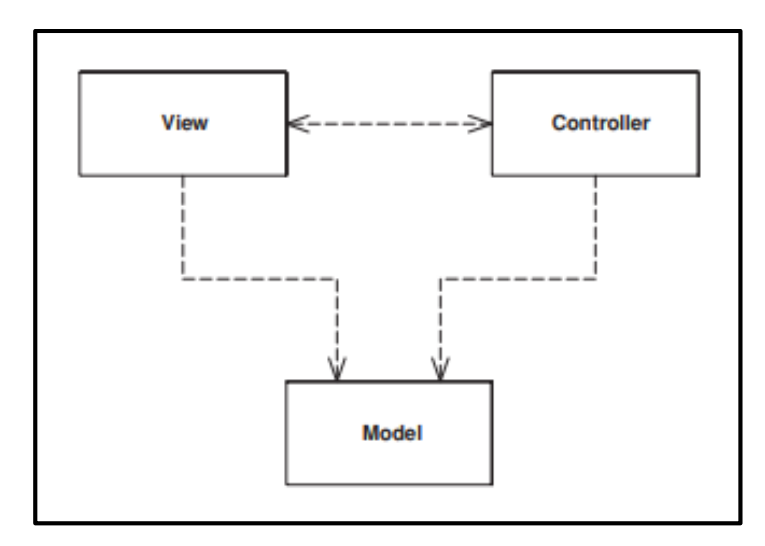

Figura N° 2.10: Roles en MVC (Fowler, 2003)

### 2.2.10 WEB MAPPING

El Open Geospatial Consortium (OGC, 2017), señala que el mapeo web es una consulta dinámica, acceso, procesamiento, combinación y representación de diferentes tipos de información espacial a través de la Web.

Mitchell (2005), hace una comparación entre el mapeo convencional y digital, y sostiene que el poder del mapeo digital se hace evidente frente al mapeo convencional, pues, en el proceso de mapeo convencional si un mapa muestra la extensión de una ciudad y esa ciudad crece, la extensión del mapa deberá cambiarse y el mapa deberá recrearse completamente, mientras que con la cartografía digital estos problemas se reducen, debido a que las características se almacenan como capas distintas en un archivo de computadora, puede modificar un mapa sin tener que empezar de cero. Una vez que se modifica una característica, el mapa basado en computadora refleja instantáneamente el cambio la próxima vez que se visualice la característica. Los mapas interactivos permiten al usuario ver el área precisa en la que están interesados, en lugar de limitarse a las dimensiones de una página impresa. Además concluye que una forma muy efectiva de hacer que la información del mapa esté disponible para un grupo de usuarios finales no técnicos es ponerla a disposición a través de una página web.

# 2.2.11 TECNOLOGÍAS DE INTERNET

Internet es un conjunto de niveles de redes dispersas, que entre todas ellas conectan a millones de ordenadores, cuyos usuarios pueden intercambiar recursos informáticos, impedientemente del ordenador que usen. Internet no es un sistema centralizado, no es una red, sino una "red de redes". Estas redes se conectan mediante líneas telefónicas convencionales, líneas de datos de alta velocidad, satélites, enlaces de microondas y fibra óptica (Jarabo y Elortegui, 1995).

### 2.2.12 PROTOCOLO HTTP

El protocolo de transferencia de hipertexto (HTTP) es la base de la comunicación de datos para WWW. HTTP es un protocolo de capa de aplicación que define cómo se formatean, transmiten y procesan los mensajes de hipertexto a través de Internet (Mohanram, 2017).

Para Bojinov (2018), el protocolo HTTP nativo define ocho acciones, también conocidas como verbos HTTP: Get, post, put, delete, head, options, trace y connect. Los primeros cuatro de ellos simplemente se sienten naturales en el contexto de los recursos, especialmente al definir acciones para la manipulación de datos. Permite establecer un paralelismo con las bases de datos de SQL relativas en las que el lenguaje nativo para la manipulación de datos es CRUD (abreviatura en ingles de crear, leer, actualizar y eliminar), que se origina en los diferentes tipos de sentencias de SQL, insertar, seleccionar, actualizar y eliminar, respectivamente.

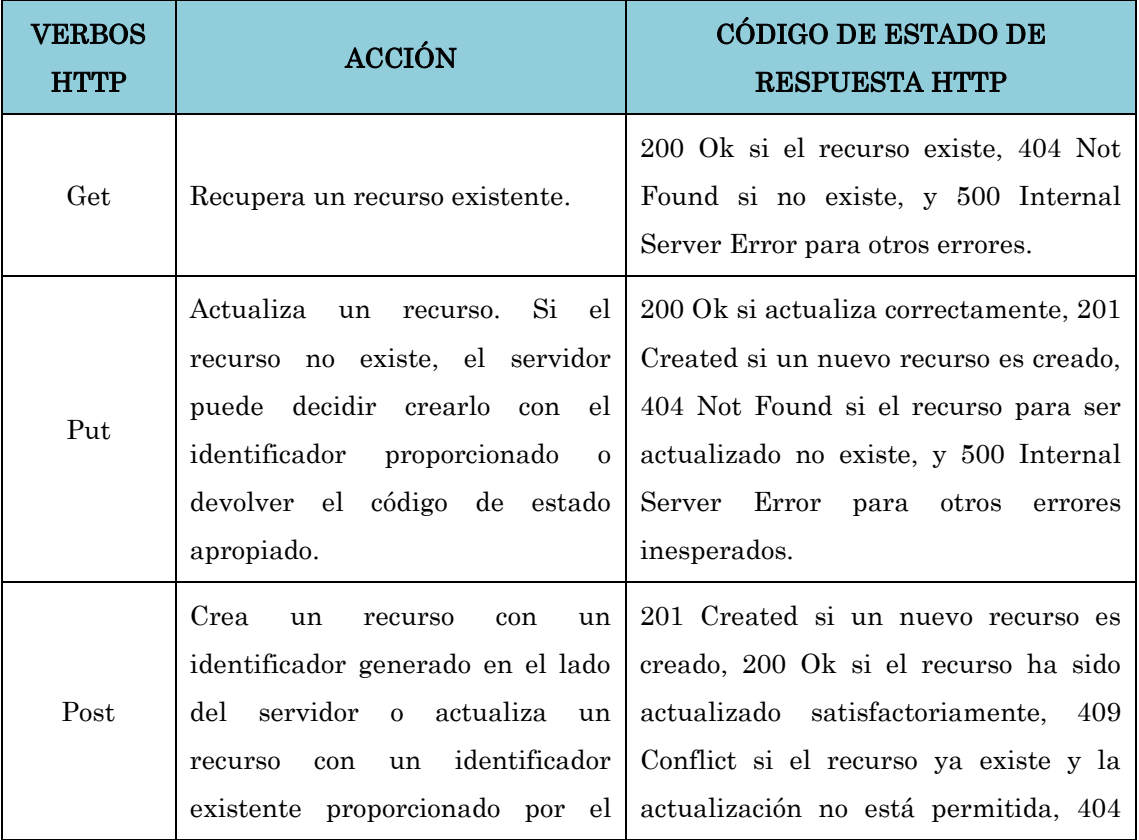

|                                  | cliente. Si este verbo se va a     | Not Found si el<br>recurso<br>ser<br>a |
|----------------------------------|------------------------------------|----------------------------------------|
| utilizar sólo para crear pero no |                                    | actualizado no existe, y 500 Internal  |
|                                  | actualizar, devuelve<br>para<br>el | Server Error para otros errores.       |
|                                  | código de estado apropiado.        |                                        |
| Delete                           |                                    | 200 Ok o 204 No Content si el recurso  |
|                                  |                                    | ha sido eliminado satisfactoriamente,  |
|                                  | Elimina un recurso.                | 404 Not Found si el recurso a eliminar |
|                                  |                                    | no existe, y 500 Internal Server Error |
|                                  |                                    | para otros errores.                    |
|                                  |                                    |                                        |

Tabla N° 2.1: Verbos HTTP para la manipulación de datos (Bojinov, 2018)

# 2.2.13 PROTOCOLO TCP/IP

TCP/IP se estableció como el protocolo estándar de comunicación en Internet, incluye una serie de protocolos que se encuentran en el nivel 7 de aplicación de la arquitectura Open System Interconnection (OSI) que proporcionan una serie de servicios y permiten el intercambio de información de forma independiente de los sistemas en que ésta se encuentra almacenada (Lujan, 2002).

### 2.2.14 APLICACIÓN WEB

Una aplicación web es un tipo especial de aplicación cliente/servidor, donde tanto el cliente (el navegador, explorador o visualizador) como el servidor (el servidor web) y el protocolo mediante el que se comunican (HTTP) están estandarizados y no han de ser creados por el programador de aplicaciones (Lujan, 2002).

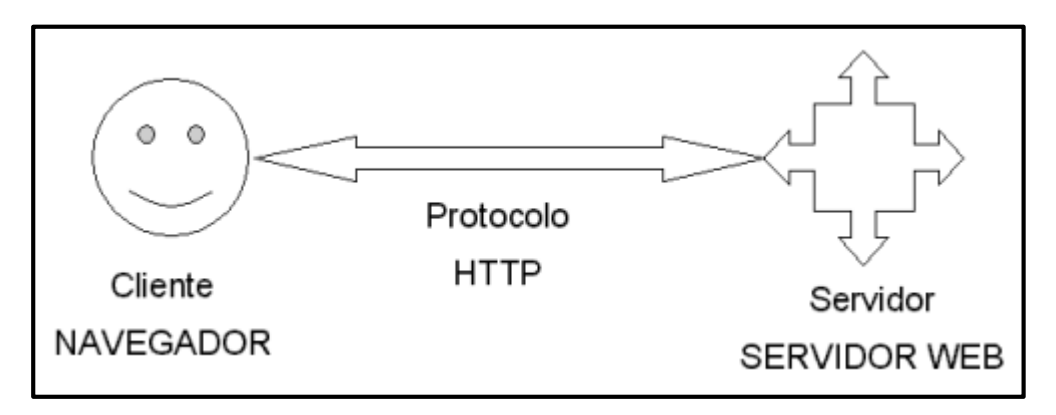

Figura N° 2.11: Esquema básico de una aplicación web (Lujan, 2002)

Para Seoane (2005), una aplicación web es un programa especialmente diseñado para ejecutarse dentro de un navegador web. Para ello se emplean tecnologías de tres capas, basándose en una arquitectura cliente-servidor; a) La primera capa reside en el ordenador del usuario, en el que se ejecutará la aplicación dentro del navegador web, se ocupa de la representación y obtención de datos, la generación de informes, gráficos, b) La segunda capa reside en el servidor de la lógica del negocio, que reside en el servidor, que además de preparar el entorno en el que se presenta la aplicación, se ocupa del procedimiento real de los datos, también es conocido como middleware, c) La tercera capa reside en el servidor de base de datos de la empresa, donde el servidor se ocupa de procesar las consultas que se efectúan desde el servidor de la lógica del negocio, de esta forma, devuelve los datos solicitados, disponiendo de módulos para crear y gestionar las bases de datos y los usuarios de las mismas.

# CAPÍTULO III METODOLOGÍA DE LA INVESTIGACIÓN

# 3.1 TIPO DE INVESTIGACIÓN

De acuerdo a la clasificación de la investigación por su propósito, se consideran 2 tipos; la investigación teórica, pura o básica y la investigación aplicada, tecnológica o de desarrollo. Hayman (como se citó en Caballero, 2009) sostiene que la investigación aplicada es aquella cuyo propósito fundamental es dar solución a problemas prácticos.

Para Pacheco y Cruz (2006), la investigación tecnológica es la encargada de desarrollar un conocimiento enfocado a diseñar o mejorar los instrumentos y las herramientas que el hombre necesita para potenciar sus capacidades transformadoras de la realidad, aplicando conocimiento básico.

Tomando como referencia estos dos tipos de investigación, la presente investigación se enmarca en una investigación de tipo aplicada, pues se tiene como objetivo desarrollar una aplicación web para dar solución a un problema práctico.

### 3.2 NIVEL DE INVESTIGACIÓN

Salkind (como se citó en Bernal, 2010) considera como investigación descriptiva aquella en que se reseñan las características o rasgos de la situación o fenómeno objeto de estudio.

Según Bernal (2010), en una investigación descriptiva, "se muestran, narran, reseñan o identifican hechos, situaciones, rasgos, características de un objeto de estudio, o se diseñan productos, modelos, prototipos, guías, etcétera, pero no se dan explicaciones o razones de las situaciones, los hechos, los fenómenos, etcétera" (p.113). Asimismo la investigación descriptiva se soporta principalmente en técnicas como la encuesta, la entrevista, la observación y la revisión documental.

Tomando en cuenta las definiciones anteriores, la presente investigación; "Aplicación

web para monitorear el servicio de limpieza pública en el municipio distrital de Carmen Alto, 2018" es descriptiva, porque se identifican y especifican las características de los diferentes servicios y entes incluidos en el servicio de limpieza pública. También se desarrollará un prototipo de software web para el monitoreo del servicio de limpieza en el municipio distrital de Carmen Alto.

### 3.3 DISEÑO DE LA INVESTIGACIÓN

Según Hernández, Fernández y Baptista (2014), la investigación no experimental son estudios que se realizan sin la manipulación deliberada de variables, lo que se hace en la investigación no experimental es observar situaciones y fenómenos ya existentes y tal como se dan en su contexto natural, para analizarlos.

Por lo tanto, el diseño de investigación para el presente trabajo de tesis es no experimental, debido a que se recopiló la información de forma directa, pues no hay la necesidad de manipular la variable de investigación.

# 3.4 POBLACIÓN Y MUESTRA

### POBLACIÓN

La población está compuesta por los servicios de limpieza pública del Municipio Distrital de Carmen Alto, 2018.

#### MUESTRA

Se tomó una muestra no probabilística y por conveniencia que está compuesta por los servicios de limpieza pública (servicio de recolección de residuos sólidos, servicio de barrido y servicio de mantenimiento de áreas verdes) del Municipio Distrital de Carmen Alto, 2018.

### 3.5 VARIABLES

### 3.5.1 DEFINICIÓN CONCEPTUAL DE LAS VARIABLES

### VARIABLE DE INTERÉS

Servicio de limpieza pública.- Servicio público que debe brindar la municipalidad a la comunidad, para asegurar la limpieza de vías, espacios y monumentos públicos, la recolección y transporte de los residuos sólidos generados, así como el mantenimiento de áreas verdes.

### VARIABLES DESCRIPTIVAS

Servicio de recolección de residuos sólidos: Recojo de residuos sólidos, mediante vehículos recolectores, de los domicilios o desde sus sitios de almacenamiento para transportarlos a los rellenos sanitarios para su disposición final. Los aspectos claves para la recolección son las rutas definidas y el plan de recorrido de los vehículos recolectores.

Servicio de barrido: Limpieza de las vías públicas y recolección manual o mecánica de los residuos sólidos de las calles, para lo cual se dispone de personal y rutas de barrido determinadas que incluyen las zonas y calles atendidas por el barrido.

Servicio de mantenimiento de áreas verdes: Cuidado de parques, jardines, bermas y alamedas dentro del área urbana para su conservación y la mejora del medio ambiente.

# 3.5.2 DEFINICIÓN OPERACIONAL DE LAS VARIABLES

# VARIABLE DE INTERÉS

X: Servicio de limpieza pública

# VARIABLES DESCRIPTIVAS

X1: Servicio de recolección de residuos sólidos

- X2: Servicio de barrido
- X3: Servicio de mantenimiento de áreas verdes

# 3.6 TÉCNICAS E INSTRUMENTOS

# 3.6.1 TÉCNICAS PARA RECOLECTAR INFORMACIÓN

Las técnicas que se usaron para recolectar información son; la entrevista y el análisis documental.

Se usó la técnica de entrevista a; el responsable de la División de Limpieza Pública, Ornato y Áreas Verdes para levantar información sobre la forma en que se lleva a cabo la administración del servicio de limpieza pública en el distrito, el control del personal de limpieza pública, el tipo de vehículos recolectores y la asignación de rutas y/o zonas al personal; el responsable de la Sub Gerencia de Desarrollo Económico Local y Medio Ambiente para obtener información sobre la administración de los puntos críticos en el distrito de Carmen Alto.

Se usó la técnica de análisis documental para obtener información de; el plan de recorrido de los vehículos recolectores, el plan de rutas de barrido y la asignación para el mantenimiento de áreas verdes.

### 3.6.2 INSTRUMENTOS PARA RECOLECTAR INFORMACIÓN

El instrumento guía de entrevista usada con el Responsable de la División de Limpieza Pública, Ornato y Áreas Verdes para levantar información sobre la administración del servicio de limpieza pública en el distrito, el control del personal de limpieza pública, el tipo de vehículos recolectores y la asignación de rutas y/o zonas al personal se encuentra en el anexo B, la guía de entrevista para el responsable de la Sub Gerencia de Desarrollo Económico Local y Medio Ambiente para obtener información sobre la administración de los puntos críticos se encuentra en el anexo C, el instrumento de ficha de análisis documental para obtener información del plan de recorrido de los vehículos recolectores, el plan de rutas de barrido y la asignación para el mantenimiento de áreas verdes se encuentra en el anexo D.

# 3.6.3 HERRAMIENTAS PARA EL TRATAMIENTO DE DATOS E INFORMACIÓN

Las herramientas tecnológicas que se utilizaron en la presente investigación son las siguientes:

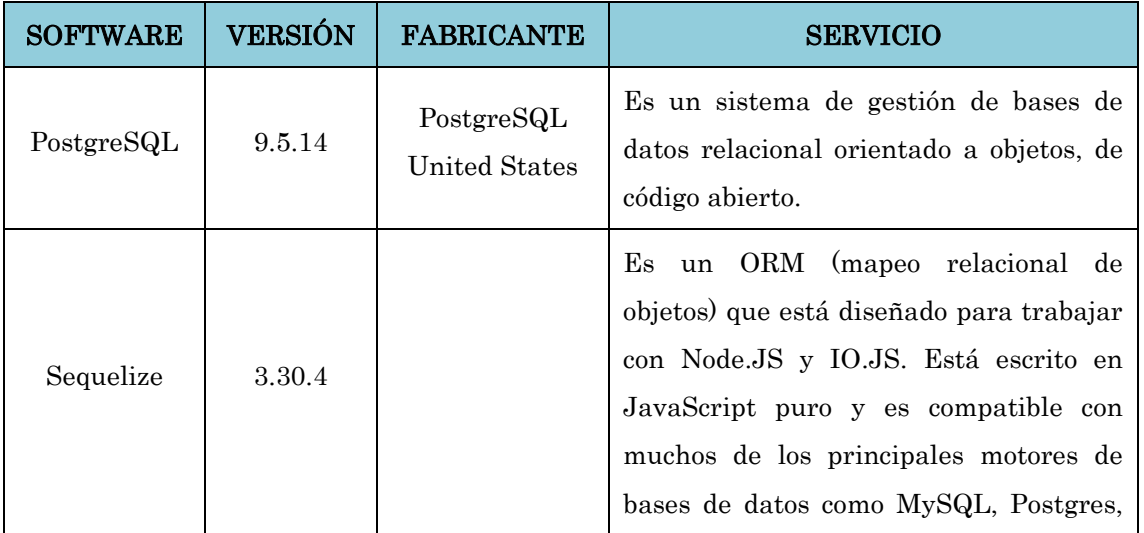

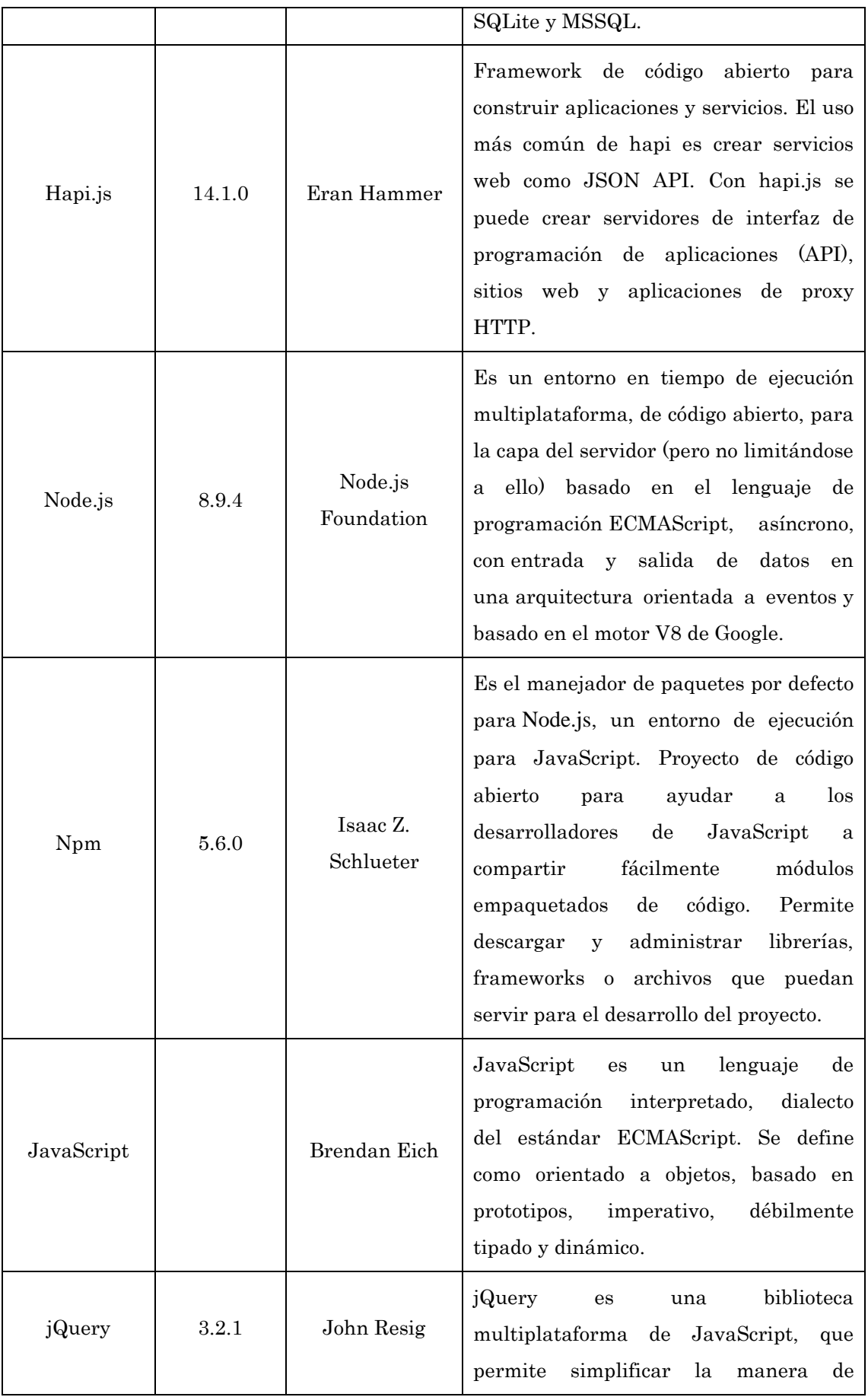

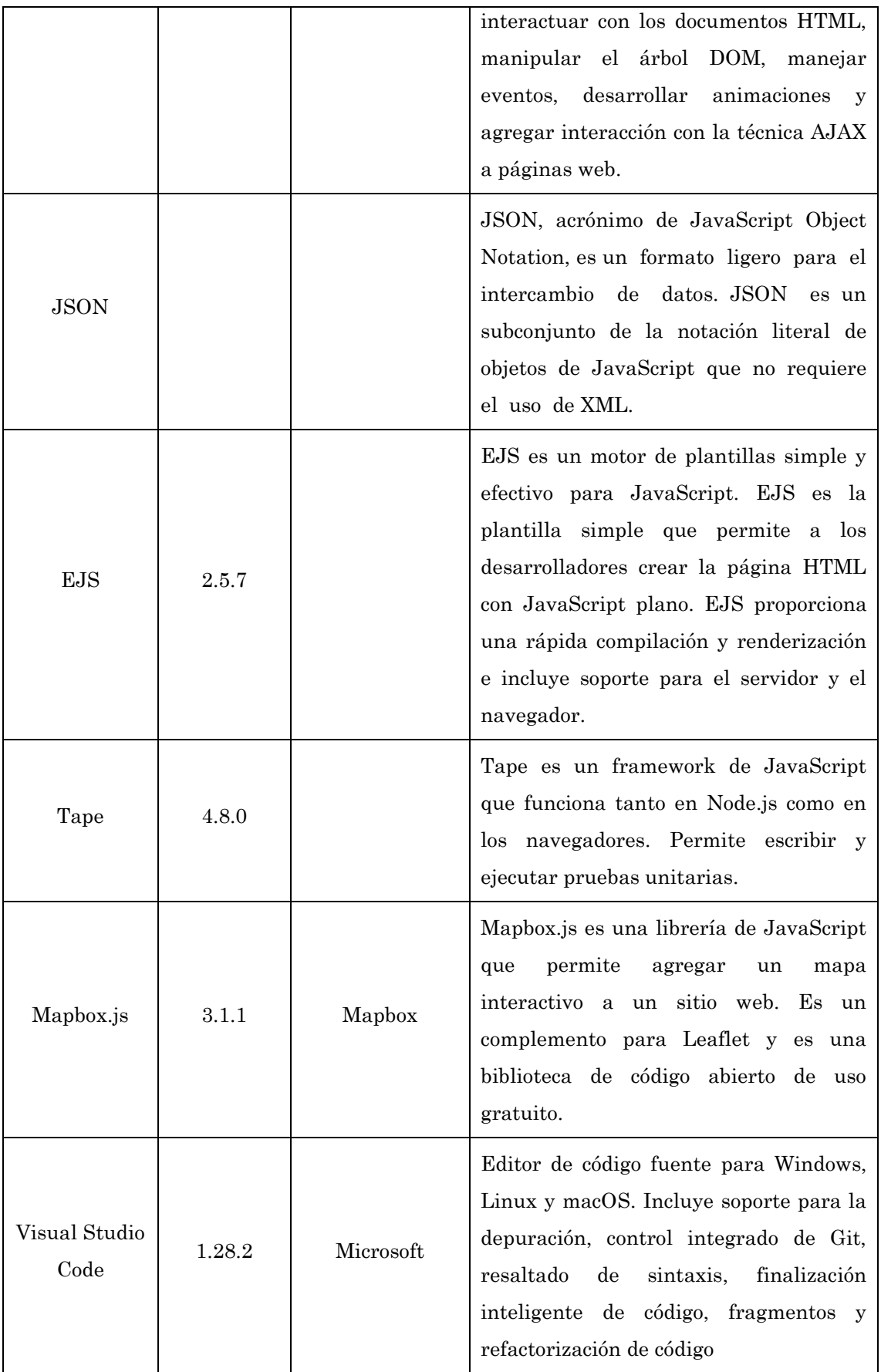

Tabla N° 3.1: Herramientas tecnológicas para el tratamiento de datos

# 3.6.4 TÉCNICAS PARA APLICAR XP

En base al marco teórico desarrollado en el capítulo II, las fases para desarrollar la aplicación web usando la metodología XP, se indican en las siguientes tablas:

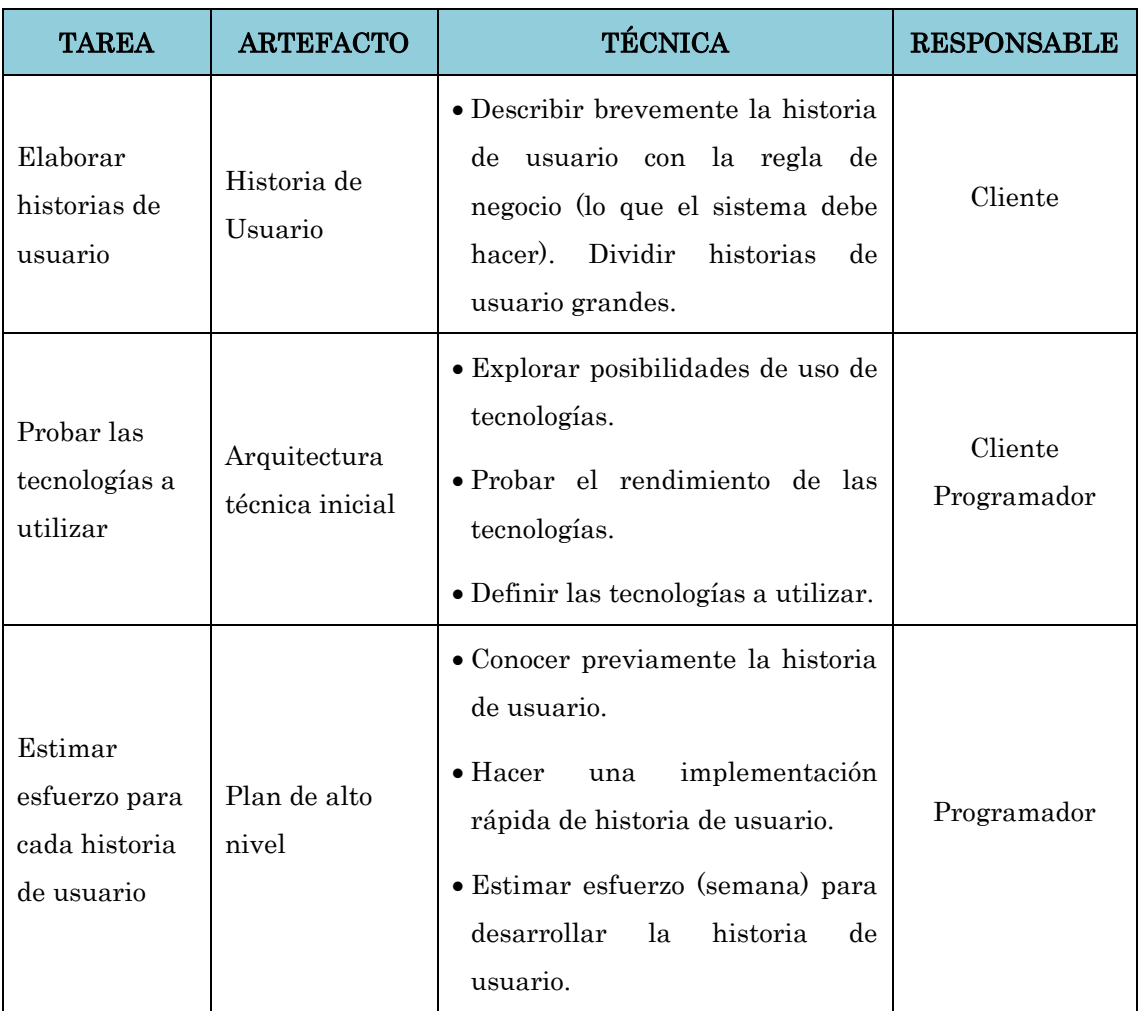

Tabla Nº 3.2: Fase de exploración (Porras, 2010)

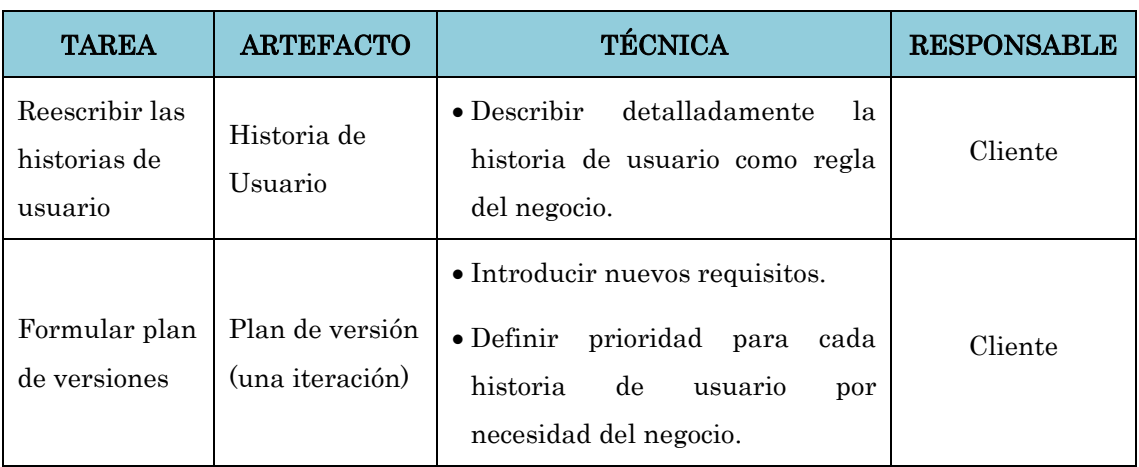

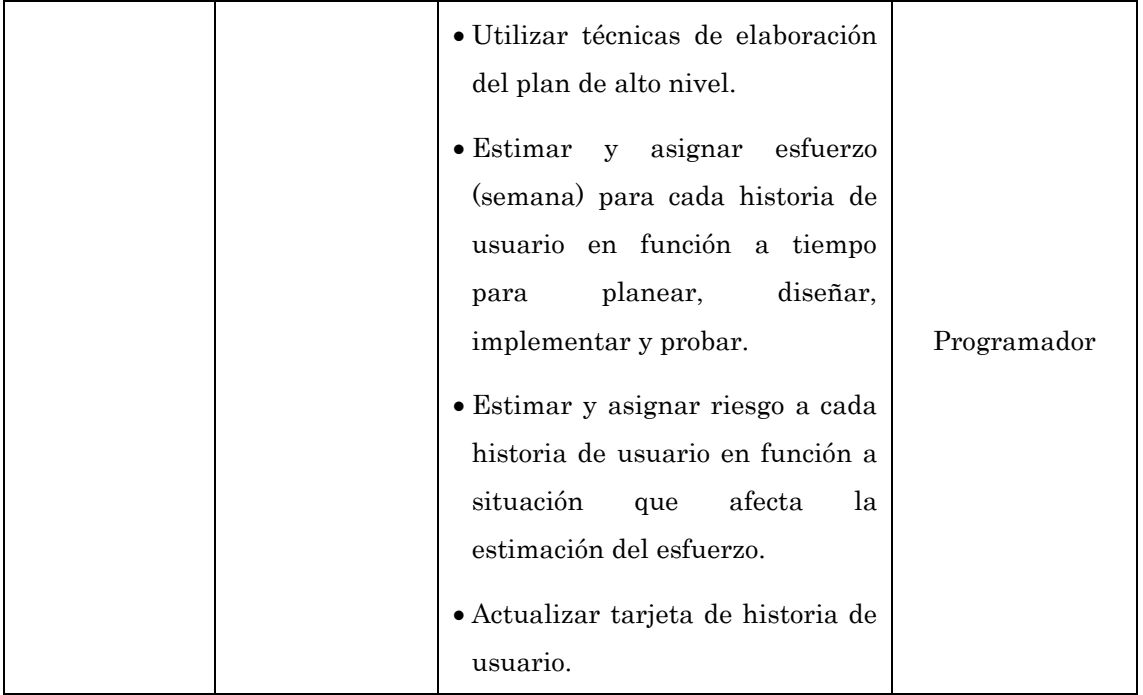

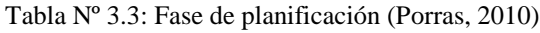

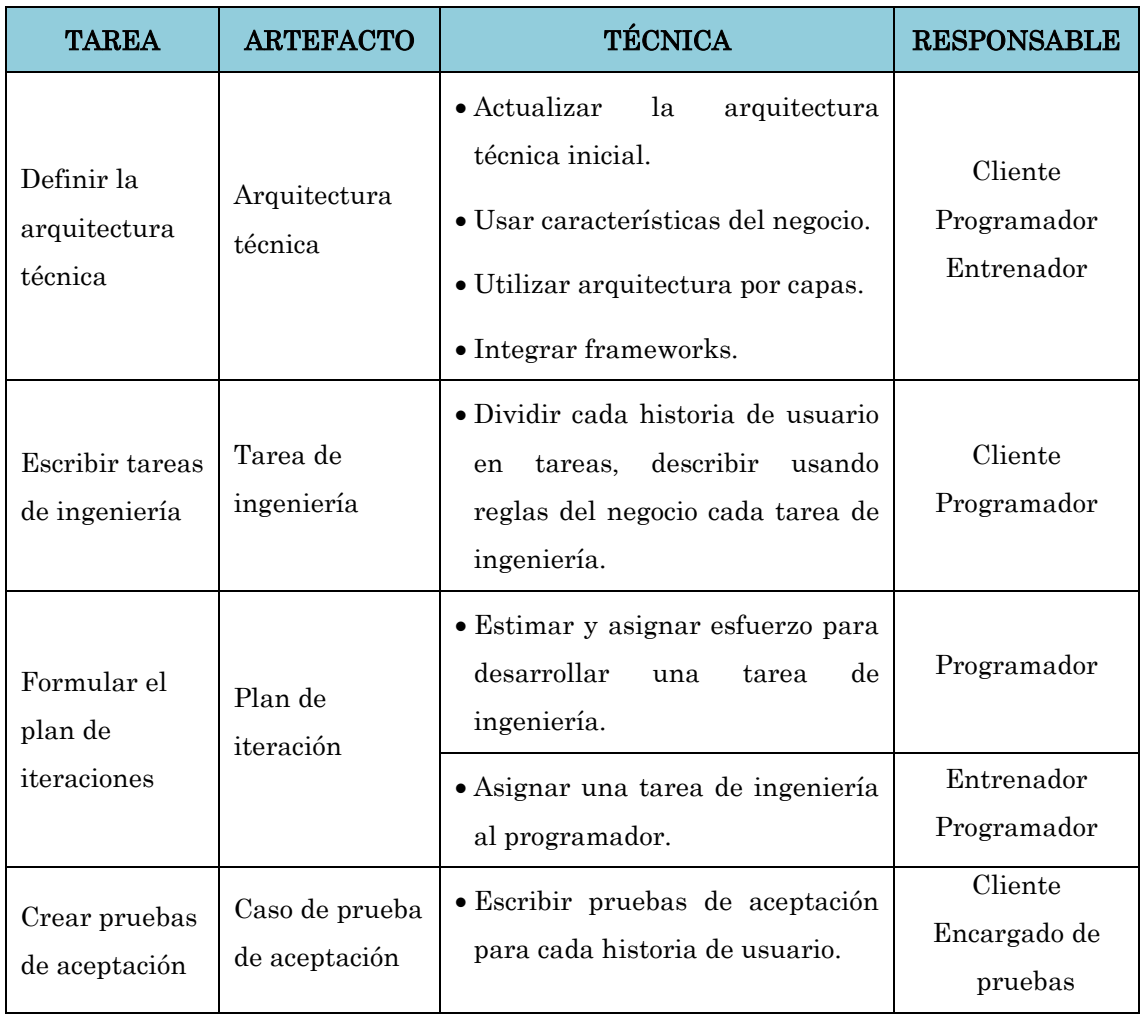

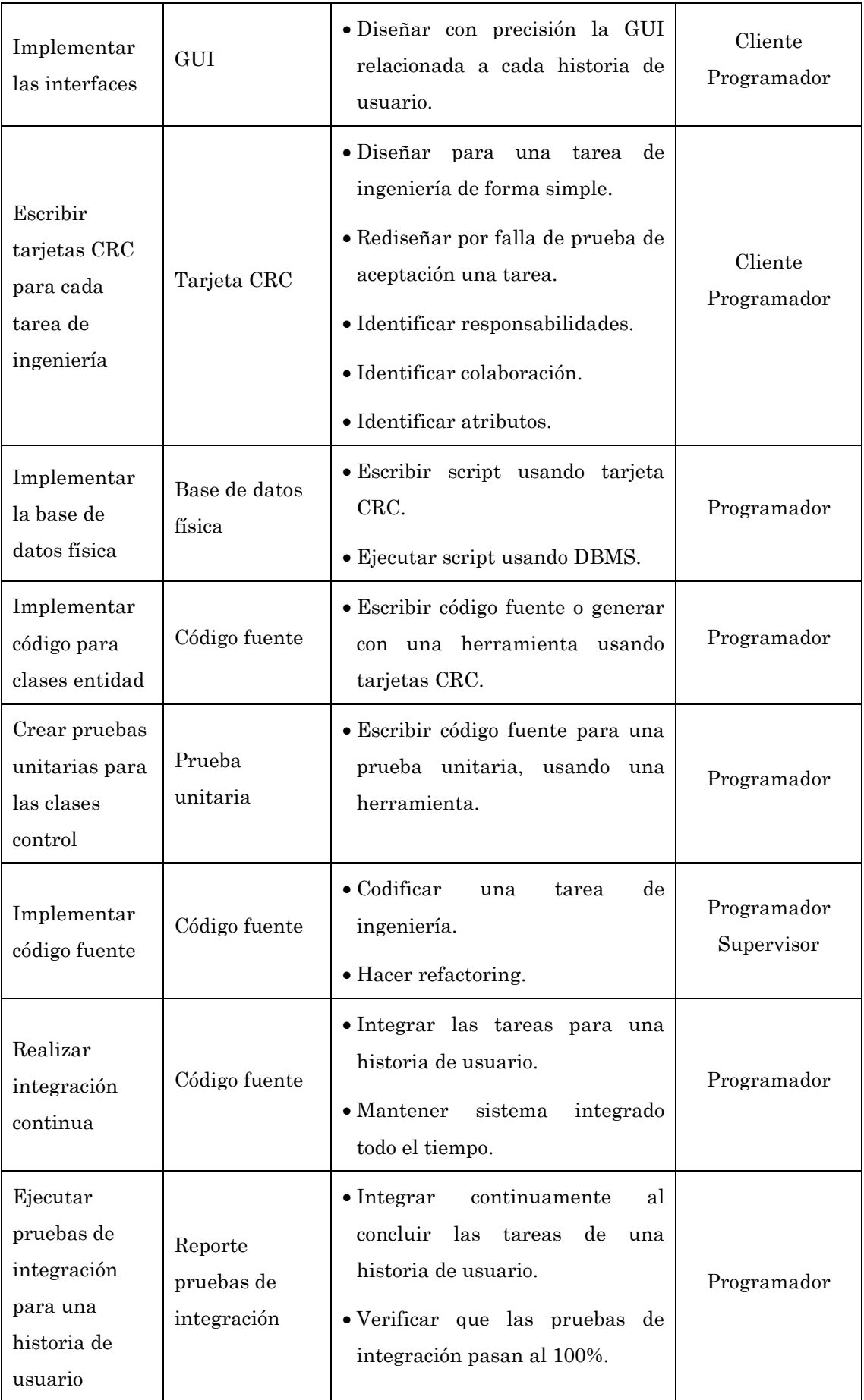

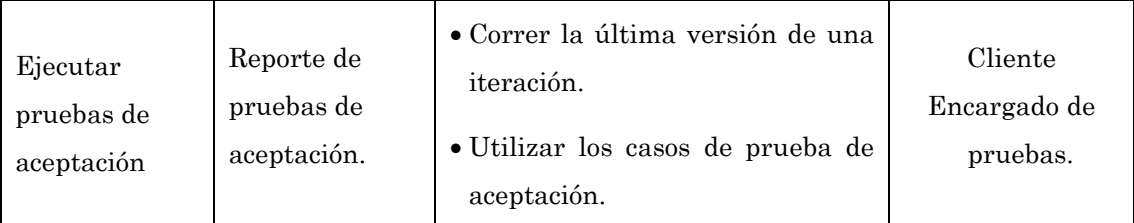

Tabla Nº 3.4: Fase de iteración (Porras, 2010)

# CAPÍTULO IV RESULTADOS DE LA INVESTIGACIÓN

# 4.1 ANÁLISIS DE LA RECOLECCIÓN DE DATOS

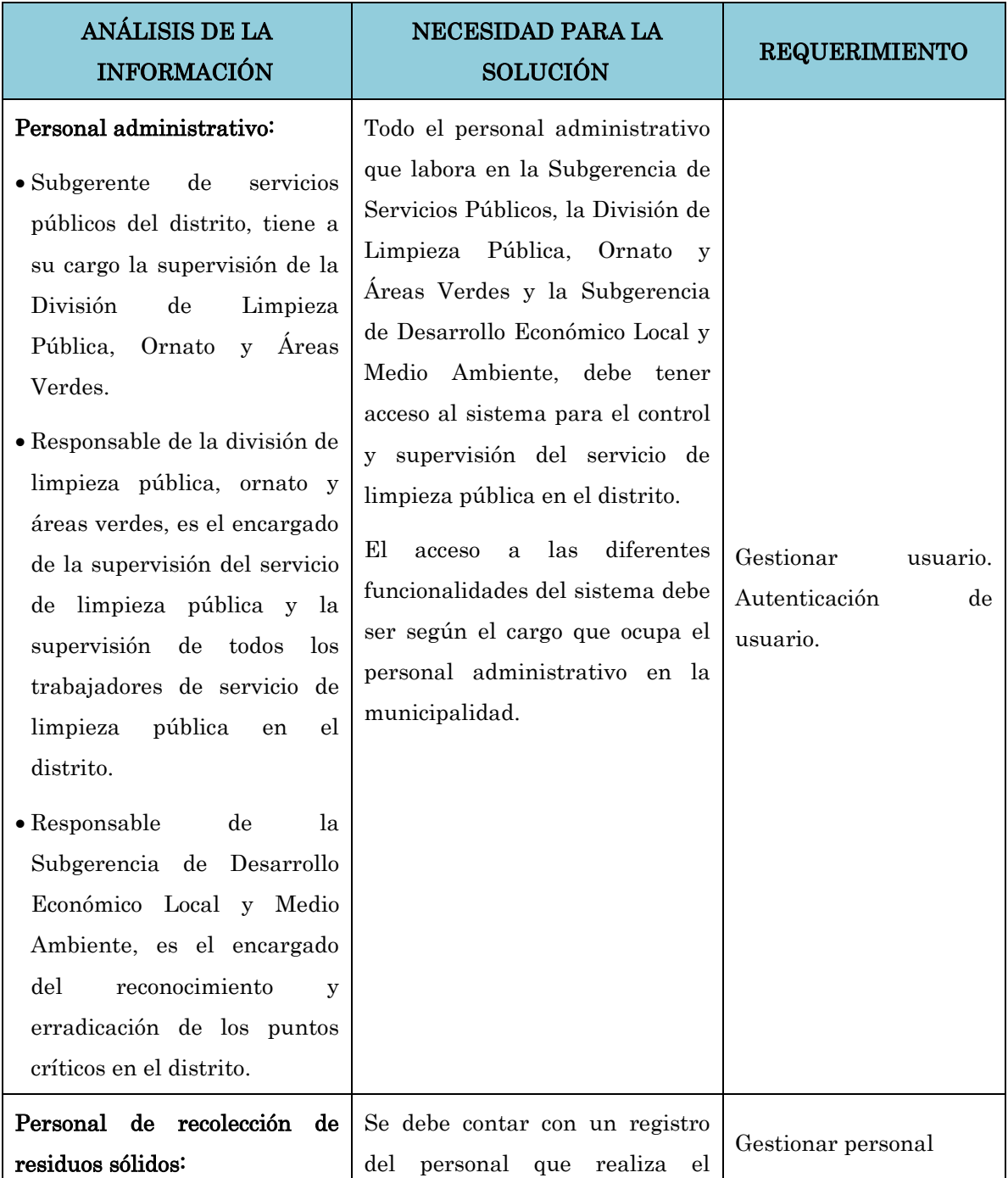

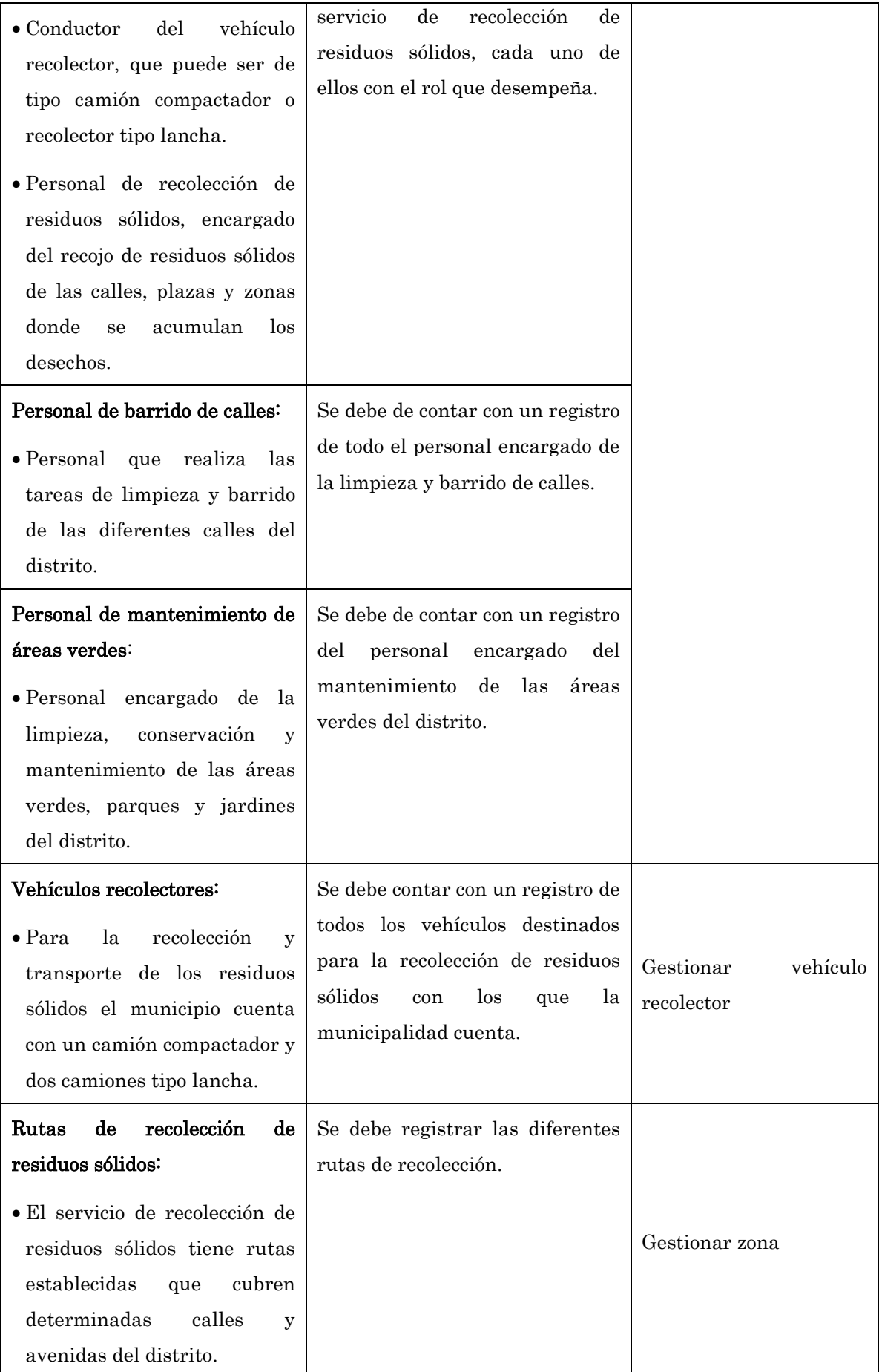

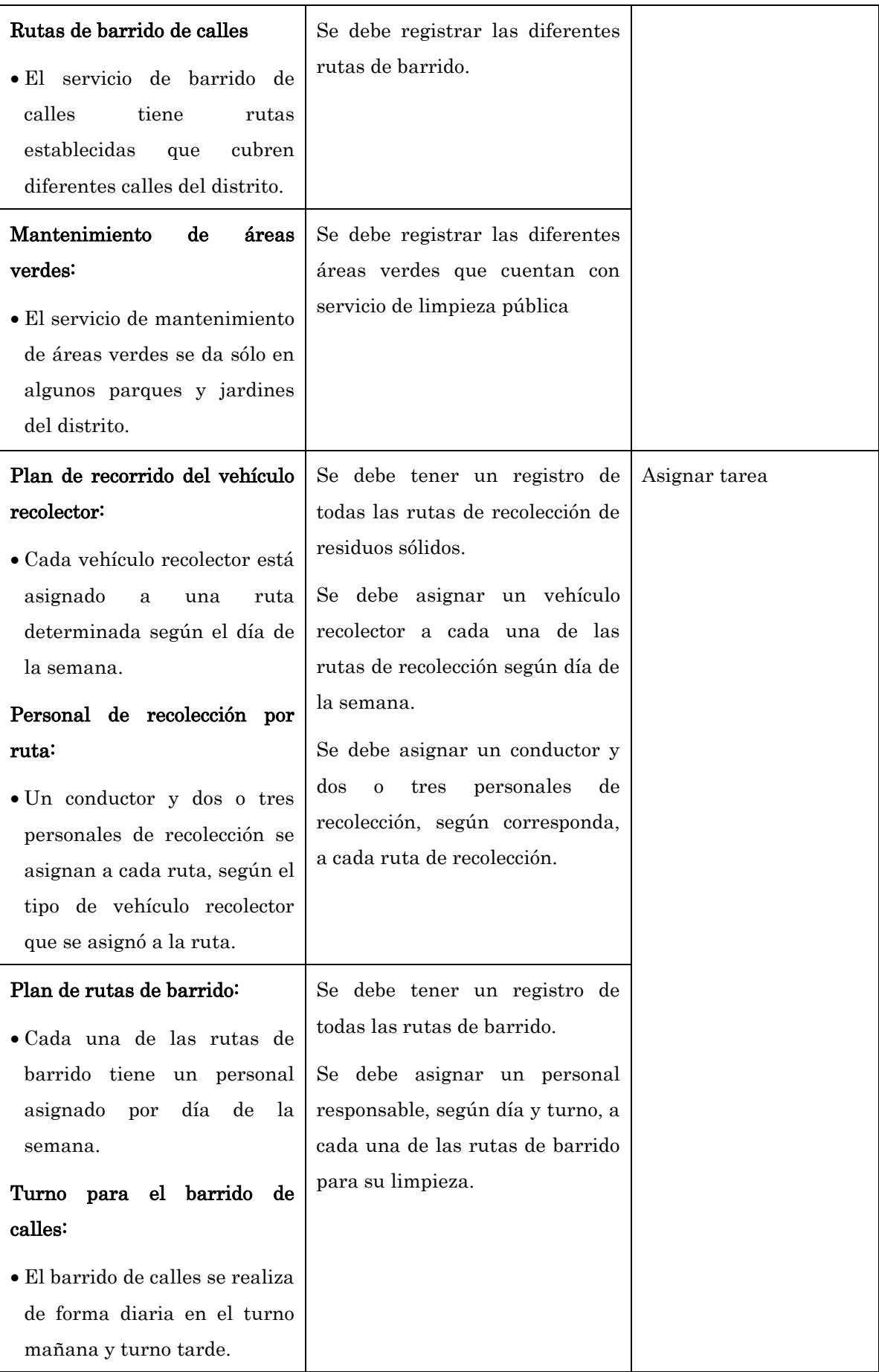

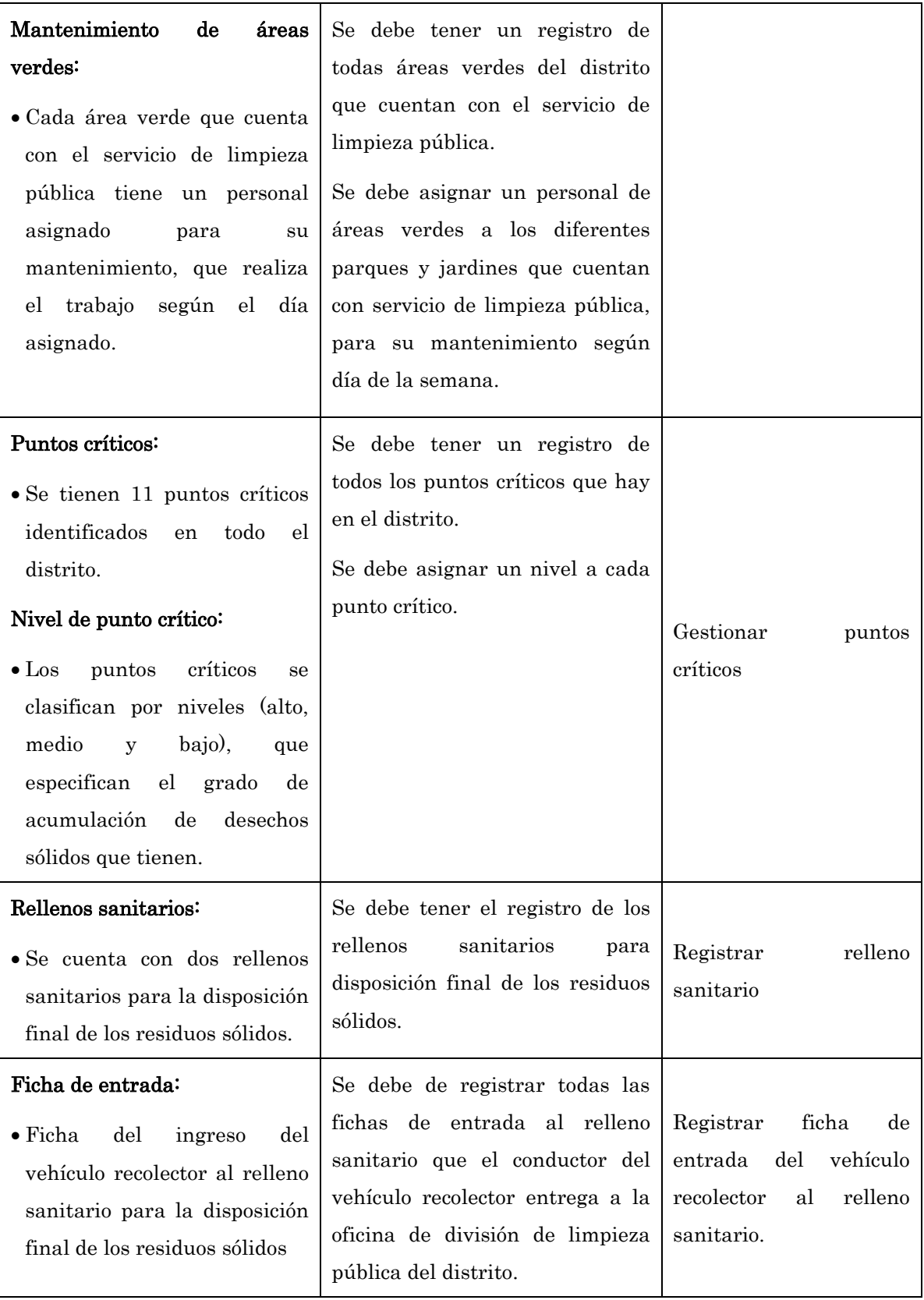

Tabla N° 4.1: Análisis de la recolección de datos (Es elaboración propia)

# 4.2 PROCESAMIENTO DE DATOS BASADO EN EL PROCESO DE PROGRAMACIÓN EXTREMA (XP)

# 4.2.1 FASE DE EXPLORACIÓN

En la fase de exploración se realizó las historias de usuario que especifican los requerimientos funcionales y no funcionales del usuario.

# 4.2.1.1 HISTORIAS DE USUARIO

Descripciones cortas de la usabilidad y funcionalidad que se espera del sistema.

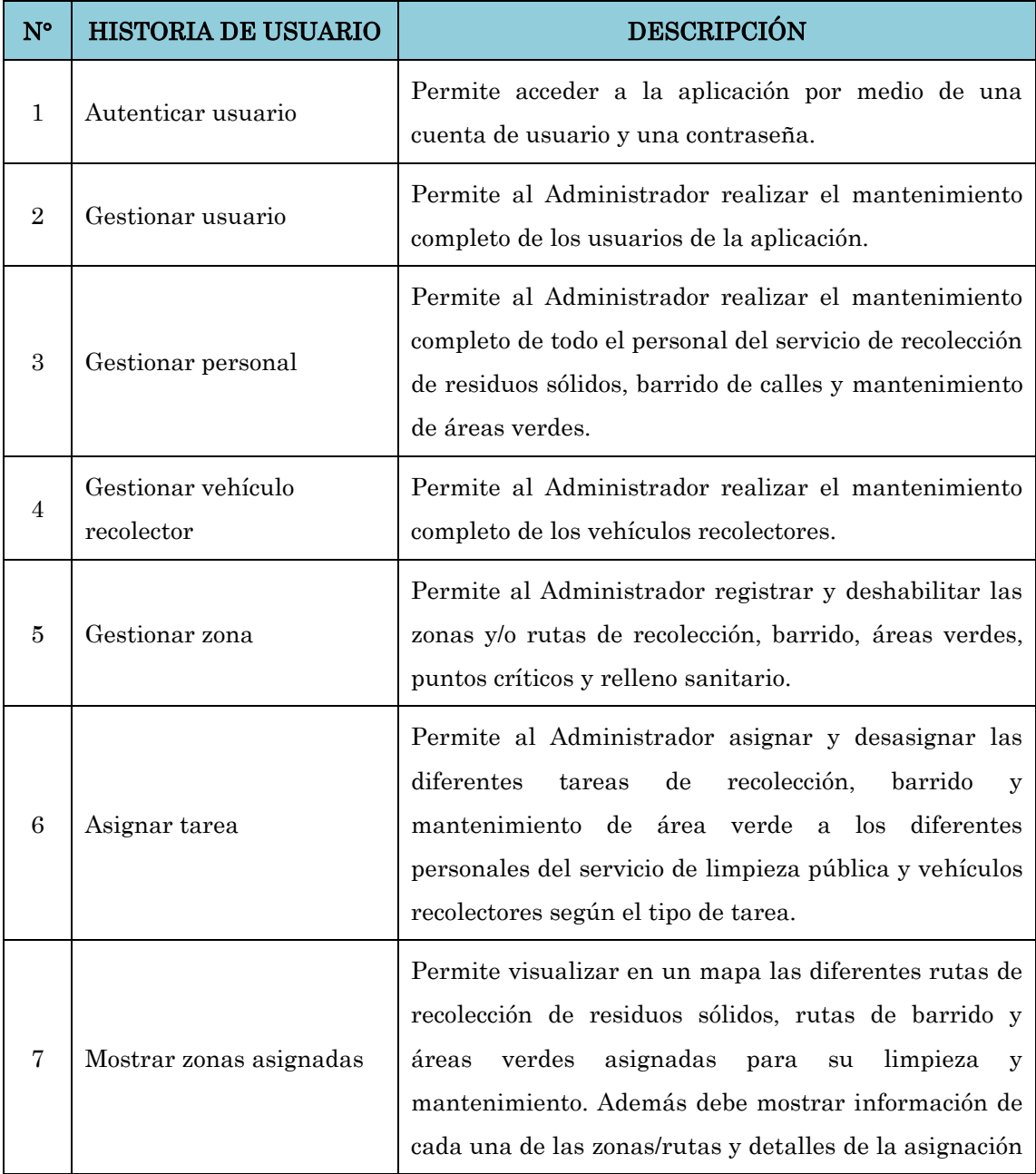

|    |                            | según<br>personal, vehículo, día v<br>turno<br>como                                                   |
|----|----------------------------|----------------------------------------------------------------------------------------------------|
|    |                            | corresponda.                                                                                          |
| 8  | Gestionar puntos críticos  | Permite registrar, visualizar y mantener todo los<br>puntos críticos del distrito.                    |
| 9  | Registrar ficha de entrada | Permite registrar las "fichas de entrada" de los<br>vehículos recolectores a los rellenos sanitarios. |
| 10 | Generar reporte            | Permite generar reportes del personal de servicio de<br>limpieza pública y de las tareas asignadas.   |

Tabla N° 4.2: Historias de Usuario

# 4.2.1.2ARQUITECTURA INICIAL

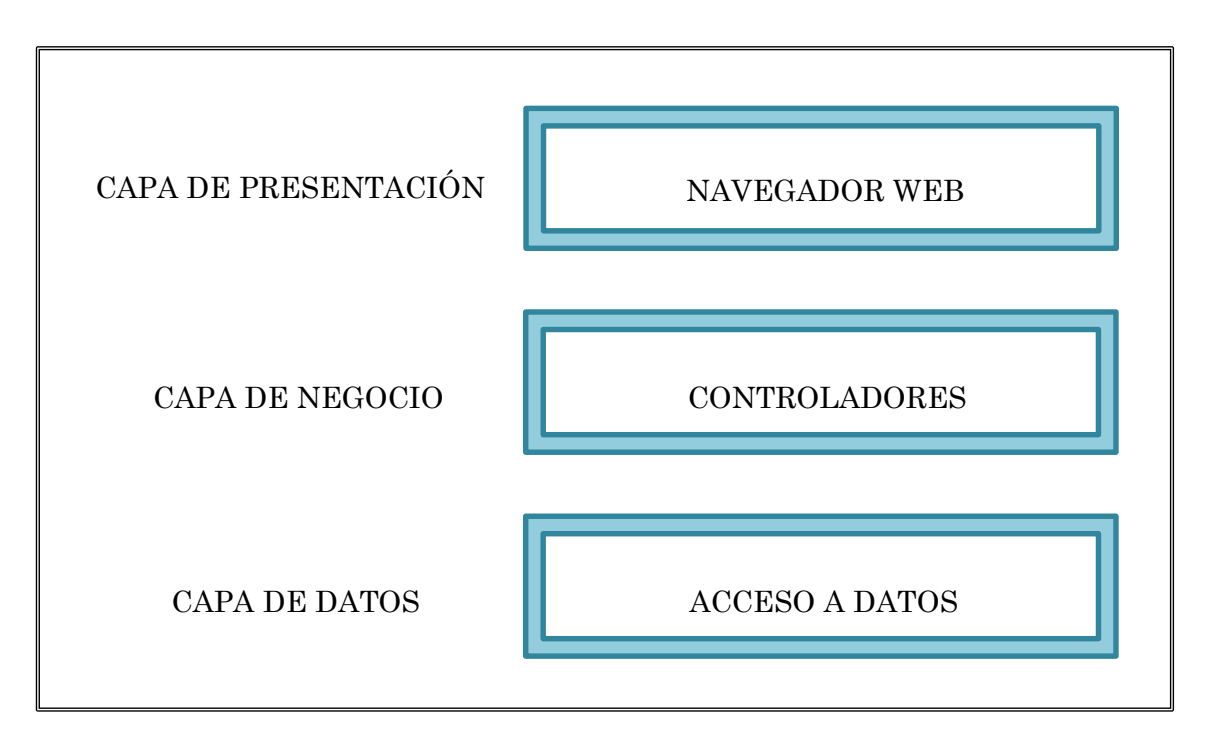

Figura N° 4.1: Arquitectura inicial

# 4.2.1.3PLAN DE ALTO NIVEL

Se hace un estimado del esfuerzo que tomara realizar la construcción de cada historia de usuario.

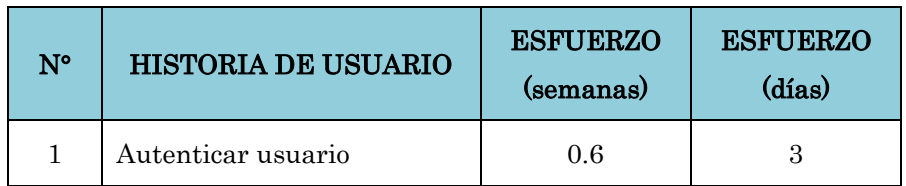

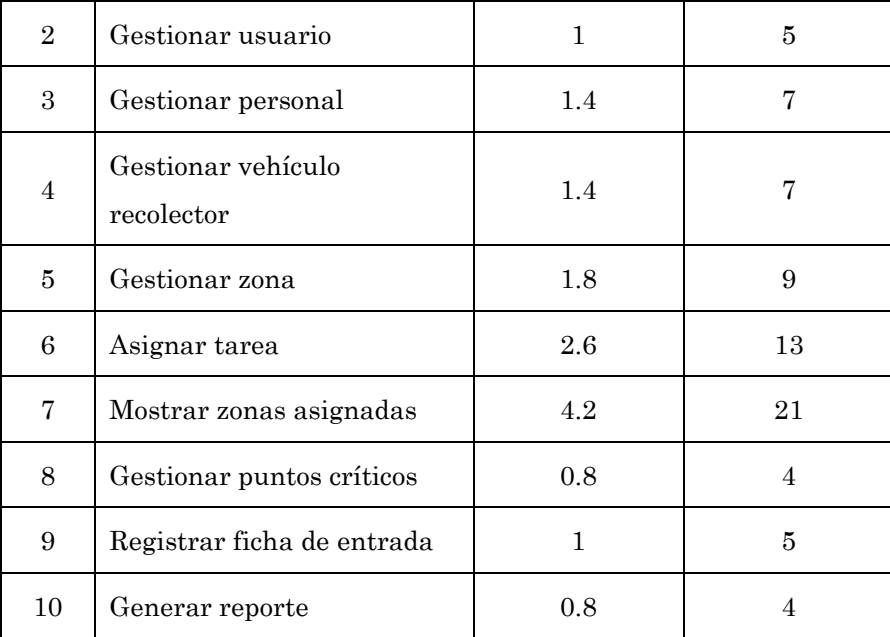

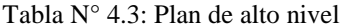

# 4.2.2 FASE DE PLANIFICACIÓN

# 4.2.2.1PLAN DE VERSIONES

En la siguiente tabla se presenta las historias de usuarios con su respectiva prioridad y estimación de tiempo requerido para su implementación.

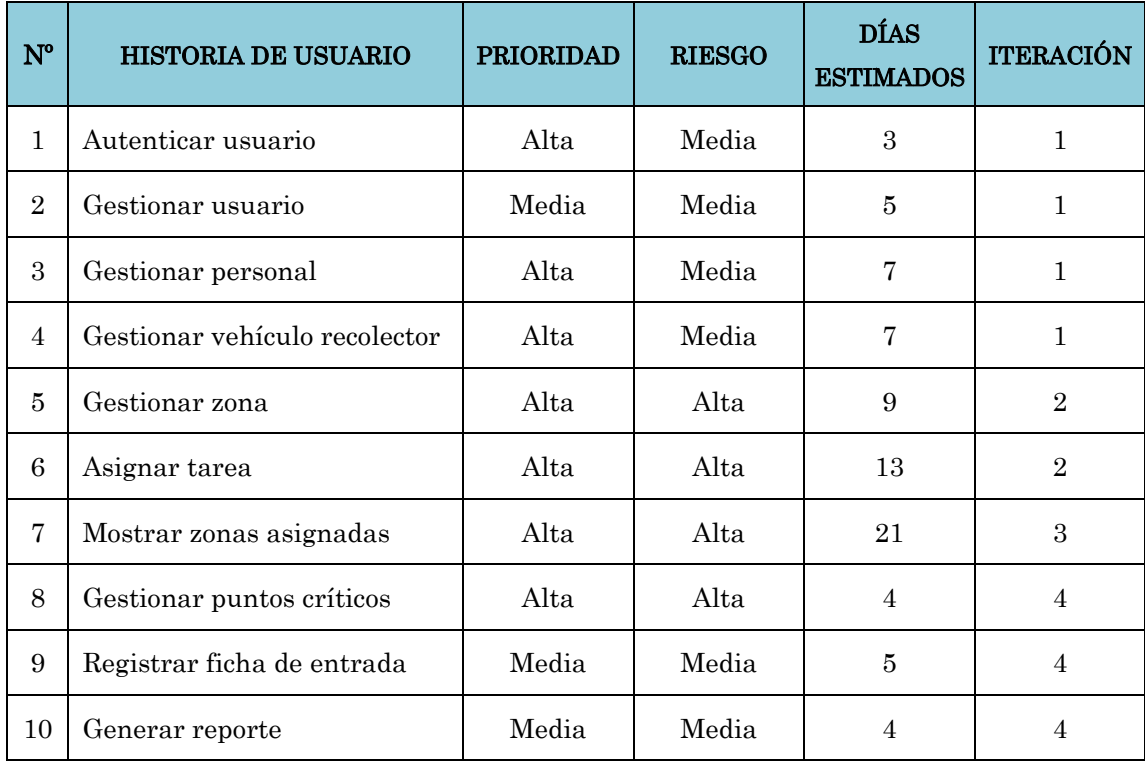

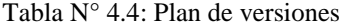

# 4.2.2.2DESCRIPCIÓN DE HISTORIAS DE USUARIO

En esta fase se detalla todas las historias de usuario y se asigna una pequeña descripción desde la perspectiva del cliente.

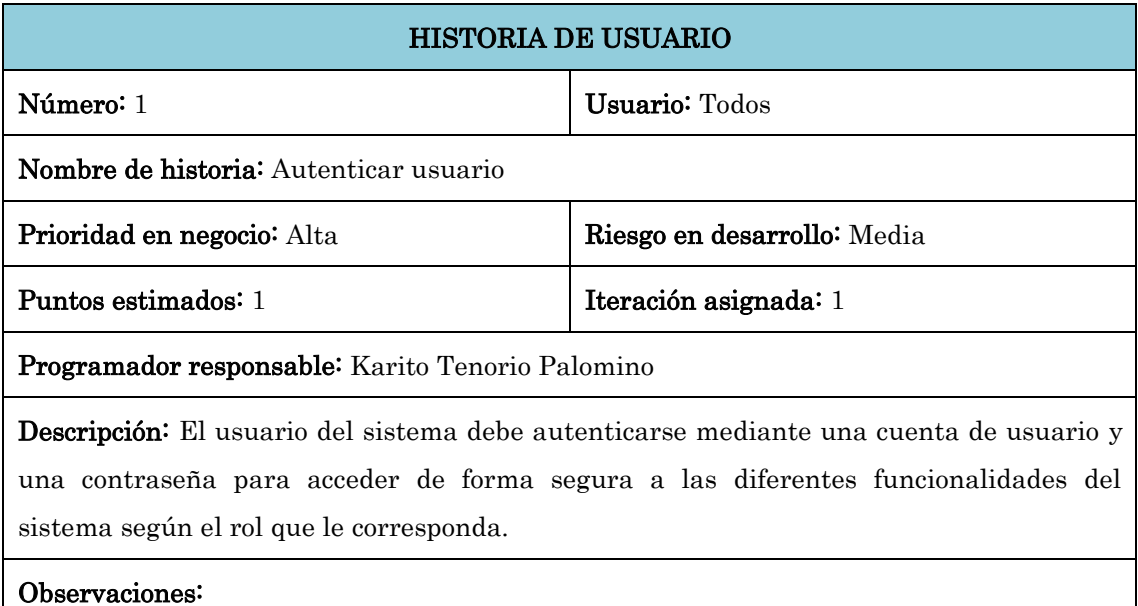

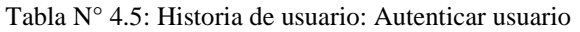

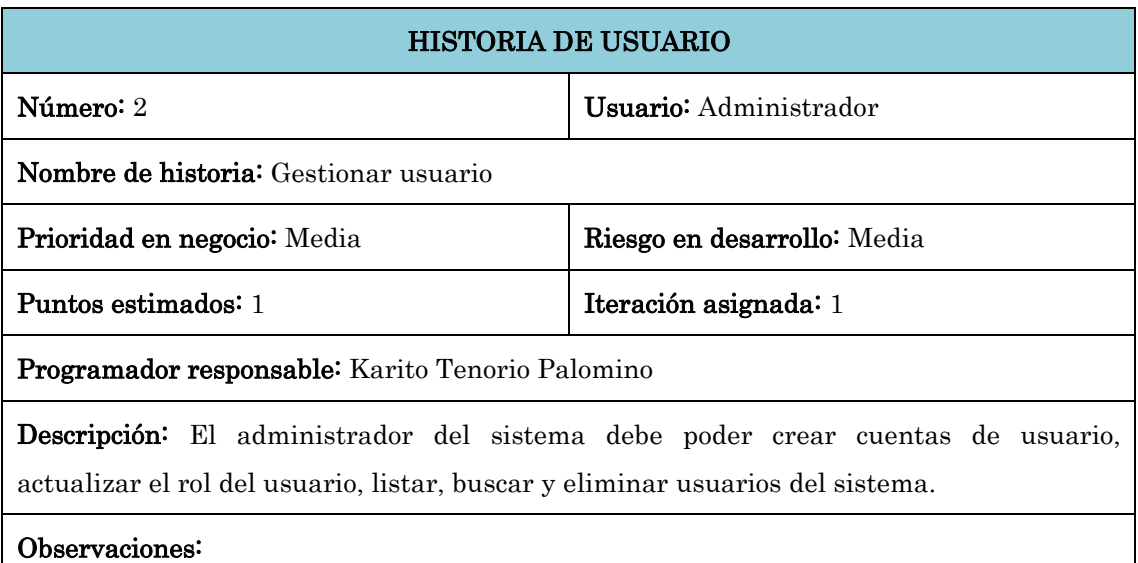

Tabla N° 4.6: Historia de usuario: Gestionar usuario

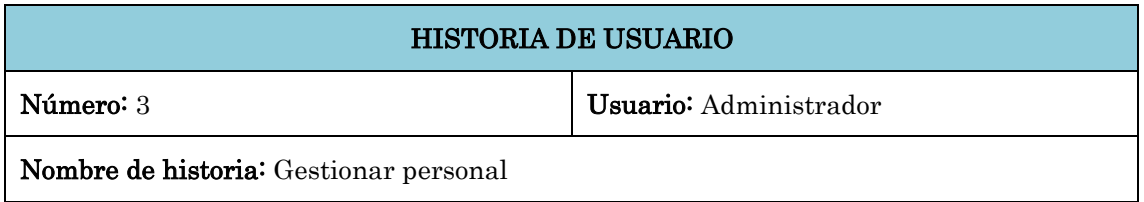

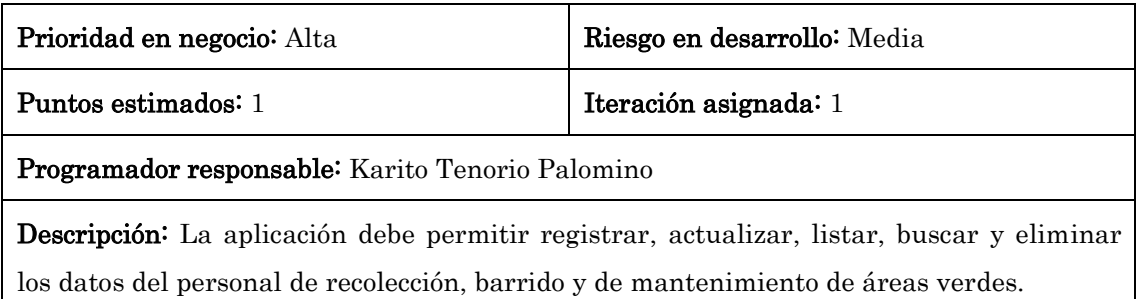

Observaciones:

Tabla N° 4.7: Historia de usuario: Gestionar personal

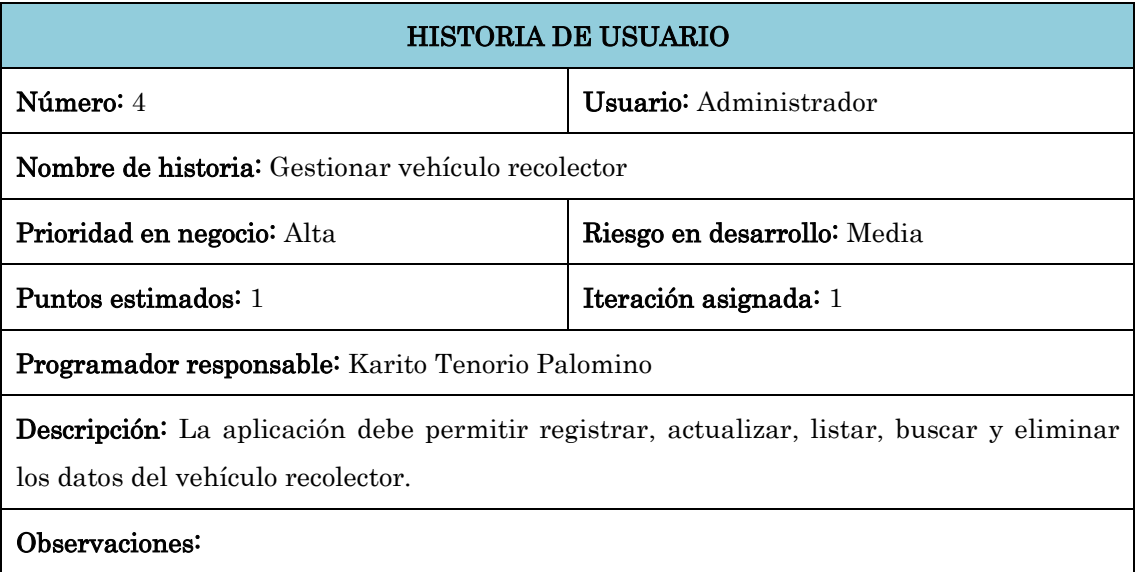

Tabla N° 4.8: Historia de usuario: Gestionar vehículo recolector

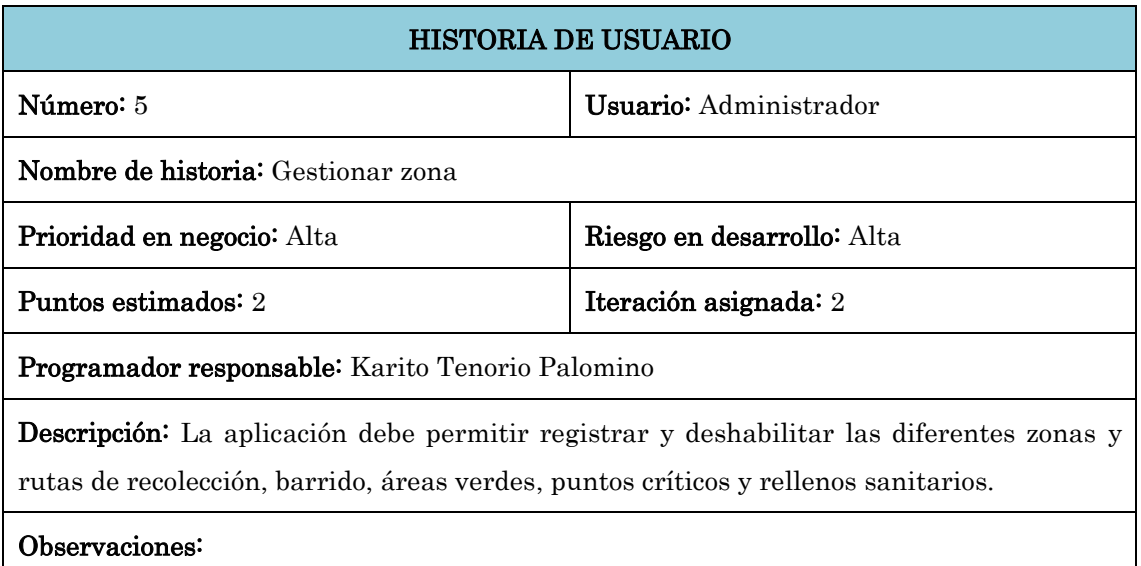

Tabla N° 4.9: Historia de usuario: Gestionar zona

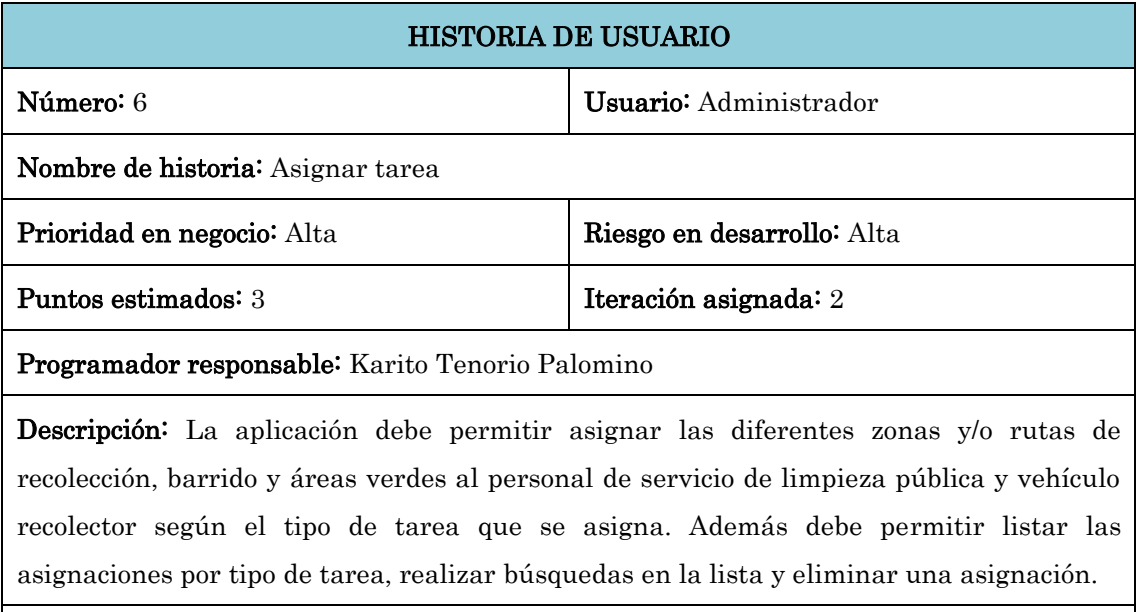

### Observaciones:

Tabla N° 4.10: Historia de usuario: Asignar tarea

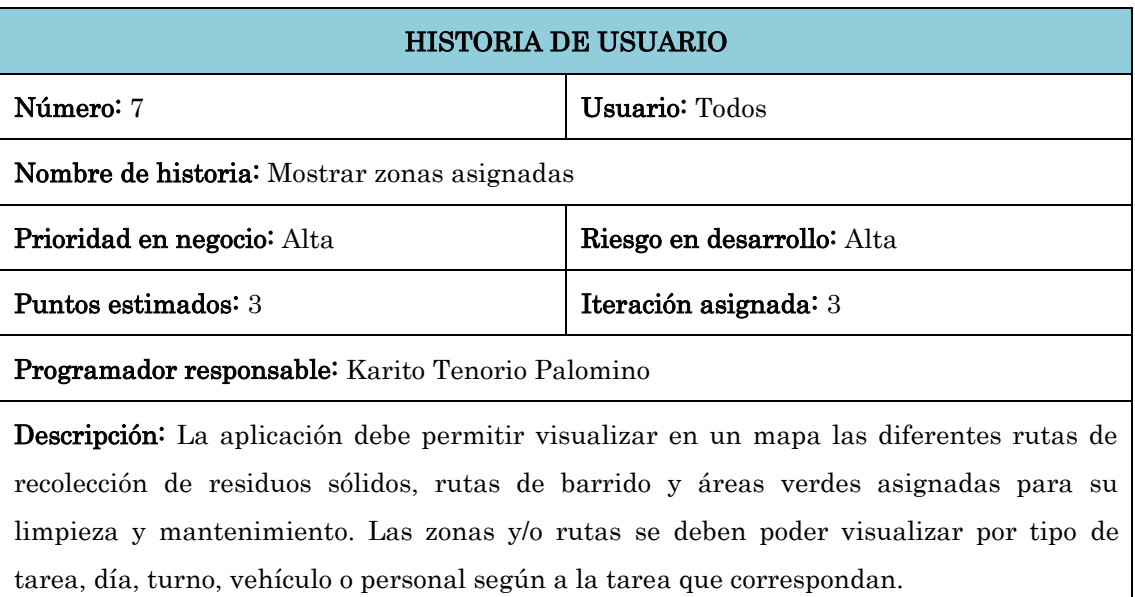

Además se debe poder ver el detalle de las zonas y/o rutas que se muestran en el mapa.

### Observaciones:

Tabla N° 4.11: Historia de usuario: Mostrar zonas asignadas

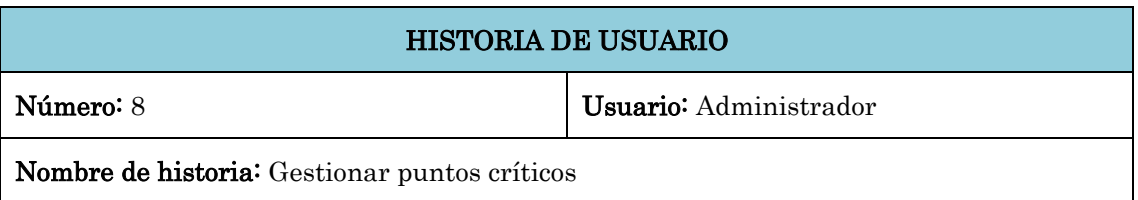

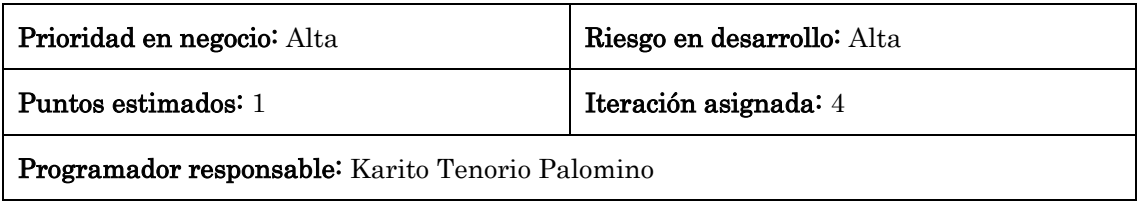

Descripción: La aplicación debe permitir actualizar el nivel y eliminar puntos críticos del distrito. Además, los puntos críticos se deben visualizar en un mapa según el nivel que tienen.

# Observaciones:

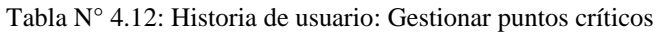

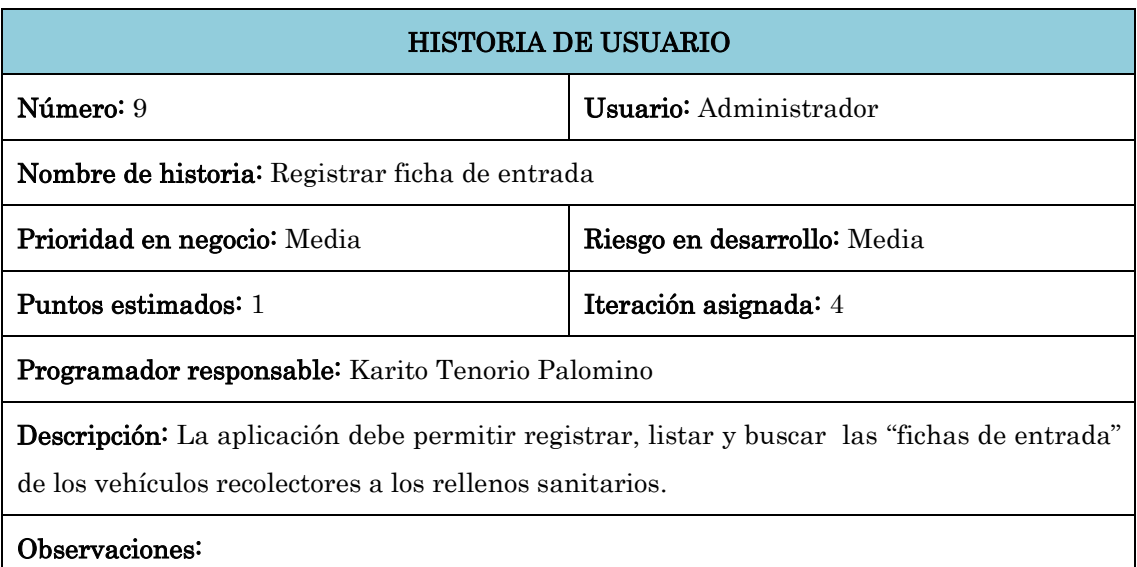

Tabla N° 4.13: Historia de usuario: Registrar ficha de entrada

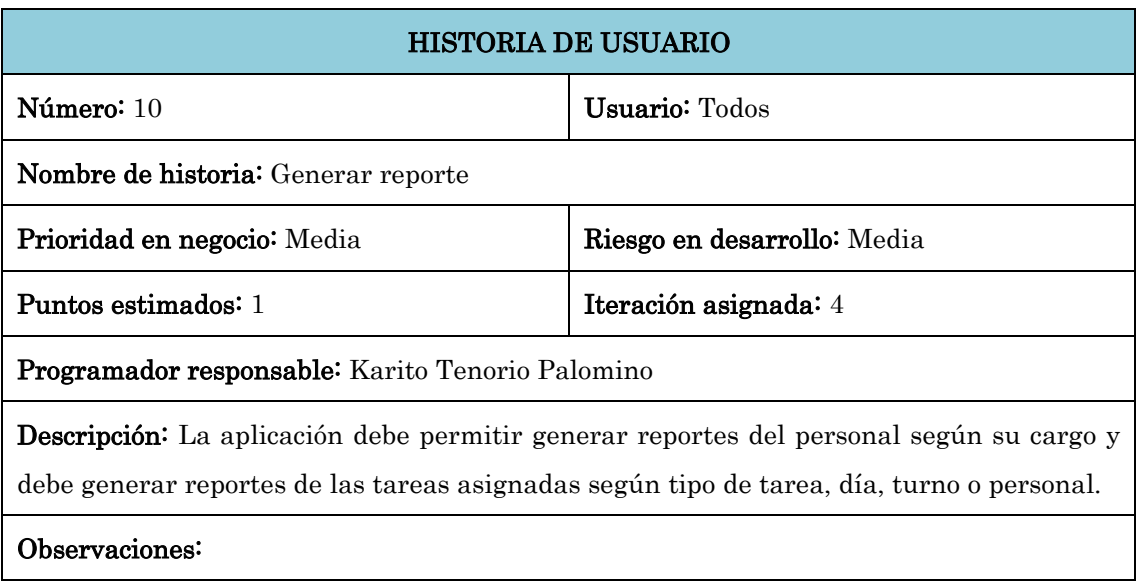

Tabla N° 4.14: Historia de usuario: Generar reporte

# 4.2.3 FASE DE ITERACIÓN

# 4.2.3.1ARQUITECTURA TÉCNICA FINAL

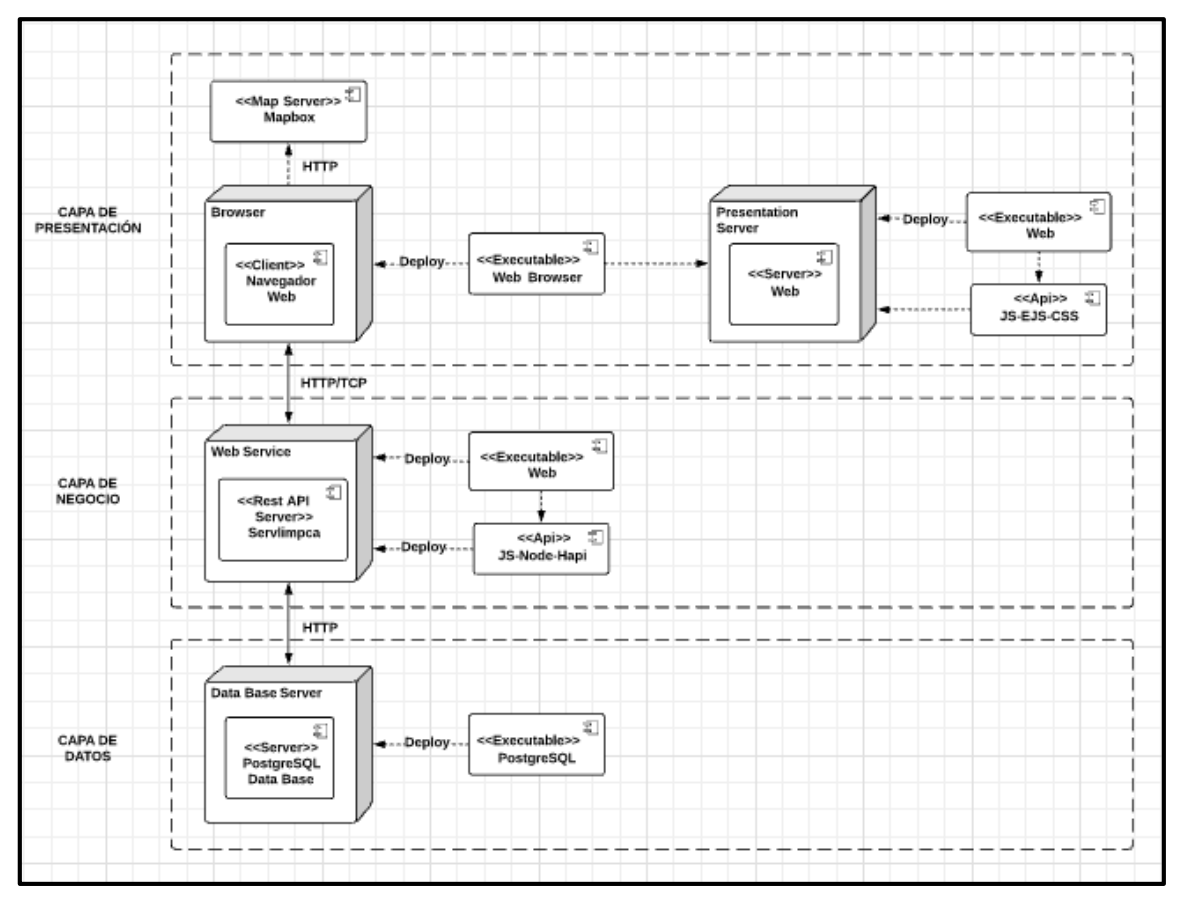

Figura N° 4.2: Arquitectura técnica final

# 4.2.3.2TAREAS DE INGENIERÍA

Todo el trabajo de las iteraciones es expresado en tareas de programación de que son obtenidas a partir de las historias de usuario. A continuación se presentan las tareas pertenecientes a las diferentes historias de usuario definidas.

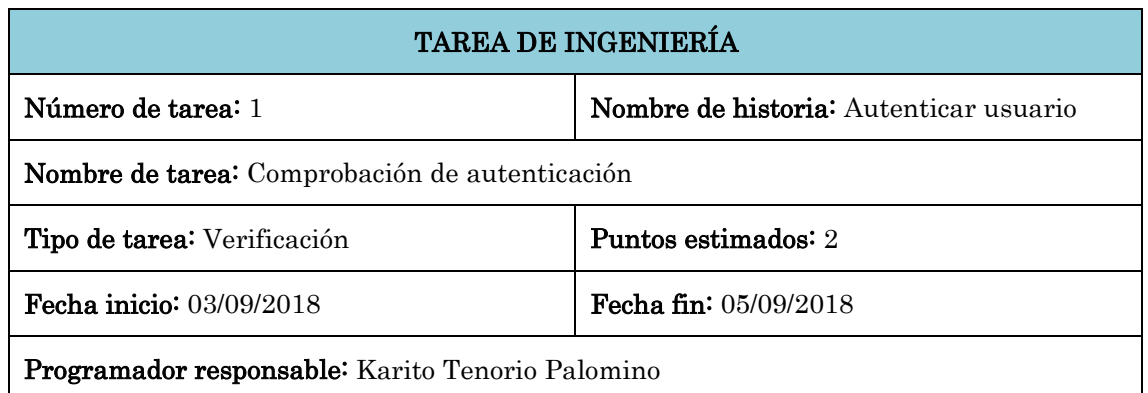

#### Descripción:

El usuario de la aplicación ingresa la cuenta de usuario y contraseña, luego se hace clic en "Iniciar sesión", la aplicación valida los campos ingresados y muestra la interfaz de "Tareas asignadas" para el monitoreo del servicio de limpieza pública.

En caso de que la cuenta de usuario o contraseña ingresados sean incorrectos el sistema muestra el mensaje "Cuenta o contraseña inválida".

Tabla N° 4.15: Tarea de ingeniería: Comprobación de autenticación

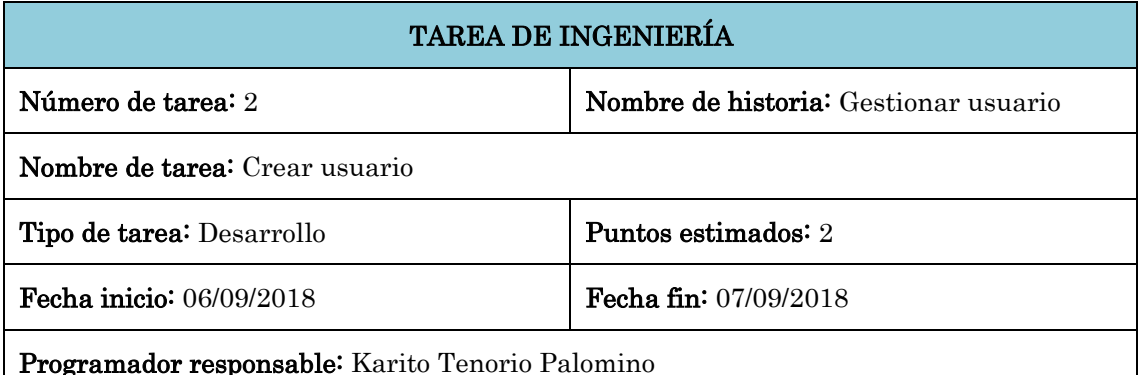

# Descripción:

El administrador, en la interfaz principal, hace clic en el menú "Usuarios", el sistema muestra la interfaz "Administrar usuario", el administrador hace clic en el menú "Crear usuario" y el sistema muestra el formulario "Crear usuario". El administrador ingresa el nombre, apellidos, email, rol, cargo, teléfono y contraseña, luego hace clic en el botón "Guardar", la aplicación valida los datos ingresados, genera una cuenta de usuario con la cuenta de email y contraseña ingresados y guarda en la base de datos mostrando el mensaje de confirmación "Usuario 'email' ha sido creado", también se actualiza la lista de usuarios en la tabla "Usuarios".

En caso de que haya campos requeridos vacíos, el sistema debe mostrar el mensaje de error "Campos requeridos no ingresados".

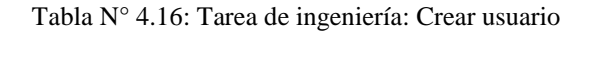

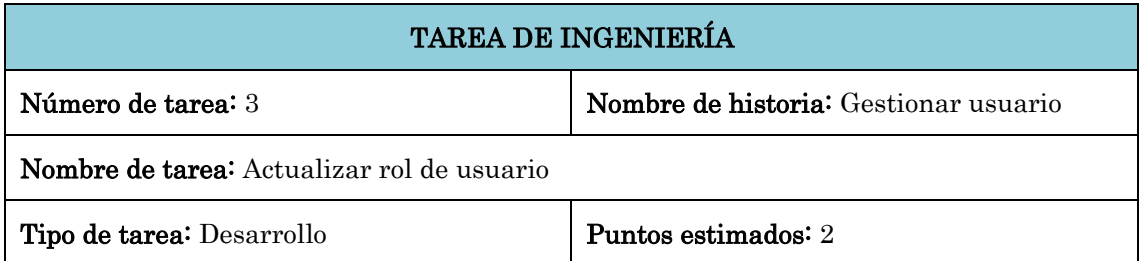

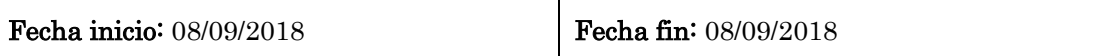

Programador responsable: Karito Tenorio Palomino

# Descripción:

El administrador, en la interfaz "Administrar usuario" hace clic en el ícono "Cambiar rol" de un registro en la tabla "Usuarios", el sistema muestra la ventana "Cambiar rol de usuario" en la que el administrador selecciona el nuevo rol a asignar, luego hace clic en el botón "Guardar". La aplicación actualiza la base de datos mostrando el mensaje de confirmación "Rol del usuario ha sido cambiado", también se actualiza el registro en la tabla "Usuarios".

Tabla N° 4.17: Tarea de ingeniería: Actualizar rol de usuario

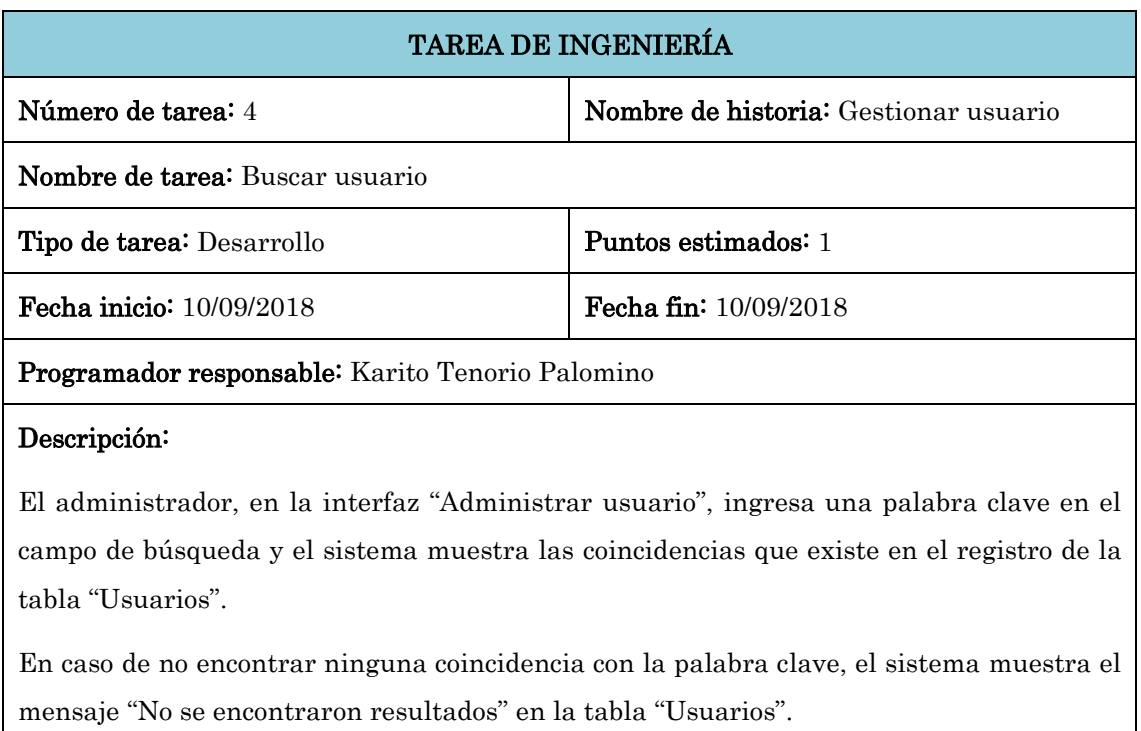

#### Tabla N° 4.18: Tarea de ingeniería: Buscar usuario

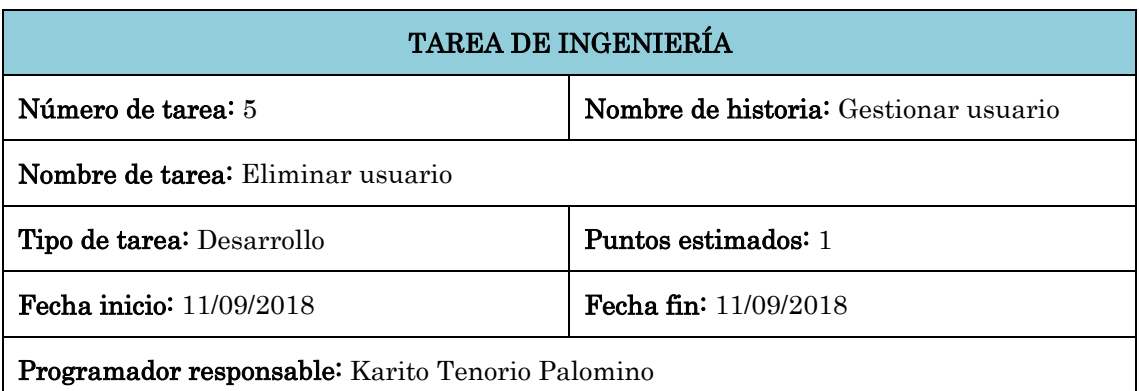

### Descripción:

El administrador, en la interfaz "Administrar usuario" hace clic en el ícono "Eliminar usuario" de un registro en la tabla "Usuarios", el sistema actualiza el atributo "status" del registro en la base de datos y muestra el mensaje de confirmación "Usuario 'email' eliminado", también se actualiza el registro en la tabla "Usuarios".

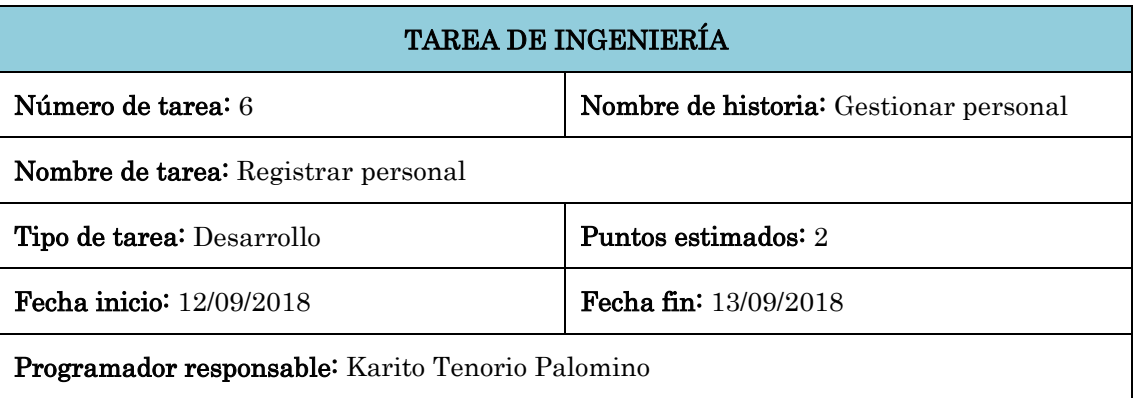

Tabla N° 4.19: Tarea de ingeniería: Eliminar usuario

#### Descripción:

El administrador, en la interfaz principal, hace clic en el menú "Personal", el sistema muestra la interfaz "Administrar personal". Hace clic en el menú "Crear personal" y se muestra el formulario "Crear personal" en la que el administrador debe ingresar el nombre, apellidos, dni, fecha de nacimiento, sexo, dirección, rol, cargo y la modalidad de contrato del personal, luego hace clic en el botón "Guardar", la aplicación valida los datos ingresados y guarda en la base de datos mostrando el mensaje de confirmación "Personal 'nombre' ha sido creado", también se actualiza la lista de personal en la tabla que corresponde al cargo del personal creado que puede ser la tabla de "Personal de recolección", "Personal de barrido" o la tabla de "Personal de mantenimiento de áreas verdes".

En caso de que haya campos requeridos vacíos, el sistema debe mostrar el mensaje de error "Campos requeridos no ingresados".

Tabla N° 4.20: Tarea de ingeniería: Registrar personal

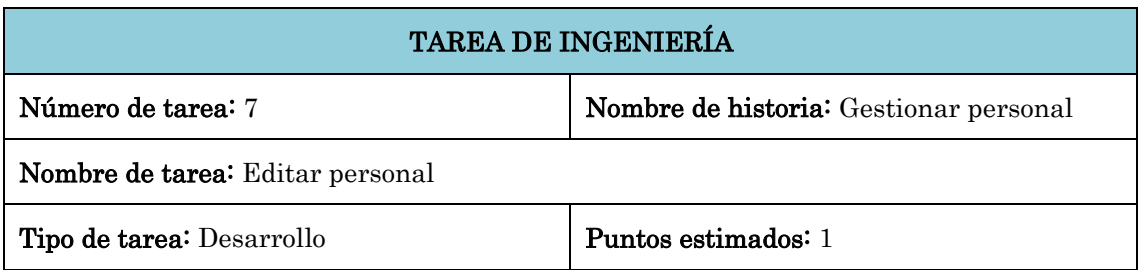

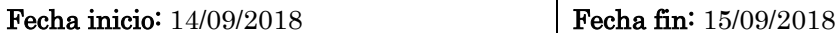

#### Programador responsable: Karito Tenorio Palomino

#### Descripción:

El administrador, en la interfaz "Administrar personal", hace clic en el enlace "Personal de recolección", "Personal de barrido" o "Personal de mantenimiento de áreas verdes", según el cargo del personal del que desee actualizar sus datos y el sistema muestra una tabla que lista todos los personales con el cargo seleccionado.

El administrador hace clic en el ícono "Editar personal" de un registro en la tabla y el sistema muestra el formulario "Editar personal" con los datos respectivos del personal.

El administrador modifica los campos respectivos en el formulario "Editar personal", luego hace clic en el botón "Guardar" y la aplicación actualiza la base de datos mostrando el mensaje de confirmación "Datos actualizados", también se actualiza la lista de personal en la tabla que corresponde al cargo del personal modificado.

Tabla N° 4.21: Tarea de ingeniería: Editar personal

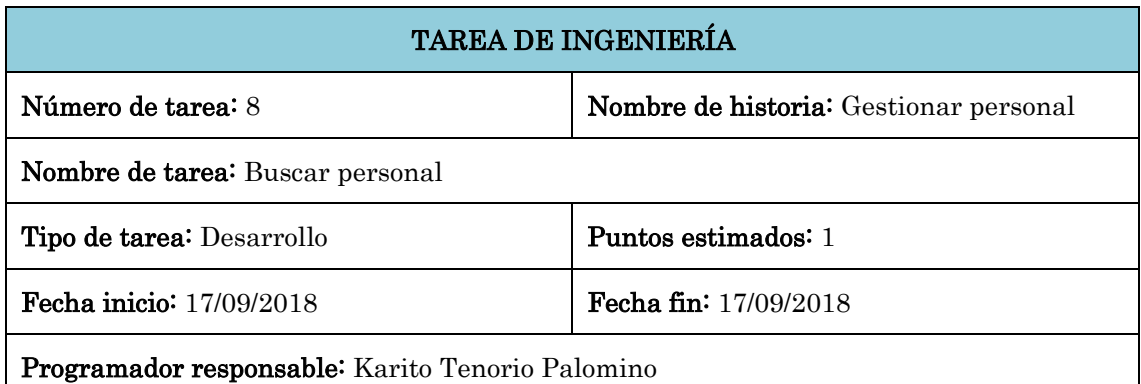

#### Descripción:

El administrador o editor, en la interfaz "Administrar personal", hace clic en el enlace "Personal de recolección", "Personal de barrido" o "Personal de mantenimiento de áreas verdes", según el cargo del personal que está buscando y el sistema muestra una tabla que lista todos los personales con el cargo seleccionado.

El administrador ingresa una palabra clave en el campo de búsqueda y el sistema muestra las coincidencias que existe en el registro de la tabla.

En caso de no encontrar ninguna coincidencia con la palabra clave, el sistema muestra el mensaje "No se encontraron resultados".

Tabla N° 4.22: Tarea de ingeniería: Buscar personal

# TAREA DE INGENIERÍA Número de tarea: 9 Nombre de historia: Gestionar personal Nombre de tarea: Eliminar personal Tipo de tarea: Desarrollo Puntos estimados: 2 Fecha inicio: 18/09/2018 **Fecha fin:** 19/09/2018 Programador responsable: Karito Tenorio Palomino

# Descripción:

El administrador, en la interfaz "Administrar personal", hace clic en el enlace "Personal de recolección", "Personal de barrido" o "Personal de mantenimiento de áreas verdes", según el cargo del personal que desee eliminar. El sistema muestra una tabla que lista todos los personales con el cargo seleccionado.

El administrador hace clic en el ícono "Eliminar personal" de un registro en la tabla, el sistema evalúa si el personal está asignado a alguna tarea y en caso de que no tenga ninguna asignación se actualiza el atributo "status" del registro de la base de datos y muestra el mensaje de confirmación "Personal 'nombre' eliminado", también se actualiza la lista de personal en la tabla.

En caso de que el personal esté asignado a alguna tarea el sistema muestra el mensaje "Hay tareas asignadas a este personal".

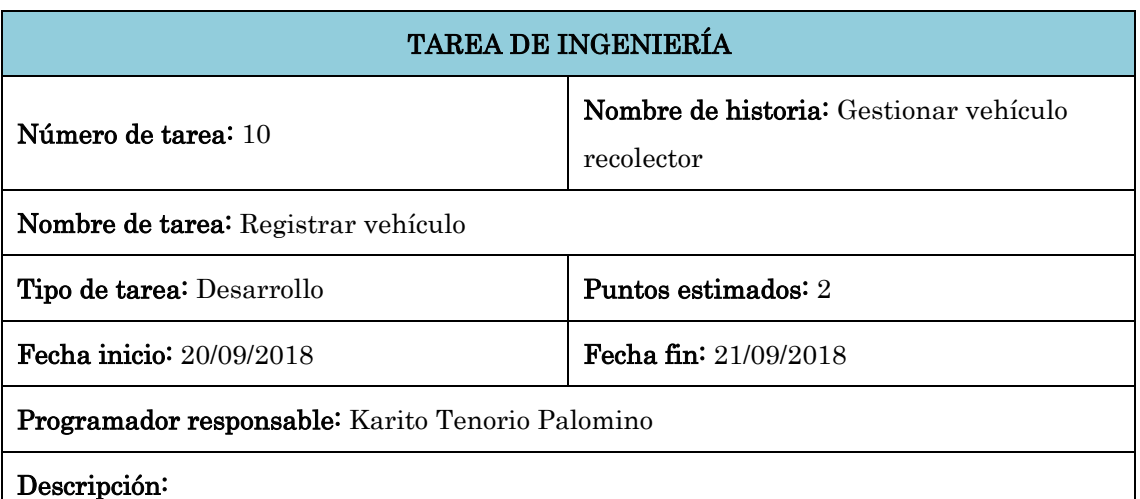

Tabla N° 4.23: Tarea de ingeniería: Eliminar personal

El administrador, en la interfaz principal hace clic en el menú "Vehículos", el sistema muestra la interfaz "Administrar vehículo". Hace clic en el menú "Crear vehículo recolector" y se muestra el formulario "Crear vehículo" en la que el administrador debe ingresar la denominación, el tipo y la placa del vehículo recolector, luego hace clic en el botón "Guardar". La aplicación valida los datos ingresados y guarda en la base de datos mostrando el mensaje de confirmación "Vehículo 'placa' ha sido creado", también se actualiza la lista de vehículos en la tabla "Vehículos".

En caso de que haya campos requeridos vacíos, el sistema debe mostrar el mensaje de error "Campos requeridos no ingresados".

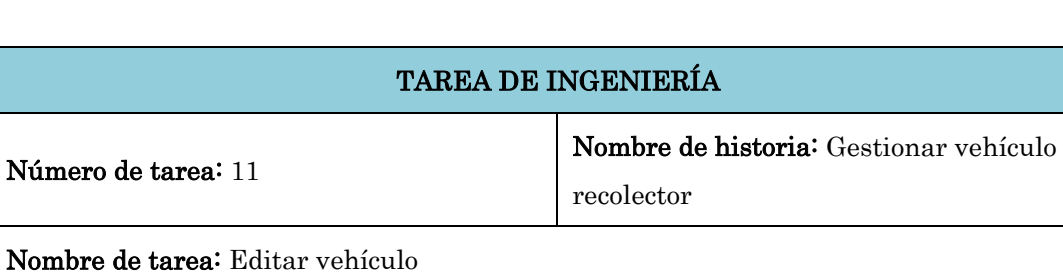

Tabla N° 4.24: Tarea de ingeniería: Registrar vehículo

Fecha inicio: 22/09/2018 **Fecha fin:** 24/09/2018

Programador responsable: Karito Tenorio Palomino

Tipo de tarea: Desarrollo Puntos estimados: 1

#### Descripción:

El administrador, en la interfaz "Administrar vehículo" hace clic en el ícono "Editar vehículo" de un registro en la tabla "Vehículos" y el sistema muestra el formulario "Editar vehículo" con todos los datos del vehículo.

El administrador modifica los campos respectivos en el formulario "Editar vehículo", luego hace clic en el botón "Guardar" y la aplicación actualiza la base de datos mostrando el mensaje de confirmación "Datos actualizados", también se actualiza la lista de vehículos en la tabla "Vehículos".

Tabla N° 4.25: Tarea de ingeniería: Editar vehículo

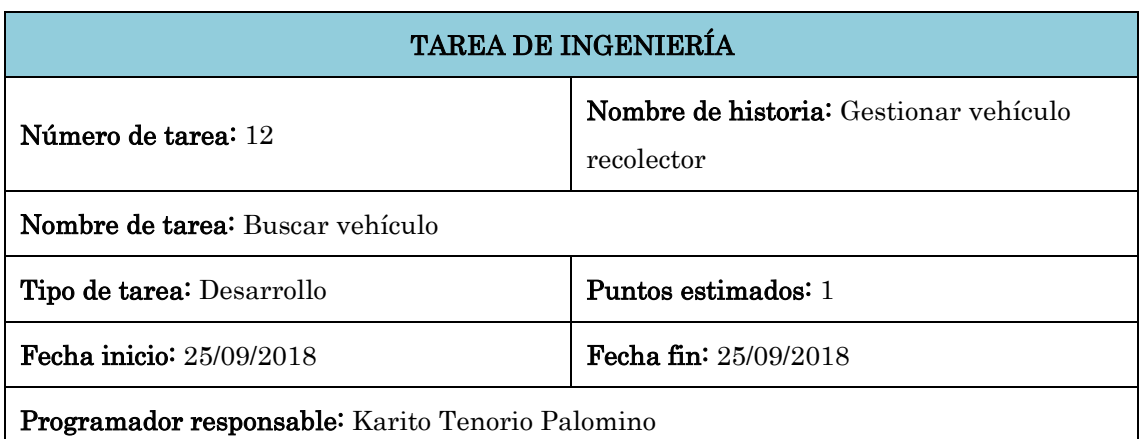

### Descripción:

El administrador o editor, en la interfaz "Administrar vehículo", ingresa una palabra clave en el campo de búsqueda y el sistema muestra las coincidencias que existe en el registro de la tabla "Vehículo".

En caso de no encontrar ninguna coincidencia con la palabra clave, el sistema muestra el mensaje "No se encontraron resultados" en la tabla "Vehículos".

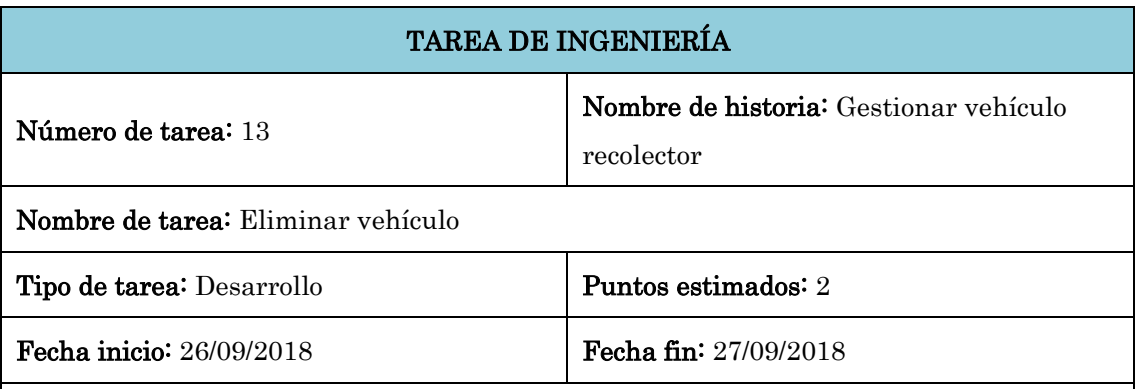

Tabla N° 4.26: Tarea de ingeniería: Buscar vehículo

Programador responsable: Karito Tenorio Palomino

#### Descripción:

El administrador, en la interfaz "Administrar vehículo" hace clic en el ícono "Eliminar vehículo" de un registro en la tabla "Vehículos", el sistema evalúa si el vehículo recolector está asignado a alguna tarea y en caso de que no tenga ninguna asignación se actualiza el atributo "status" del registro de la base de datos y muestra el mensaje de confirmación "Vehículo 'placa' eliminado", también se actualiza la lista de vehículos en la tabla "Vehículos".

En caso de que el vehículo recolector esté asignado a alguna tarea el sistema muestra el mensaje "Hay tareas asignadas a este vehículo".

Tabla N° 4.27: Tarea de ingeniería: Eliminar vehículo

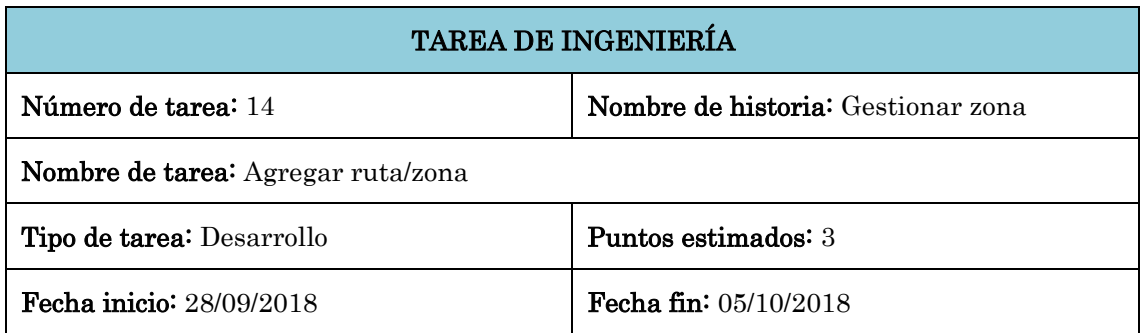

### Descripción:

El administrador, en la interfaz principal, hace clic en el menú "Zonas", el sistema muestra el mapa del distrito con todas las rutas/zonas que existen en la base de datos, cada zona se muestra con un color distinto según el tipo de zona (ruta de recolección de color lila, ruta de barrido de color azul, zonas de área verde de color amarillo, puntos críticos de color rojo y rellenos sanitarios de color morado).

Para agregar una nueva ruta/zona, el administrador hace clic en una opción de la barra de herramientas de edición en la parte superior derecha según el tipo de ruta/zona que desee agregar ("LineString tool" para rutas de recolección o barrido, "Polygon tool" para zonas de área verde o rellenos sanitarios y "Marker tool" para puntos críticos), realiza el trazo en el mapa y al finalizar el sistema muestra el formulario "Crear zona" en el que se debe seleccionar el tipo de zona, ingresar la denominación y una descripción, el campo de geometría se autocompleta con las coordenadas del trazo realizado, luego hace clic en el botón "Guardar". La aplicación valida los datos ingresados y guarda en la base de datos mostrando el mensaje de confirmación "Zona 'denominación' ha sido creado", también se actualiza el mapa mostrando la nueva ruta/zona creada.

En caso de que haya campos requeridos vacíos el sistema debe mostrar el mensaje "Campos requeridos no ingresados".

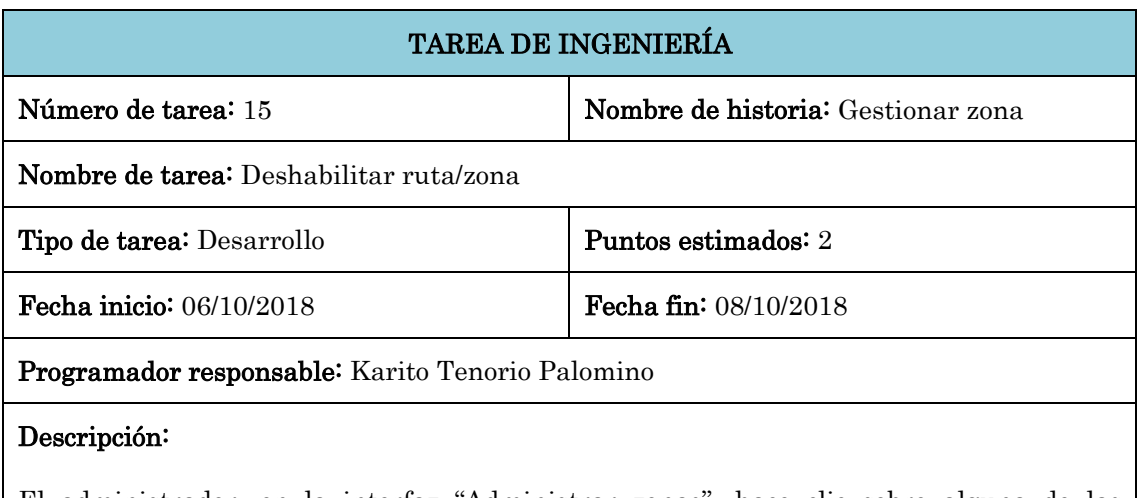

Tabla N° 4.28: Tarea de ingeniería: Agregar ruta/zona

El administrador, en la interfaz "Administrar zonas", hace clic sobre alguna de las rutas/zonas que se muestran en el mapa y el sistema muestra un popup sobre la ruta/zona con el detalle de denominación, tipo de zona, estado, una descripción de la zona y un botón "Deshabilitar".

El administrador hace clic en el botón "Deshabilitar" que se muestra en el popup, el

sistema evalúa si la ruta/zona está asignada a alguna tarea y en caso de no estar asignada, el sistema actualiza el atributo "status" del registro de la base de datos y muestra el mensaje de confirmación "Zona 'denominación' eliminada", también se actualiza el mapa dejando de mostrar la zona eliminada.

En caso de que la ruta/zona esté asignada a alguna tarea, el sistema muestra el mensaje "Esta zona está asignada a una o varias tareas".

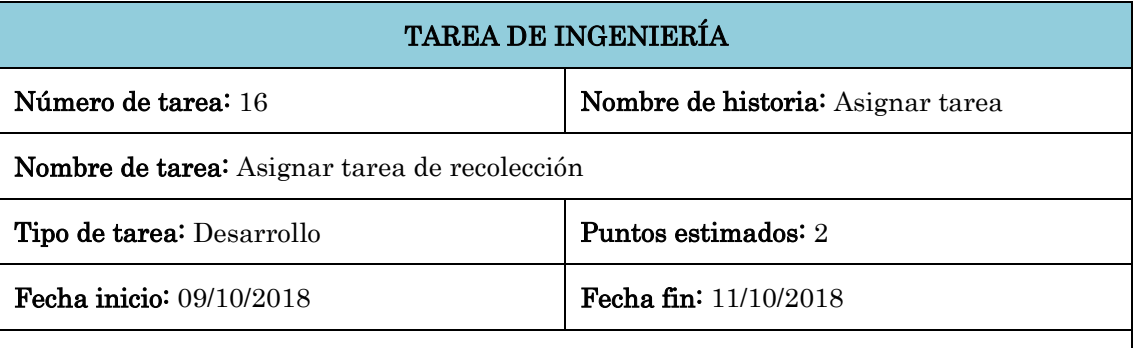

Tabla N° 4.29: Tarea de ingeniería: Deshabilitar ruta/zona

Descripción:

Programador responsable: Karito Tenorio Palomino

El administrador, en la interfaz principal, hace clic en el menú "Asignaciones" y el sistema muestra la interfaz de asignaciones. El administrador hace clic en el menú "Asignar recolección" y se muestra el formulario "Asignar recolección" en la que el administrador selecciona la ruta de recolección a asignar, el día a realizar la recolección de los r.s, el conductor y los personales de recolección responsables de la ruta y el vehículo recolector, luego hace clic en el botón "Guardar", la aplicación valida los datos ingresados y guarda en la base de datos mostrando el mensaje de confirmación "La asignación de recolección se realizó correctamente", también se actualiza la lista de asignaciones en la tabla "Asignaciones-Recolección" que se encuentra en el enlace "Lista de recolección".

En caso de que haya campos requeridos vacíos, el sistema debe mostrar el mensaje de error "Campos requeridos no ingresados".

Tabla N° 4.30: Tarea de ingeniería: Asignar tarea de recolección

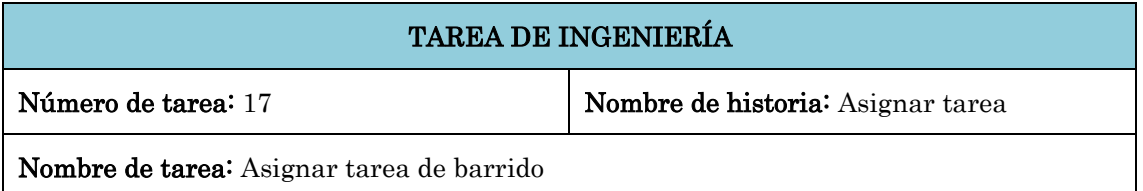
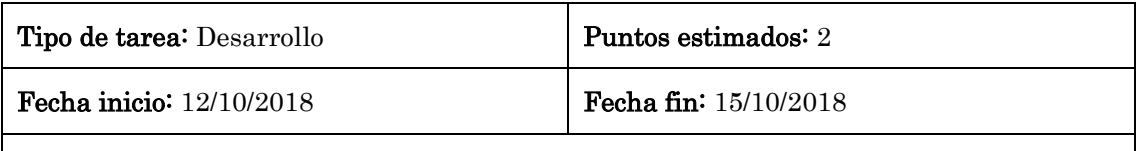

Programador responsable: Karito Tenorio Palomino

#### Descripción:

El administrador, en la interfaz principal, hace clic en el menú "Asignaciones" y el sistema muestra la interfaz de asignaciones. El administrador hace clic en el menú "Asignar barrido" y se muestra el formulario "Asignar barrido" en la que el administrador selecciona la ruta de barrido a asignar, el día y el turno a realizar el barrido y el personal de barrido responsable de la ruta, luego hace clic en el botón "Guardar", la aplicación valida los datos ingresados y guarda en la base de datos mostrando el mensaje de confirmación "La asignación de barrido se realizó correctamente", también se actualiza la lista de asignaciones en la tabla "Asignaciones-Barrido" que se encuentra en el enlace "Lista de barrido".

En caso de que haya campos requeridos vacíos el sistema debe mostrar el mensaje de error "Campos requeridos no ingresados".

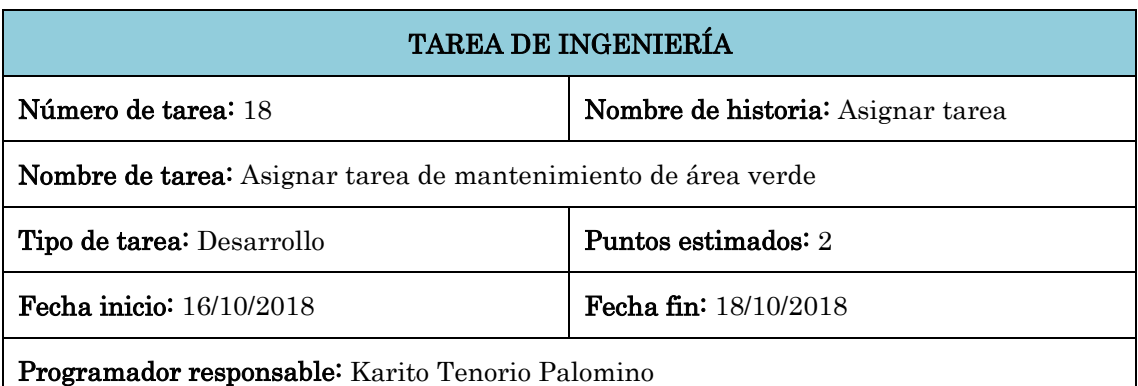

Tabla N° 4.31: Tarea de ingeniería: Asignar tarea de barrido

#### Descripción:

El administrador, en la interfaz principal hace clic en el menú "Asignaciones", el sistema muestra la interfaz de asignaciones. El administrador hace clic en el menú "Asignar mantenimiento de área verde" y se muestra el formulario "Asignar mantenimiento de área verde" en la que el administrador selecciona la zona de área verde a asignar, el día y el personal de áreas verdes responsable de su mantenimiento, luego hace clic en el botón "Guardar", la aplicación valida los datos ingresados y guarda en la base de datos mostrando el mensaje de confirmación "La asignación de mant\_areaverde se realizó correctamente", también se actualiza la lista de asignaciones en la tabla "Asignaciones-Mantenimiento de área verde" que se encuentra en el enlace "Lista de mantenimiento de áreas verdes".

En caso de que haya campos requeridos vacíos el sistema debe mostrar el mensaje de error "Campos requeridos no ingresados".

Tabla N° 4.32: Tarea de ingeniería: Asignar tarea de mantenimiento de área verde

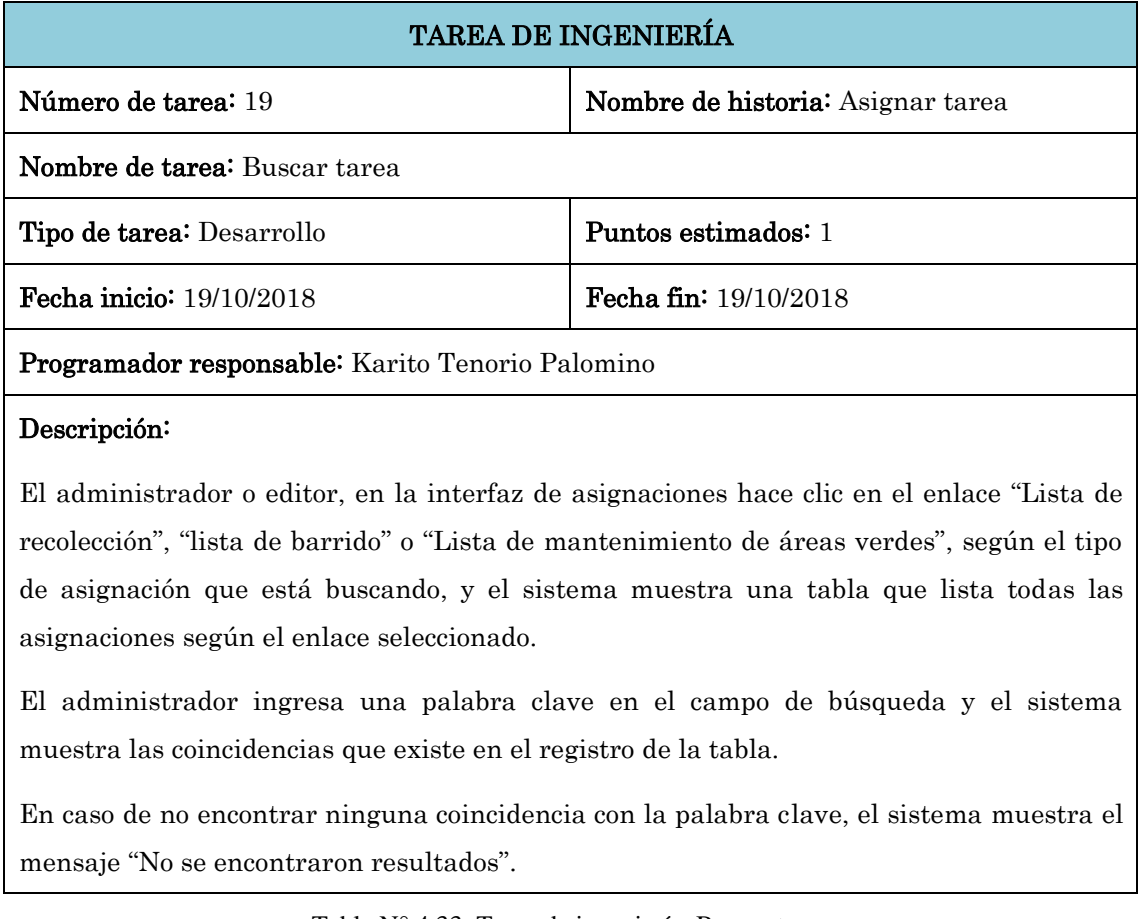

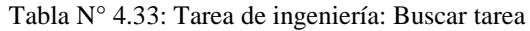

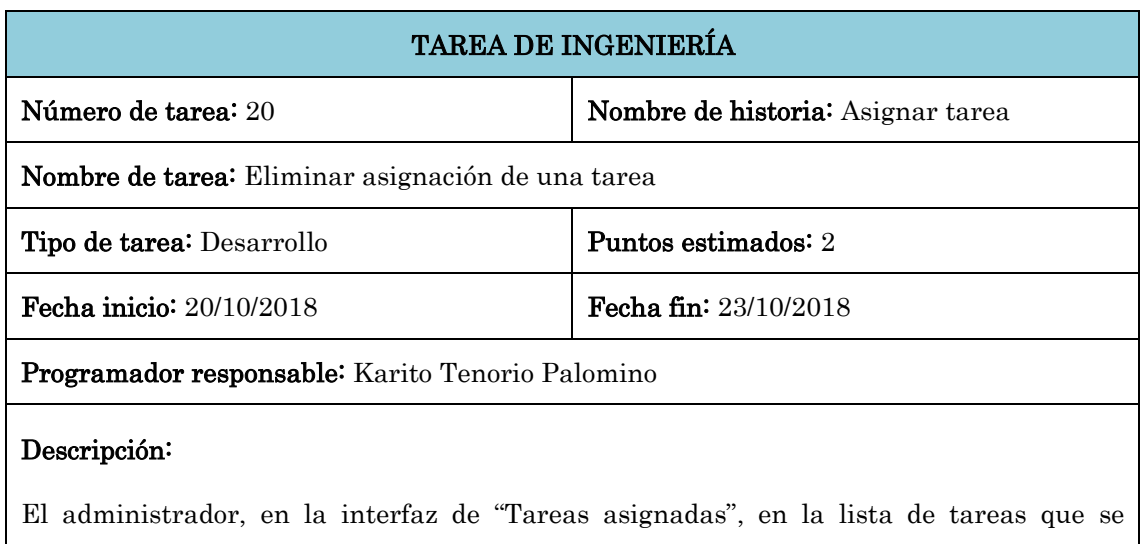

muestra en el lado derecho del mapa, hace clic en el botón "Eliminar asignación" de la tarea que desee eliminar. El sistema actualiza el atributo "status" del registro de la base de datos y muestra el mensaje de confirmación "Una asignación de 'tipo' ha sido eliminada", también se actualiza la lista de tareas que se muestran en el lado derecho del mapa y la ruta/zona que estaba asignada a la tarea eliminada se deja de mostrar en el mapa.

Tabla N° 4.34: Tarea de ingeniería: Eliminar asignación de una tarea

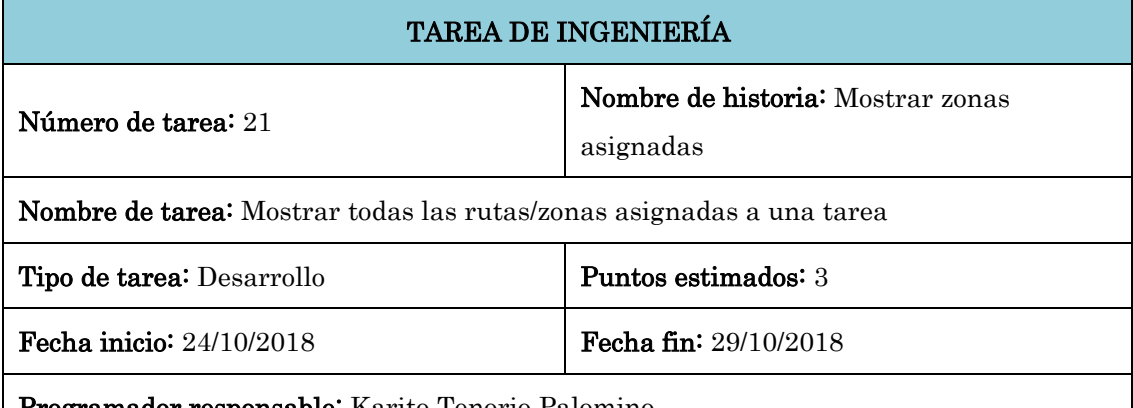

**Programador responsable:** Karito Tenorio Palomino

#### Descripción:

Al ingresar a la aplicación, el sistema muestra como interfaz principal la interfaz de "Tareas asignadas" en el que se muestra el mapa del distrito con todas las rutas/zonas que han sido asignadas a una tarea, cada ruta/zona se muestra con un color específico según el tipo de zona (ruta de recolección de color lila, ruta de barrido de color azul y zonas de área verde de color amarillo).

En el lado izquierdo de la interfaz, se muestra un menú con las opciones de "Tareas" y "Día" seleccionadas por defecto ambas opciones en "Todos", lo cual mostrará todas las rutas asignadas a una tarea y las asignaciones de todos los días de la semana. En el lado derecho de la interfaz se muestra la lista de todas las asignaciones con detalles de tipo de asignación, día, turno, vehículo recolector y personal según corresponda.

El administrador o editor, en la lista de asignaciones hace clic sobre el vehículo recolector y el sistema muestra la ventana "Información del vehículo" con todos los datos del vehículo.

El administrador o editor, en la lista de asignaciones hace clic sobre el nombre del personal y el sistema muestra la ventana "Información del personal" con todos los datos del personal.

El administrador o editor, en la lista de asignaciones hace clic sobre el tipo de tarea

(recolección, barrido, man\_areaverde) y el sistema hace un zoom en el mapa a la ruta/zona que está asignada a dicha tarea y lo muestra en el centro del mapa con un estilo de borde diferente para distinguirlo de las demás rutas/zonas.

El administrador o editor, hace clic sobre alguna de las rutas/zonas que se muestran en el mapa y el sistema muestra un popup sobre la ruta/zona con el detalle de denominación, tipo de zona, estado y una descripción de la zona.

Tabla N° 4.35: Tarea de ingeniería: Mostrar todas las rutas/zonas asignadas a una tarea

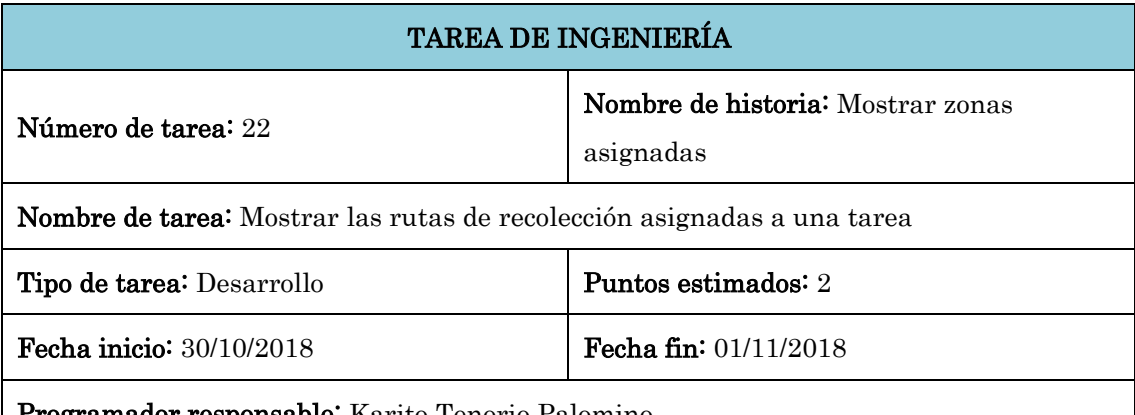

**nsable:** Karito Tenorio Palomino

#### Descripción:

El administrador o editor, en la interfaz de "Tareas asignadas", en el menú del lado izquierdo en la opción "Tareas" selecciona "Recolección". En el menú se carga la opción "Vehículo" seleccionado por defecto en "Todos" y en el mapa se muestran todas las rutas de recolección que han sido asignadas a una tarea, de todos los días de la semana y para todos los tipos de vehículo recolectores.

En el lado derecho del mapa se muestra la lista de todas las asignaciones de recolección.

El administrador o editor, en la lista de asignaciones hace clic sobre el vehículo recolector y el sistema muestra la ventana "Información del vehículo" con todos los datos del vehículo.

El administrador o editor, en la lista de asignaciones hace clic sobre el nombre del personal y el sistema muestra la ventana "Información del personal" con todos los datos del personal.

El administrador o editor, en la lista de asignaciones hace clic sobre la tarea recolección y el sistema hace un zoom en el mapa a la ruta que está asignada a dicha tarea y lo muestra en el centro del mapa con un estilo de borde diferente para distinguirlo de las demás rutas.

El administrador o editor, hace clic sobre alguna de las rutas que se muestran en el mapa

y el sistema muestra un popup sobre la ruta con el detalle de denominación, tipo de zona, estado y una descripción de la zona.

Tabla N° 4.36: Tarea de ingeniería: Mostrar las rutas de recolección asignadas a una tarea

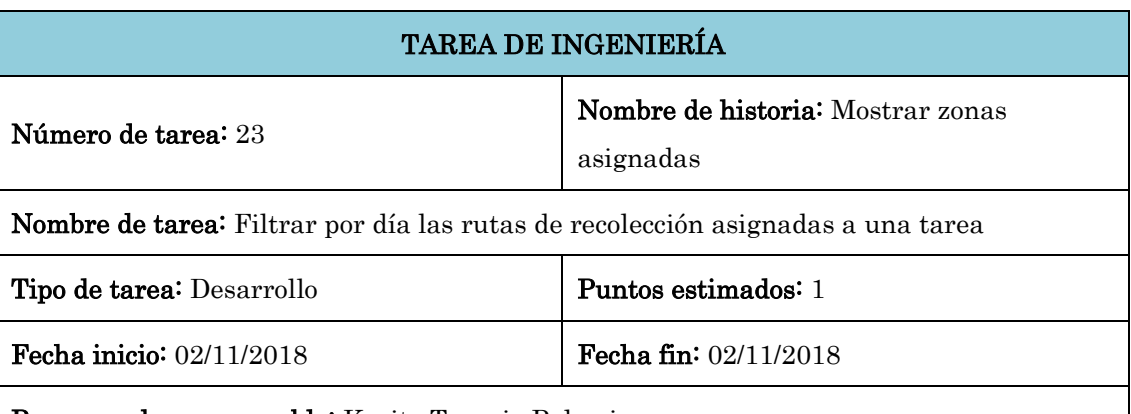

Programador responsable: Karito Tenorio Palomino

#### Descripción:

El administrador o editor, en la interfaz de "Tareas asignadas", en el menú del lado izquierdo en la opción "Tareas" selecciona "Recolección" y en la opción "Día" selecciona uno de los días de la semana. La aplicación debe filtrar y mostrar en el mapa sólo las rutas de recolección que han sido asignadas para el día seleccionado.

En el lado derecho del mapa se muestra la lista de todas las asignaciones de recolección que corresponden al día seleccionado.

El administrador o editor, en la lista de asignaciones hace clic sobre el vehículo recolector y el sistema muestra la ventana "Información del vehículo" con todos los datos del vehículo.

El administrador o editor, en la lista de asignaciones hace clic sobre el nombre del personal y el sistema muestra la ventana "Información del personal" con todos los datos del personal.

El administrador o editor, en la lista de asignaciones hace clic sobre la tarea recolección y el sistema hace un zoom en el mapa a la ruta que está asignada a dicha tarea y lo muestra en el centro del mapa con un estilo de borde diferente para distinguirlo de las demás rutas.

El administrador o editor, hace clic sobre alguna de las rutas que se muestran en el mapa y el sistema muestra un popup sobre la ruta con el detalle de denominación, tipo de zona, estado y una descripción de la zona.

Tabla 4.37: Tarea de ingeniería: Filtrar por día las rutas de recolección asignadas a una tarea

# TAREA DE INGENIERÍA

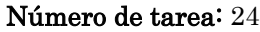

Nombre de historia: Mostrar zonas asignadas

Nombre de tarea: Filtrar por vehículo las rutas de recolección asignadas a una tarea

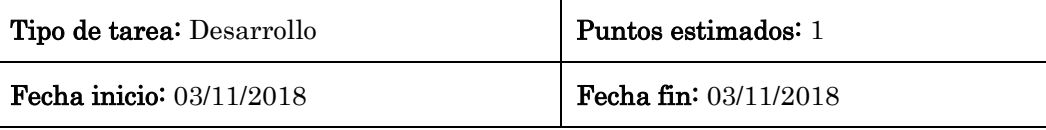

Programador responsable: Karito Tenorio Palomino

#### Descripción:

El administrador o editor, en la interfaz de "Tareas asignadas", en el menú del lado izquierdo en la opción "Tareas" selecciona "Recolección" y en la opción "Vehículo" selecciona uno de los vehículos recolectores listados. La aplicación debe filtrar y mostrar en el mapa sólo las rutas de recolección que han sido asignadas al vehículo recolector seleccionado.

En el lado derecho del mapa se muestra la lista de todas las asignaciones de recolección que se hicieron al vehículo recolector seleccionado.

El administrador o editor, en la lista de asignaciones hace clic sobre el vehículo recolector y el sistema muestra la ventana "Información del vehículo" con todos los datos del vehículo.

El administrador o editor, en la lista de asignaciones hace clic sobre el nombre del personal y el sistema muestra la ventana "Información del personal" con todos los datos del personal.

El administrador o editor, en la lista de asignaciones hace clic sobre la tarea recolección y el sistema hace un zoom en el mapa a la ruta que está asignada a dicha tarea y lo muestra en el centro del mapa con un estilo de borde diferente para distinguirlo de las demás rutas.

El administrador o editor, hace clic sobre alguna de las rutas que se muestran en el mapa y el sistema muestra un popup sobre la ruta con el detalle de denominación, tipo de zona, estado y una descripción de la zona.

Tabla N° 4.38: Tarea de ingeniería: Filtrar por vehículo recolector las rutas de recolección asignadas a una tarea

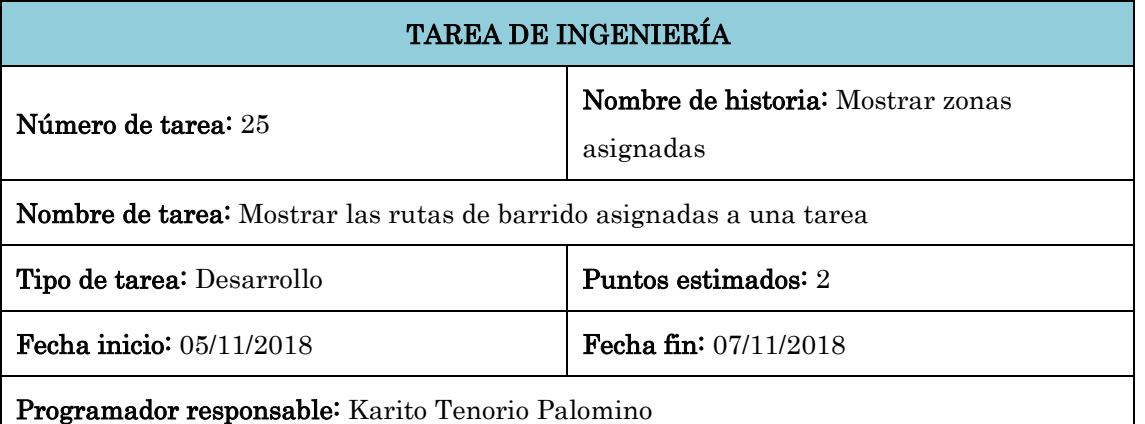

#### Descripción:

El administrador o editor, en la interfaz de "Tareas asignadas", en el menú del lado izquierdo en la opción "Tareas" selecciona "Barrido". En el menú se carga la opción "Turno" y "Personal" seleccionados ambos por defecto en "Todos" y en el mapa se muestran todas las rutas de barrido que han sido asignadas a una tarea, de todos los días de la semana, de todos los turnos y de todo el personal de barrido.

En el lado derecho del mapa se muestra la lista de todas las asignaciones de barrido.

El administrador o editor, en la lista de asignaciones hace clic sobre el nombre del personal y el sistema muestra la ventana "Información del personal" con todos los datos del personal.

El administrador o editor, en la lista de asignaciones hace clic sobre la tarea barrido y el sistema hace un zoom en el mapa a la ruta que está asignada a dicha tarea y lo muestra en el centro del mapa con un estilo de borde diferente para distinguirlo de las demás rutas.

El administrador o editor, hace clic sobre alguna de las rutas que se muestran en el mapa y el sistema muestra un popup sobre la ruta con el detalle de denominación, tipo de zona, estado y una descripción de la zona.

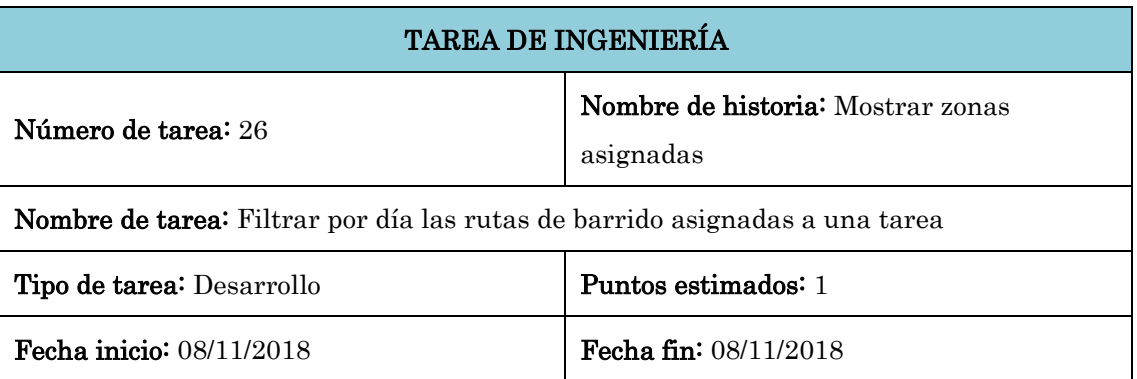

Tabla N° 4.39: Tarea de ingeniería: Mostrar las rutas de barrido asignadas a una tarea

Programador responsable: Karito Tenorio Palomino

#### Descripción:

El administrador o editor, en la interfaz de "Tareas asignadas", en el menú del lado izquierdo en la opción "Tareas" selecciona "Barrido" y en la opción "Día" selecciona uno de los días de la semana. La aplicación debe filtrar y mostrar en el mapa sólo las rutas de barrido que han sido asignadas para el día seleccionado.

En el lado derecho del mapa se muestra la lista de todas las asignaciones de barrido que corresponden al día seleccionado.

El administrador o editor, en la lista de asignaciones hace clic sobre el nombre del personal y el sistema muestra la ventana "Información del personal" con todos los datos del personal.

El administrador o editor, en la lista de asignaciones hace clic sobre la tarea barrido y el sistema hace un zoom en el mapa a la ruta que está asignada a dicha tarea y lo muestra en el centro del mapa con un estilo de borde diferente para distinguirlo de las demás rutas.

El administrador o editor, hace clic sobre alguna de las rutas que se muestran en el mapa y el sistema muestra un popup sobre la ruta con el detalle de denominación, tipo de zona, estado y una descripción de la zona.

Tabla N° 4.40: Tarea de ingeniería: Filtrar por día las rutas de barrido asignadas a una tarea

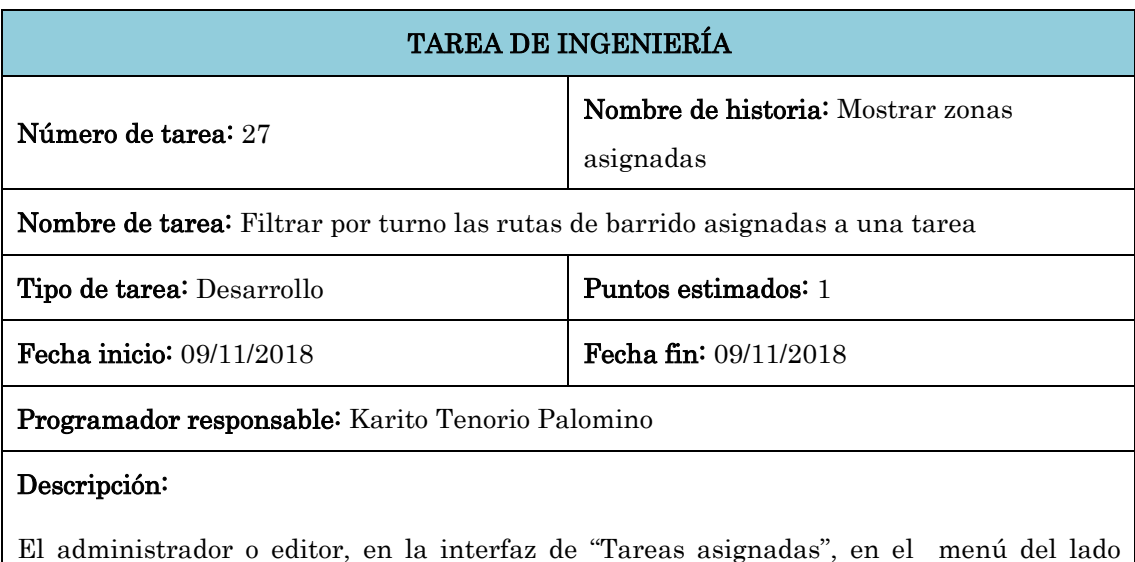

izquierdo en la opción "Tareas" selecciona "Barrido" y en la opción "Turno" puede seleccionar el turno "Mañana" o "Tarde". La aplicación debe filtrar y mostrar en el mapa sólo las rutas de barrido que han sido asignadas para el turno seleccionado.

En el lado derecho del mapa se muestra la lista de todas las asignaciones de barrido que corresponden al turno seleccionado.

El administrador o editor, en la lista de asignaciones hace clic sobre el nombre del personal y el sistema muestra la ventana "Información del personal" con todos los datos del personal.

El administrador o editor, en la lista de asignaciones hace clic sobre la tarea barrido y el sistema hace un zoom en el mapa a la ruta que está asignada a dicha tarea y lo muestra en el centro del mapa con un estilo de borde diferente para distinguirlo de las demás rutas.

El administrador o editor, hace clic sobre alguna de las rutas que se muestran en el mapa y el sistema muestra un popup sobre la ruta con el detalle de denominación, tipo de zona, estado y una descripción de la zona.

Tabla N° 4.41: Tarea de ingeniería: Filtrar por turno las rutas de barrido asignadas a una tarea

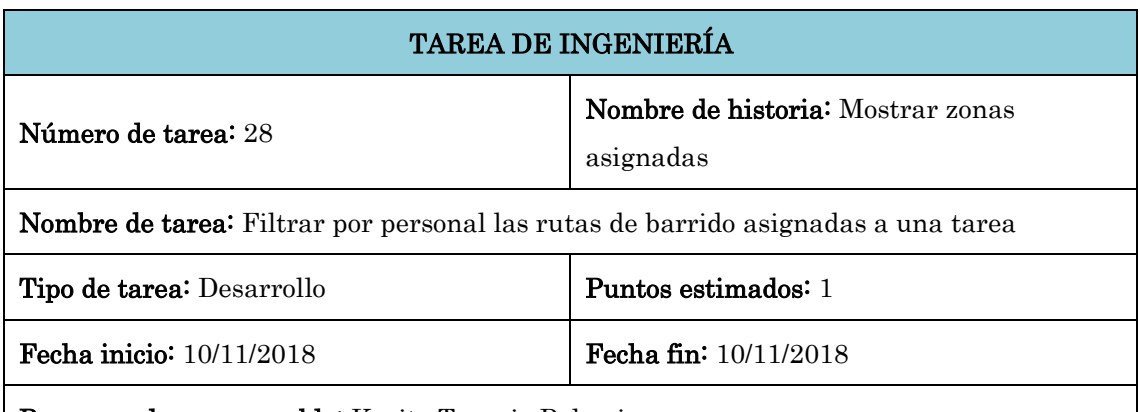

Programador responsable: Karito Tenorio Palomino

#### Descripción:

El administrador o editor, en la interfaz de "Tareas asignadas", en el menú del lado izquierdo en la opción "Tareas" selecciona "Barrido" y en la opción "Personal" selecciona uno de los personales de barrido que se listan. La aplicación debe filtrar y mostrar en el mapa sólo las rutas de barrido que han sido asignadas al personal seleccionado.

En el lado derecho del mapa se muestra la lista de todas las asignaciones de barrido que corresponden al personal seleccionado.

El administrador o editor, en la lista de asignaciones hace clic sobre el nombre del personal y el sistema muestra la ventana "Información del personal" con todos los datos del personal.

El administrador o editor, en la lista de asignaciones hace clic sobre la tarea barrido y el

sistema hace un zoom en el mapa a la ruta que está asignada a dicha tarea y lo muestra en el centro del mapa con un estilo de borde diferente para distinguirlo de las demás rutas.

El administrador o editor, hace clic sobre alguna de las rutas que se muestran en el mapa y el sistema muestra un popup sobre la ruta con el detalle de denominación, tipo de zona, estado y una descripción de la zona.

Tabla N° 4.42: Tarea de ingeniería: Filtrar por personal las rutas de barrido asignadas a una tarea

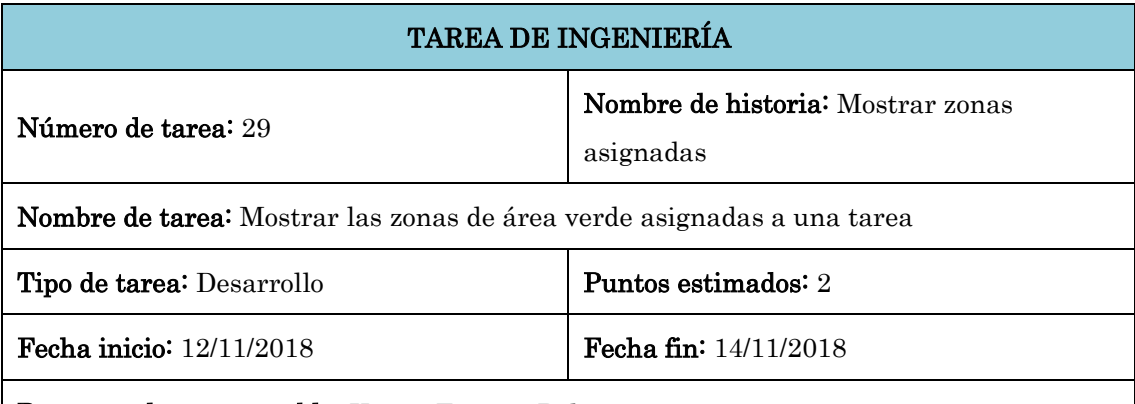

Programador responsable: Karito Tenorio Palomino

#### Descripción:

El administrador o editor, en la interfaz de "Tareas asignadas", en el menú del lado izquierdo en la opción "Tareas" selecciona "Área verde". En el menú se carga la opción "Personal" seleccionado por defecto en "Todos" y en el mapa se muestran todas las áreas verdes que han sido asignadas a la tarea de mantenimiento de área verde.

En el lado derecho del mapa se muestra la lista de todas las asignaciones de mantenimiento de área verde.

El administrador o editor, en la lista de asignaciones hace clic sobre el nombre del personal y el sistema muestra la ventana "Información del personal" con todos los datos del personal.

El administrador o editor, en la lista de asignaciones hace clic sobre la tarea mant\_areaverde y el sistema hace un zoom en el mapa a la zona de área verde que está asignada a dicha tarea y lo muestra en el centro del mapa con un estilo de borde diferente para distinguirlo de las demás zonas de área verde.

El administrador o editor, hace clic sobre alguna de las zonas que se muestran en el mapa y el sistema muestra un popup sobre la zona con el detalle de denominación, tipo de zona, estado y una descripción de la zona.

Tabla 4.43: Tarea de ingeniería: Mostrar las zonas de área verde asignadas a una tarea

# TAREA DE INGENIERÍA

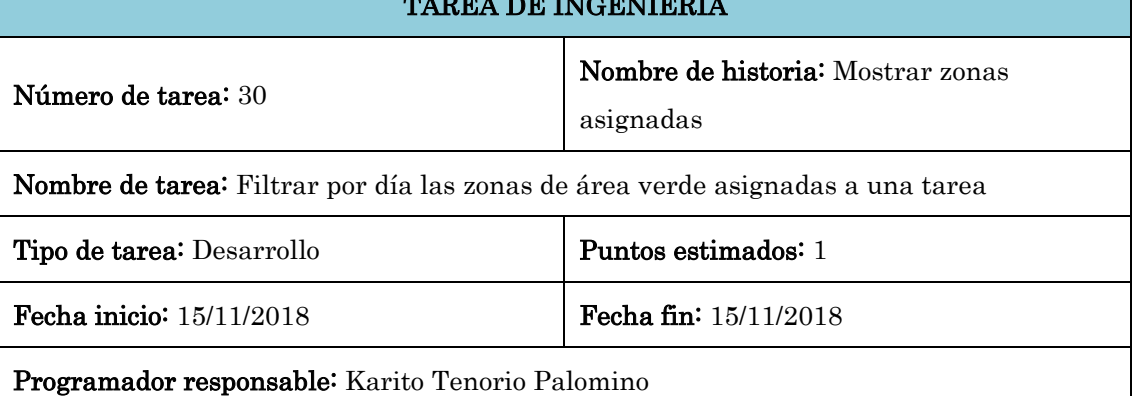

#### Descripción:

El administrador o editor, en la interfaz de "Tareas asignadas", en el menú del lado izquierdo en la opción "Tareas" selecciona "Área verde" y en la opción "Día" selecciona uno de los días de la semana. La aplicación debe filtrar y mostrar en el mapa sólo las zonas de área verde que cuentan con mantenimiento en el día seleccionado.

En el lado derecho del mapa se muestra la lista de todas las asignaciones de mantenimiento de área verde que corresponden al día seleccionado.

El administrador o editor, en la lista de asignaciones hace clic sobre el nombre del personal y el sistema muestra la ventana "Información del personal" con todos los datos del personal.

El administrador o editor, en la lista de asignaciones hace clic sobre la tarea mant\_areaverde y el sistema hace un zoom en el mapa a la zona de área verde que está asignada a dicha tarea y lo muestra en el centro del mapa con un estilo de borde diferente para distinguirlo de las demás zonas de área verde.

El administrador o editor, hace clic sobre alguna de las zonas que se muestran en el mapa y el sistema muestra un popup sobre la zona con el detalle de denominación, tipo de zona, estado y una descripción de la zona.

Tabla N° 4.44: Tarea de ingeniería: Filtrar por día las zonas de área verde asignadas a una tarea

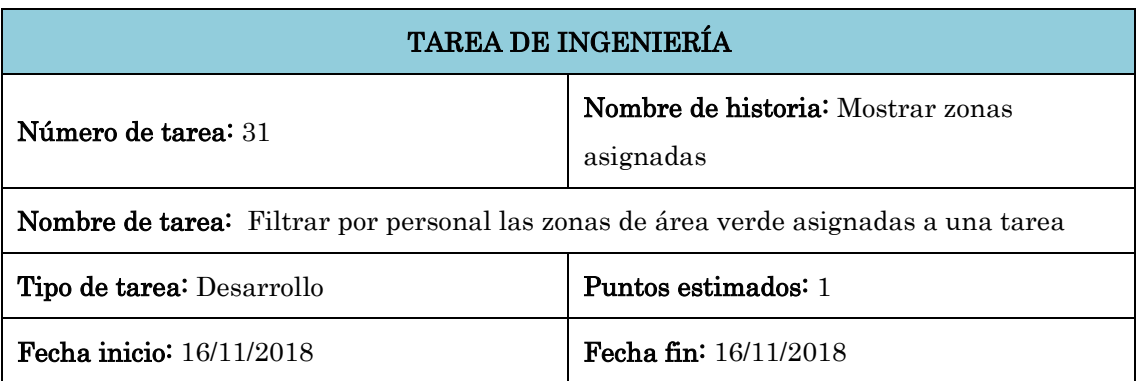

Programador responsable: Karito Tenorio Palomino

#### Descripción:

El administrador o editor, en la interfaz de "Tareas asignadas", en el menú del lado izquierdo en la opción "Tareas" selecciona "Área verde" y en la opción "Personal" selecciona uno de los personales de área verde que se listan. La aplicación debe filtrar y mostrar en el mapa sólo las zonas de área verde que han sido asignadas al personal seleccionado.

En el lado derecho del mapa se muestra la lista de todas las asignaciones de mantenimiento de área verde que corresponden al personal seleccionado.

El administrador o editor, en la lista de asignaciones hace clic sobre el nombre del personal y el sistema muestra la ventana "Información del personal" con todos los datos del personal.

El administrador o editor, en la lista de asignaciones hace clic sobre la tarea mant\_areaverde y el sistema hace un zoom en el mapa a la zona de área verde que está asignada a dicha tarea y lo muestra en el centro del mapa con un estilo de borde diferente para distinguirlo de las demás zonas de área verde.

El administrador o editor, hace clic sobre alguna de las zonas que se muestran en el mapa y el sistema muestra un popup sobre la zona con el detalle de denominación, tipo de zona, estado y una descripción de la zona.

Tabla N° 4.45: Tarea de ingeniería: Filtrar por personal las zonas de área verde asignadas a una tarea

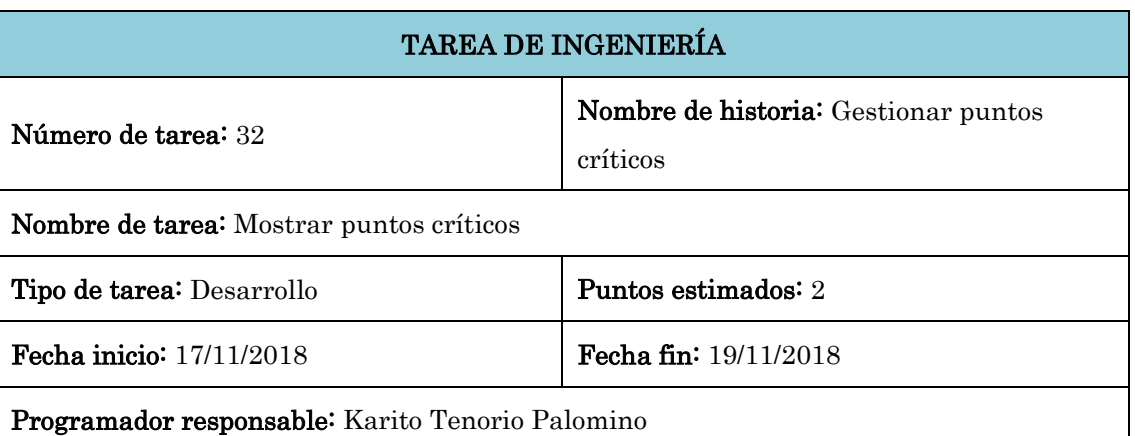

#### Descripción:

El administrador o editor, en la interfaz de "Tareas asignadas", en el menú del lado izquierdo, hace clic en el botón "Puntos Críticos" y la aplicación debe mostrar en el mapa todos los puntos críticos del distrito con un color rojo de diferentes tonalidades según el nivel del punto crítico.

El administrador o editor, hace clic sobre alguno de los puntos críticos que se muestran en el mapa y el sistema muestra un popup sobre la zona con el detalle de denominación, tipo de zona, estado, una descripción de la zona y tres botones (bajo, medio y alto) para especificar el nivel del punto crítico.

Tabla N° 4.46: Tarea de ingeniería: Mostrar puntos críticos

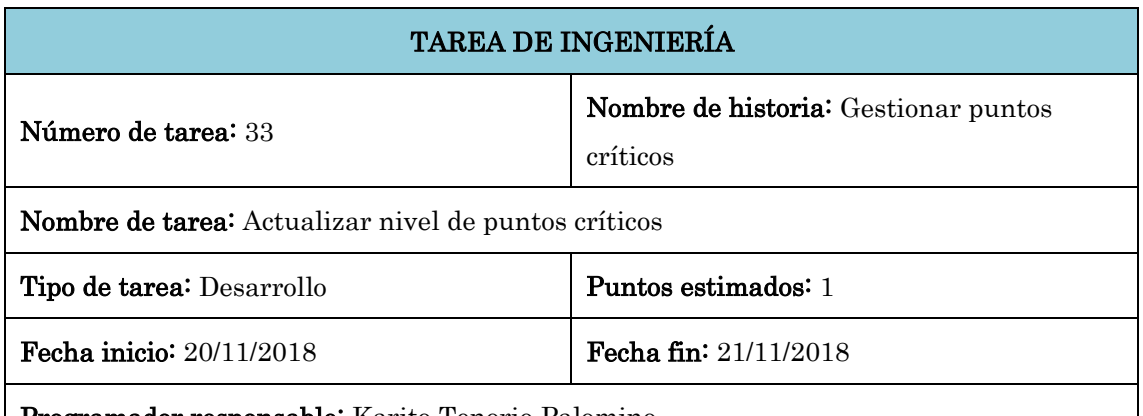

Programador responsable: Karito Tenorio Palomino

#### Descripción:

El administrador, en la interfaz "Puntos críticos", hace clic sobre alguno de los puntos críticos que se muestran en el mapa y el sistema muestra un popup sobre la zona con el detalle de denominación, tipo de zona, estado, una descripción de la zona y tres botones (bajo, medio y alto) para especificar el nivel del punto crítico.

El administrador hace clic sobre alguno de los botones según el nuevo nivel que desee asignar y el sistema actualiza el nivel en el registro de la base de datos y muestra el mensaje de confirmación "Nivel de 'denominación' ha sido actualizada", el punto crítico en el mapa también se actualiza tomando el color que corresponde al nuevo nivel.

Tabla N° 4.47: Tarea de ingeniería: Actualizar nivel de puntos críticos

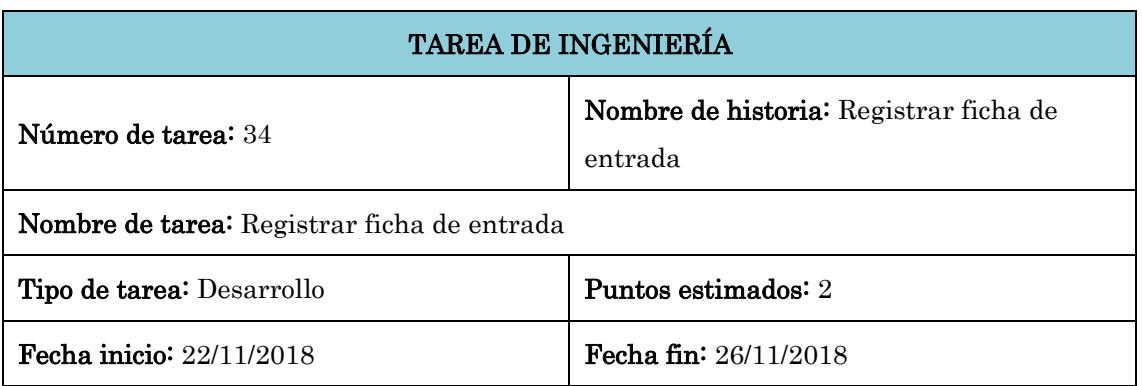

Programador responsable: Karito Tenorio Palomino

#### Descripción:

El administrador, en la interfaz principal hace clic en el menú "Fichas de entrada", el sistema muestra la interfaz "Administrar ficha de entrada", el administrador hace clic en el menú "Crear ficha de entrada" y el sistema muestra el formulario "Crear ficha de entrada". El administrador debe ingresar los datos generales de la ficha de entrada, como la tarea de recolección a la que corresponde la ficha, el cliente (por defecto es la Municipalidad de Carmen Alto), el producto (por defecto es Residuos sólidos), el origen (por defecto es el Distrito de Carmen Alto), el destino que puede ser cualquiera de los rellenos sanitarios que se listan y la fecha (fecha en que se emitió la ficha de entrada), el administrador también debe ingresar los datos de ingreso, como la fecha y hora de ingreso del vehículo recolector al relleno sanitario, el peso bruto del vehículo, el peso tara del vehículo y una observación en el ingreso, también se requiere ingresar la fecha y hora de salida del vehículo recolector del relleno sanitario. El administrador hace clic en el botón "Guardar", la aplicación valida los datos ingresados y guarda en la base de datos mostrando el mensaje de confirmación "Ficha de entrada 'número de ficha' ha sido registrada", también se actualiza la lista en la tabla "Fichas de entrada".

En caso de que haya campos requeridos vacíos, el sistema debe mostrar el mensaje de error "Campos requeridos no ingresados".

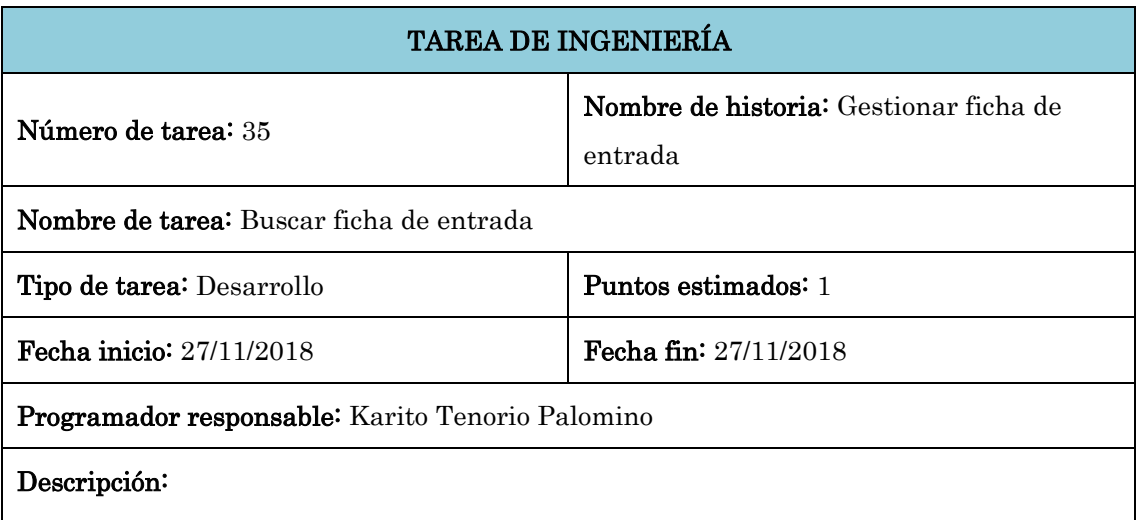

Tabla N° 4.48: Tarea de ingeniería: Registrar ficha de entrada

El administrador o editor, en la interfaz "Administrar ficha de entrada", ingresa una palabra clave en el campo de búsqueda y el sistema muestra las coincidencias que existe en el registro de la tabla "Fichas de entrada".

En caso de no encontrar ninguna coincidencia con la palabra clave, el sistema muestra el

mensaje "No se encontraron resultados" en la tabla "Fichas de entrada".

Tabla N° 4.49: Tarea de ingeniería: Buscar ficha de entrada

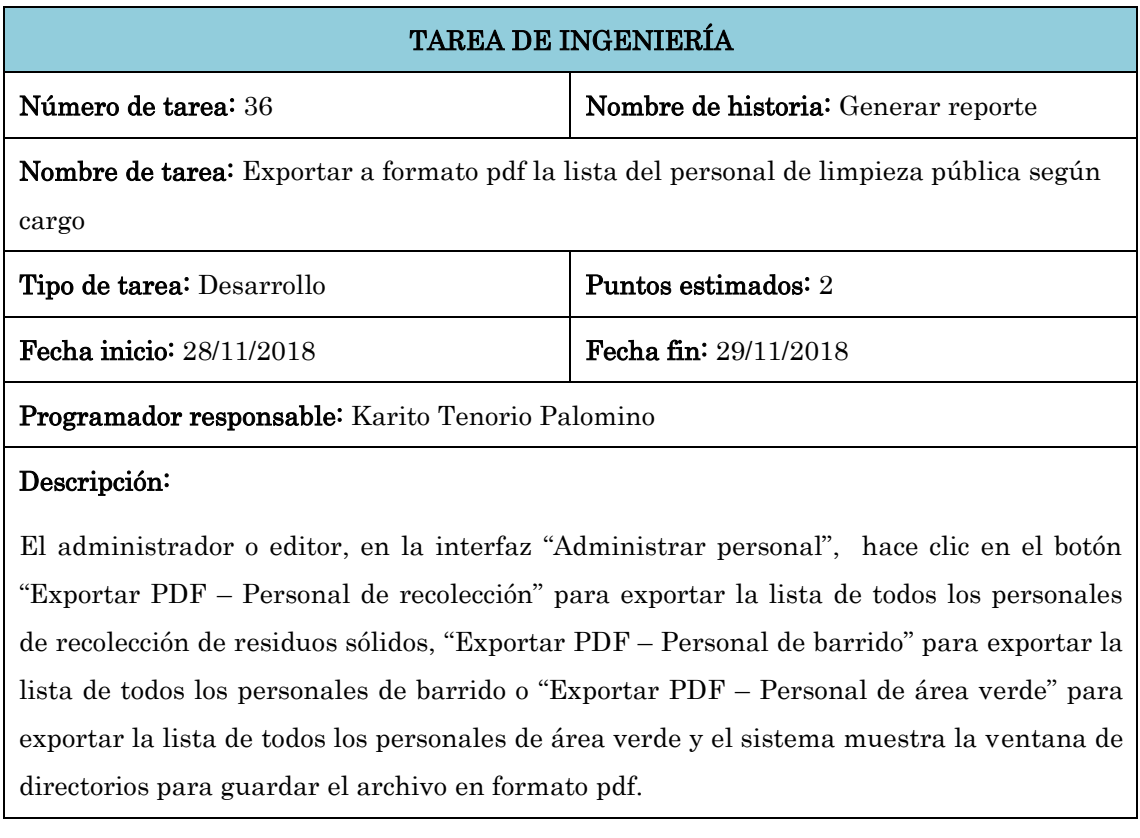

Tabla N° 4.50: Tarea de ingeniería: Exportar a formato pdf la lista del personal de limpieza pública según cargo

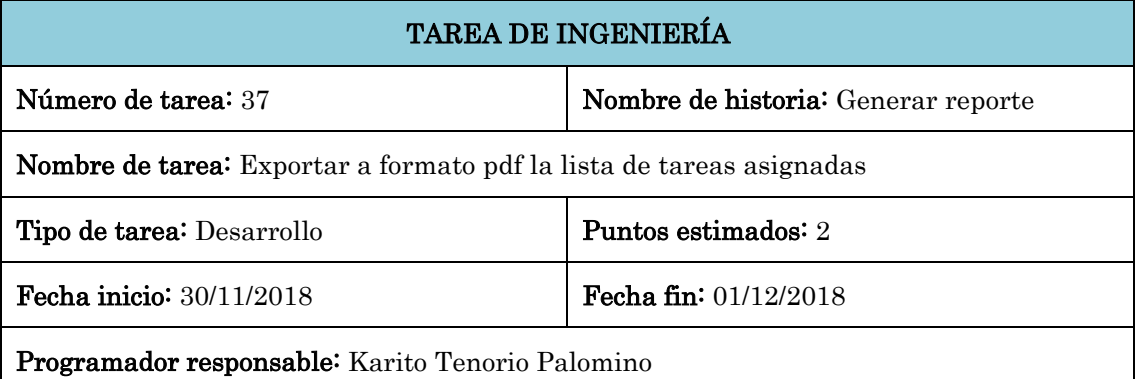

#### Descripción:

El administrador o editor, en la interfaz de "Tareas asignadas", en el menú del lado izquierdo, hace clic en el botón "Exportar tareas a PDF" para exportar la lista de todas las tareas que se listan en el lado derecho del mapa. La lista varía en función de los filtros aplicados en las opciones de tarea, día, turno, vehículo y personal según el tipo de tarea seleccionado.

Tabla N° 4.51: Tarea de ingeniería: Exportar a formato pdf la lista de tareas asignadas

# 4.2.3.3PLAN DE ITERACIONES PRIMERA ITERACIÓN

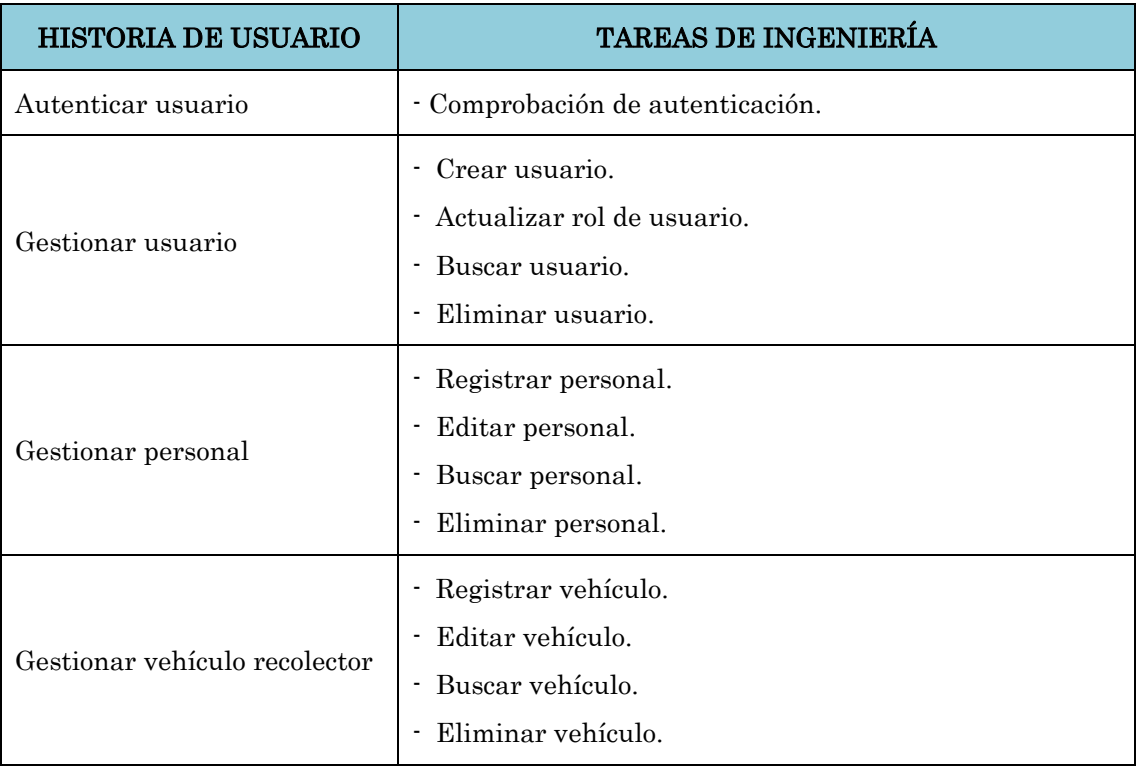

Tabla N° 4.52: Primera iteración

# SEGUNDA ITERACIÓN

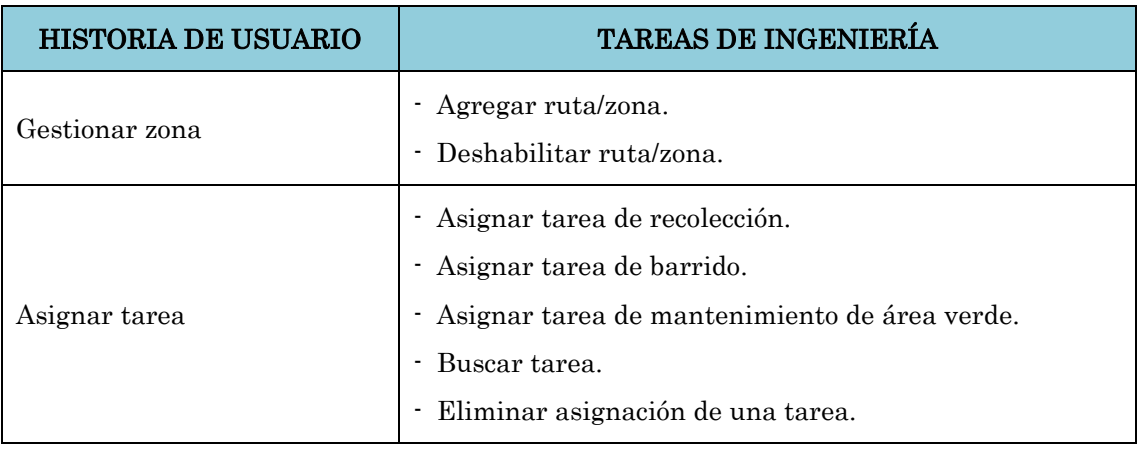

Tabla N° 4.53: Segunda iteración

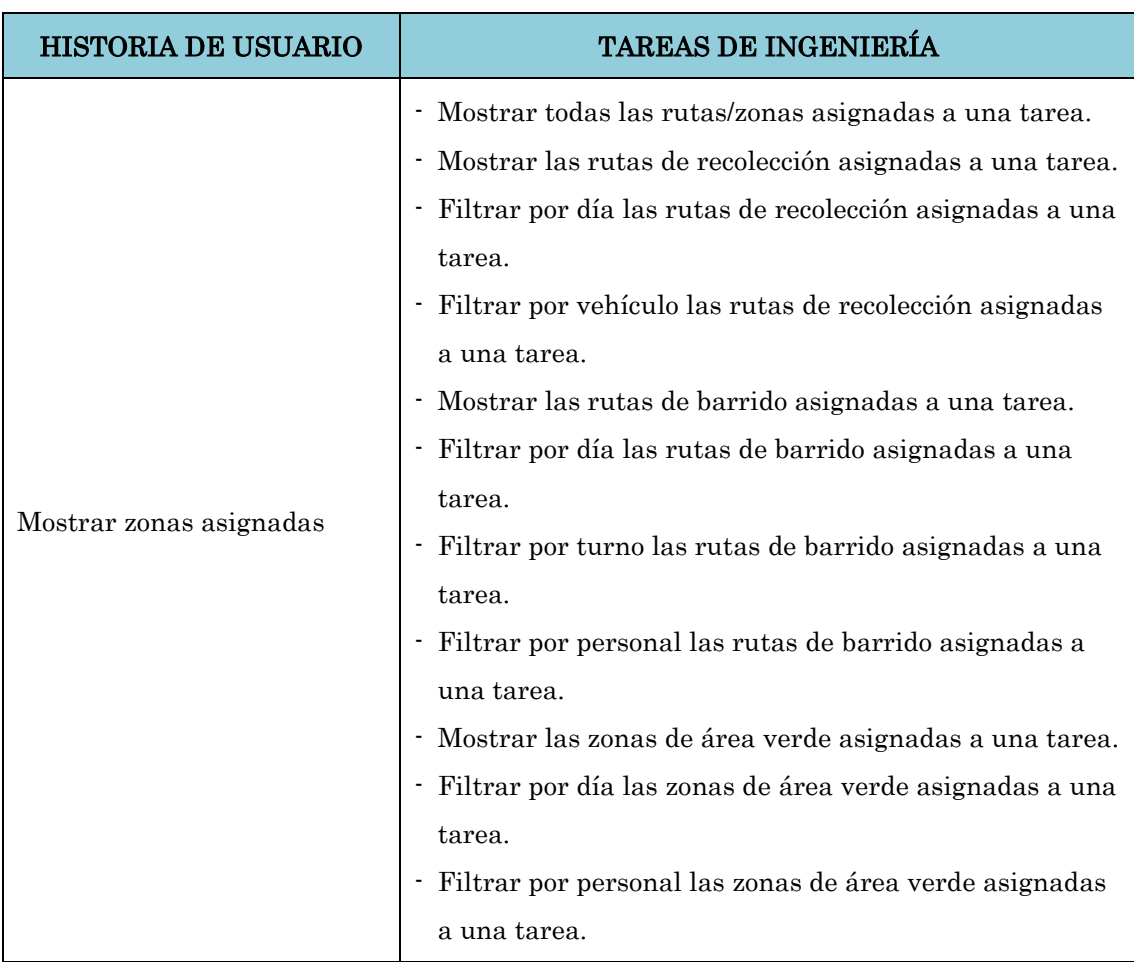

# TERCERA ITERACIÓN

Tabla N° 4.54: Tercera iteración

# CUARTA ITERACIÓN

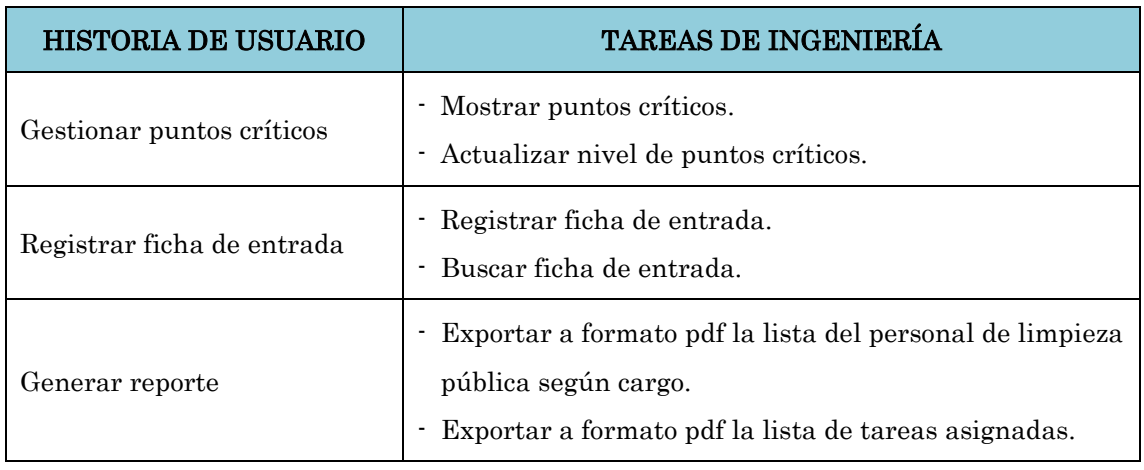

Tabla N° 4.55: Cuarta iteración

# 4.2.3.4CASOS DE PRUEBA DE ACEPTACIÓN

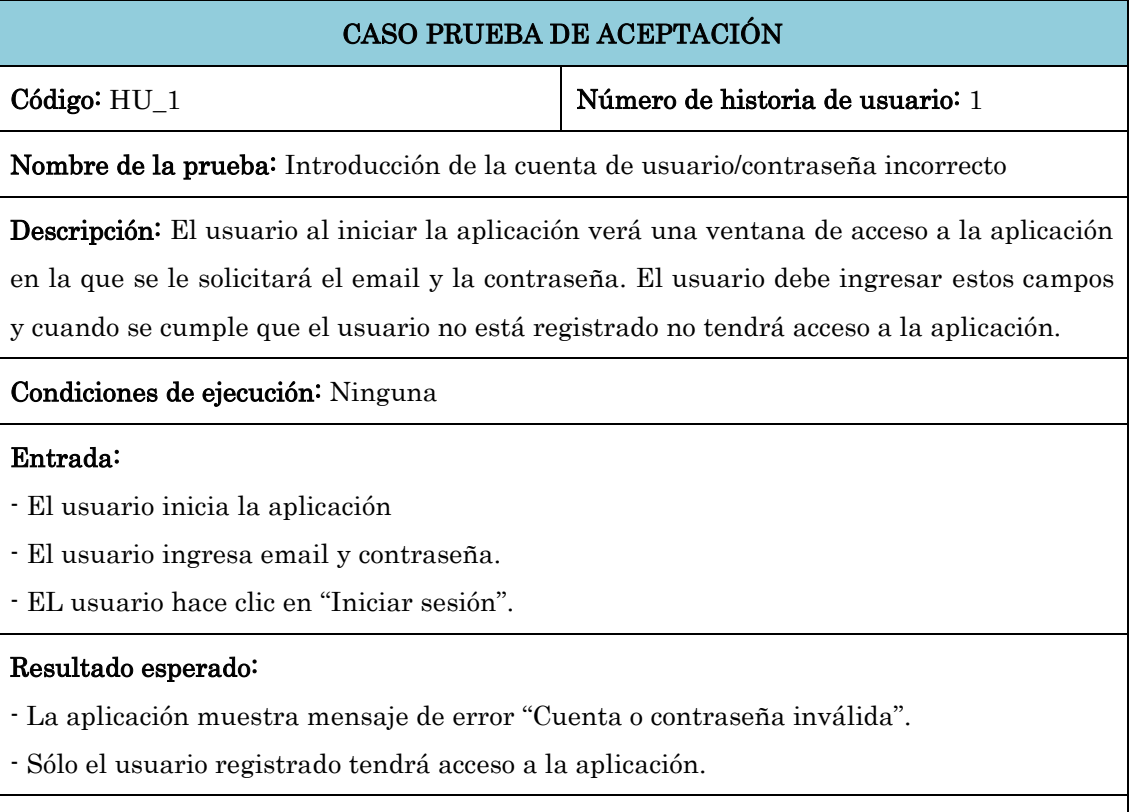

Evaluación de la prueba: Prueba satisfactoria

Tabla N° 4.56: Prueba de aceptación: Introducción de la cuenta de usuario/contraseña incorrecto

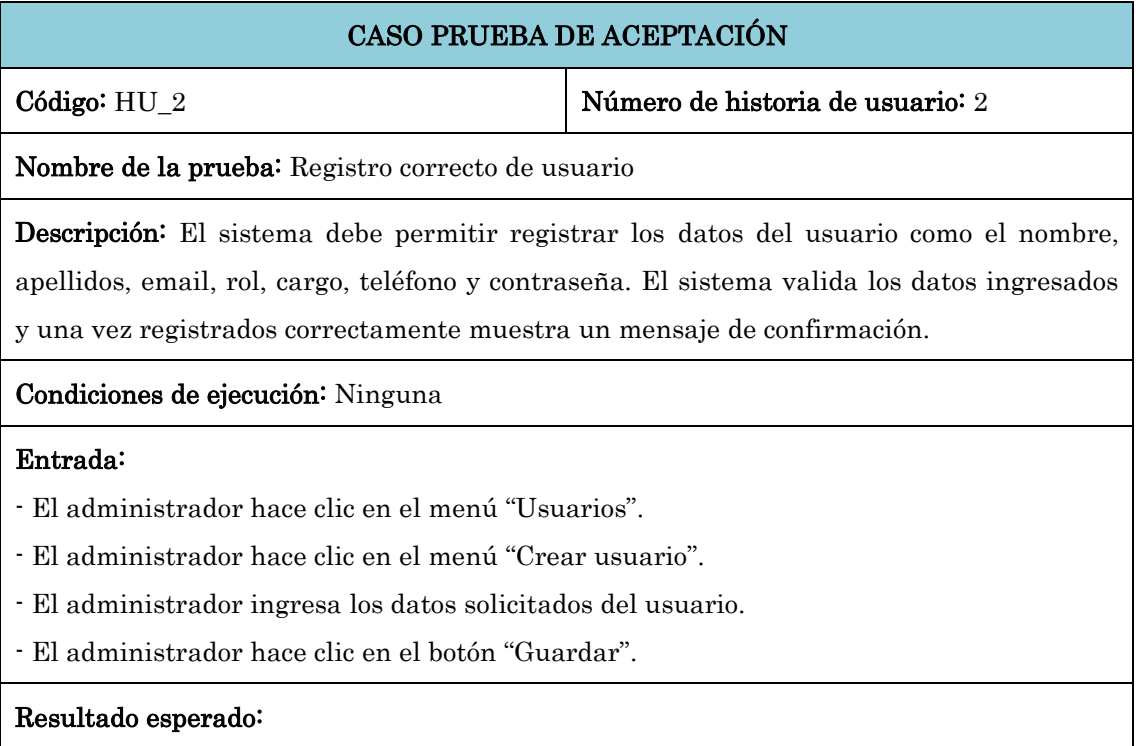

- La aplicación muestra el mensaje de confirmación "Usuario 'email' ha sido creado"
- Se actualiza la lista de usuarios en la tabla "Usuarios".

#### Evaluación de la prueba: Prueba satisfactoria

Tabla N° 4.57: Prueba de aceptación: Registro correcto de usuario

# CASO PRUEBA DE ACEPTACIÓN

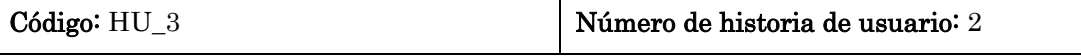

Nombre de la prueba: Actualización correcta del rol de usuario

Descripción: El sistema debe permitir modificar el rol del usuario y actualizar la base de datos correctamente mostrando un mensaje de confirmación.

Condiciones de ejecución: Ninguna

#### Entrada:

- El administrador hace clic en el menú "Usuarios".
- El administrador hace clic en el ícono "Cambiar rol" de un registro en la tabla.
- El administrador modifica el rol del usuario.
- El administrador hace clic en el botón "Guardar".

#### Resultado esperado:

- La aplicación muestra el mensaje de confirmación "Rol del usuario ha sido cambiado".

- Se actualiza la lista de usuarios en la tabla "Usuarios".

Evaluación de la prueba: Prueba satisfactoria

Tabla N° 4.58: Prueba de aceptación: Actualización correcta del rol de usuario

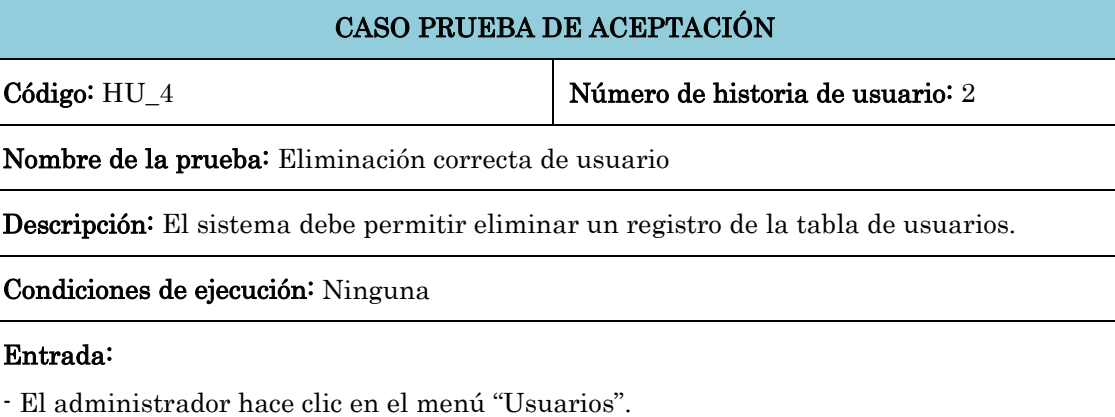

# - El administrador hace clic en el ícono "Eliminar usuario" de un registro en la tabla.

# Resultado esperado:

- La aplicación muestra el mensaje de confirmación "Usuario 'email' eliminado".
- Se actualiza la lista de usuarios en la tabla "Usuarios".

#### Evaluación de la prueba: Prueba satisfactoria

Tabla N° 4.59: Prueba de aceptación: Eliminación correcta de usuario

# CASO PRUEBA DE ACEPTACIÓN

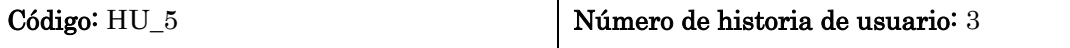

Nombre de la prueba: Registro correcto de personal

Descripción: El sistema debe permitir registrar los datos del personal del servicio de limpieza pública como el nombre, apellidos, dni, fecha de nacimiento, sexo, dirección, rol, cargo y la modalidad de contrato del personal. El sistema valida los datos ingresados y una vez registrados correctamente muestra un mensaje de confirmación.

Condiciones de ejecución: Ninguna

#### Entrada:

- El administrador hace clic en el menú "Personal".

- El administrador hace clic en el menú "Crear personal".
- El administrador ingresa los datos solicitados del personal.
- El administrador hace clic en el botón "Guardar".

#### Resultado esperado:

- La aplicación muestra el mensaje de confirmación "Personal 'nombre' ha sido creado"

- Se actualiza la lista de personal en la tabla que corresponde al cargo del personal creado.

Evaluación de la prueba: Prueba satisfactoria

Tabla N° 4.60: Prueba de aceptación: Registro correcto de personal

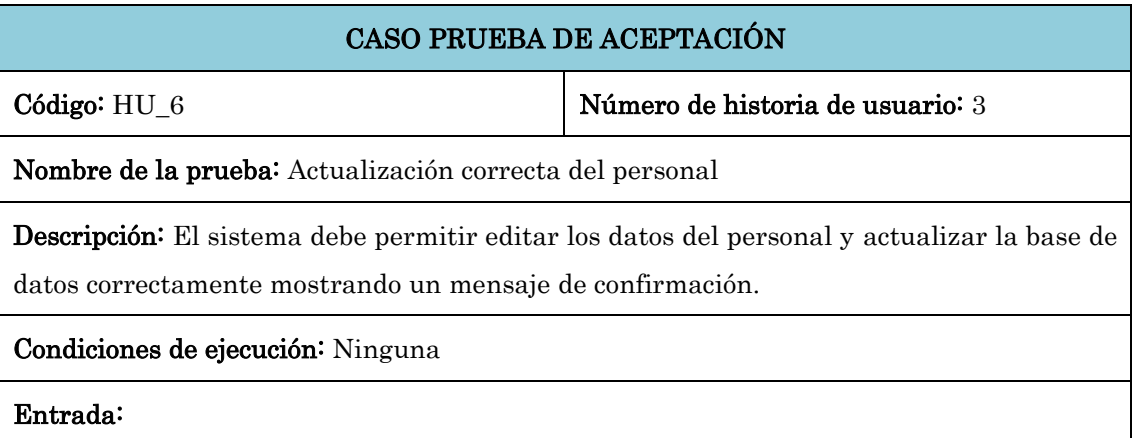

- El administrador hace clic en el menú "Personal".

- El administrador hace clic en el enlace "Personal de recolección", "Personal de barrido" o

"Personal de mantenimiento de áreas verdes", según corresponda.

- El administrador hace clic en el ícono "Editar personal" de un registro en la tabla.
- El administrador modifica los campos respectivos.
- El administrador hace clic en el botón "Guardar".

#### Resultado esperado:

- La aplicación carga los datos del personal en el formulario "Editar personal".

- La aplicación muestra el mensaje de confirmación "Datos actualizados"

- Se actualiza la lista de personal en la tabla que corresponde al cargo del personal actualizado.

Evaluación de la prueba: Prueba satisfactoria

Tabla N° 4.61: Prueba de aceptación: Actualización correcta del personal

# CASO PRUEBA DE ACEPTACIÓN

Código: HU\_7 Número de historia de usuario: 3

Nombre de la prueba: Eliminación de un personal que no está asignado a una tarea

Descripción: El sistema debe permitir eliminar un registro de la tabla "Personal de recolección", "Personal de barrido" o "Personal de áreas verdes", según el cargo del personal a eliminar y mostrar un mensaje de confirmación.

#### Condiciones de ejecución: Ninguna

#### Entrada:

- El administrador hace clic en el menú "Personal".

- El administrador hace clic en el enlace "Personal de recolección", "Personal de barrido" o "Personal de mantenimiento de áreas verdes", según corresponda.

- El administrador hace clic en el ícono "Eliminar personal" de un registro en la tabla.

#### Resultado esperado:

- La aplicación muestra el mensaje de confirmación "Personal 'nombre' eliminado".

- Se actualiza la lista de personal en la tabla que corresponde al cargo del personal eliminado.

#### Evaluación de la prueba: Prueba satisfactoria

Tabla N° 4.62: Prueba de aceptación: Eliminación de un personal que no está asignado a una tarea

# CASO PRUEBA DE ACEPTACIÓN

Código: HU\_8 Número de historia de usuario: 4

Nombre de la prueba: Registro correcto de vehículo

Descripción: El sistema debe permitir registrar los datos del vehículo recolector como la denominación, el tipo y la placa. El sistema valida los datos ingresados y una vez registrados correctamente muestra un mensaje de confirmación.

#### Condiciones de ejecución: Ninguna

#### Entrada:

- El administrador hace clic en el menú "Vehículos".
- El administrador hace clic en el menú "Crear vehículo recolector".
- El administrador ingresa los datos solicitados del vehículo.
- El administrador hace clic en el botón "Guardar".

#### Resultado esperado:

- La aplicación muestra el mensaje de confirmación "Vehículo 'placa' ha sido creado".
- Se actualiza la lista de vehículos en la tabla "Vehículos".

Evaluación de la prueba: Prueba satisfactoria

Tabla N° 4.63: Prueba de aceptación: Registro correcto de vehículo

# CASO PRUEBA DE ACEPTACIÓN

Código: HU\_9 Número de historia de usuario: 4

Nombre de la prueba: Actualización correcta de vehículo

Descripción: El sistema debe permitir editar los datos del vehículo recolector y actualizar la base de datos correctamente mostrando un mensaje de confirmación.

#### Condiciones de ejecución: Ninguna

#### Entrada:

- El administrador hace clic en el menú "Vehículos".
- El administrador hace clic en el ícono "Editar vehículo" de un registro en la tabla.
- El administrador modifica los campos respectivos.
- El administrador hace clic en el botón "Guardar".

#### Resultado esperado:

- La aplicación carga los datos del vehículo en el formulario "Editar vehículo".

- La aplicación muestra el mensaje de confirmación "Datos actualizados".

- Se actualiza la lista de vehículos en la tabla "Vehículos".

Evaluación de la prueba: Prueba satisfactoria

Tabla N° 4.64: Prueba de aceptación: Actualización correcta de vehículo

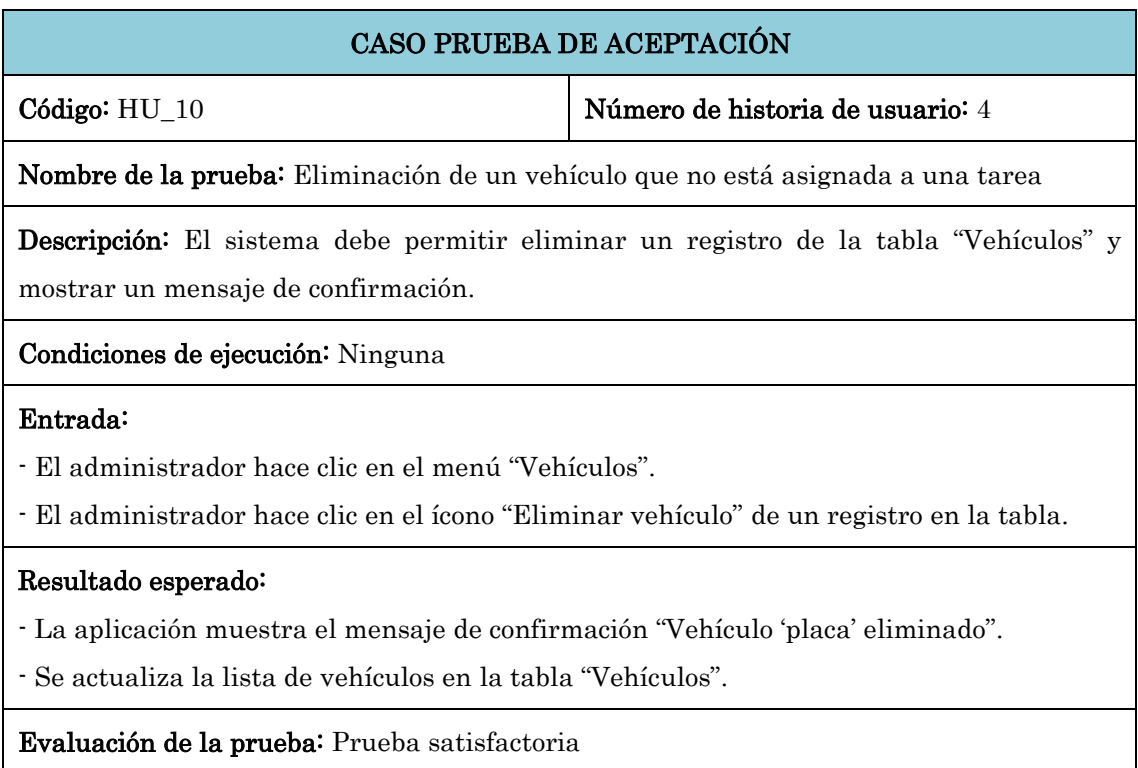

Tabla N° 4.65: Prueba de aceptación: Eliminación de un vehículo que no está asignada a una tarea

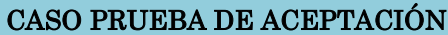

Código: HU\_11 Número de historia de usuario: 5

Nombre de la prueba: Registro correcto de ruta/zona

Descripción: El sistema muestra el mapa del distrito con todas las rutas/zonas con un color distinto según el tipo de zona, el sistema debe permitir agregar una nueva ruta/zona en el mapa y registrar sus datos como tipo de zona, denominación, descripción y la geometría. El sistema valida los datos ingresados y una vez registrados correctamente muestra un mensaje de confirmación.

# Condiciones de ejecución: Ninguna

#### Entrada:

- El administrador hace clic en el menú "Zonas".

- El administrador selecciona una opción de la barra de herramientas de edición, según corresponda a la ruta/zona a agregar.

- El administrador realiza el trazo en el mapa.
- El administrador ingresa los datos solicitados de la zona.
- El administrador hace clic en el botón "Guardar".

### Resultado esperado:

- La aplicación muestra el mensaje de confirmación "Zona 'denominación' ha sido creado".

- Se actualiza el mapa y muestra la nueva ruta/zona creada con el color que corresponde al tipo de zona.

Evaluación de la prueba: Prueba satisfactoria

Tabla N° 4.66: Prueba de aceptación: Registro correcto de ruta/zona

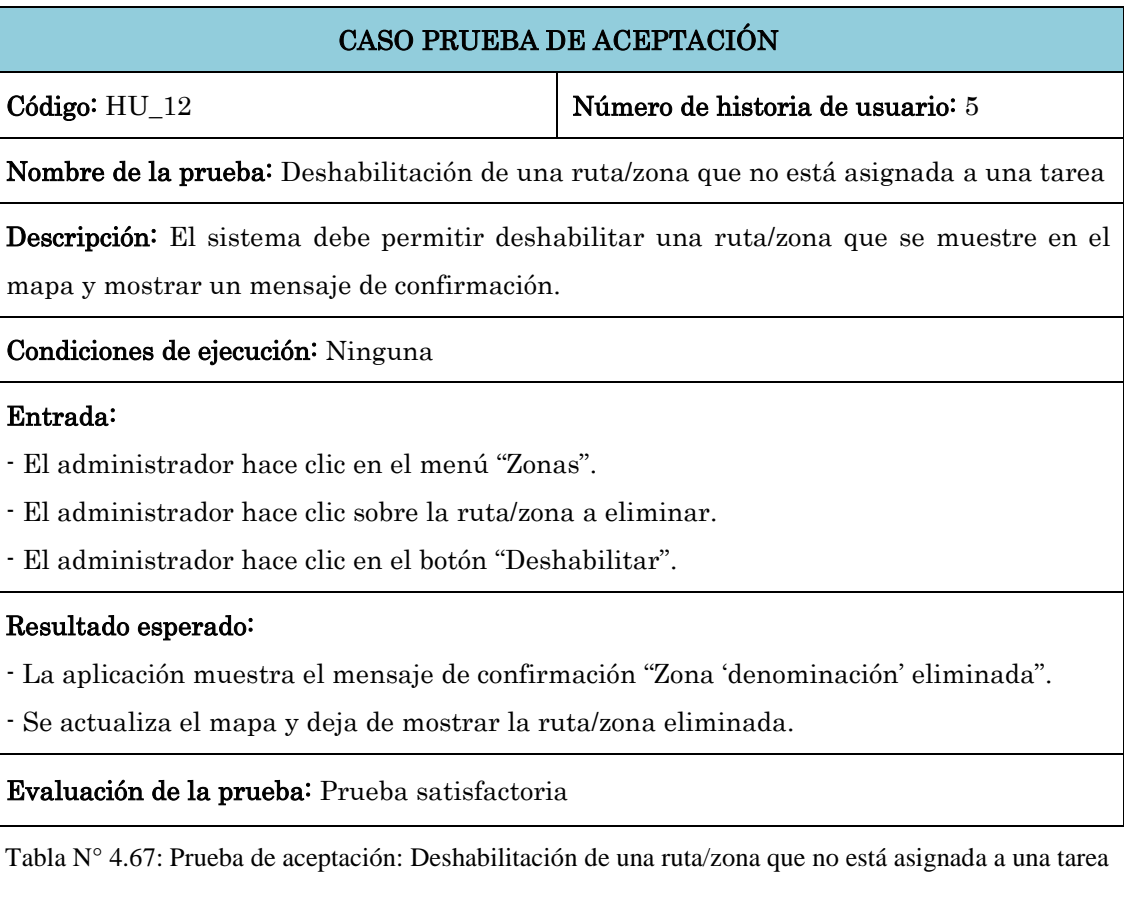

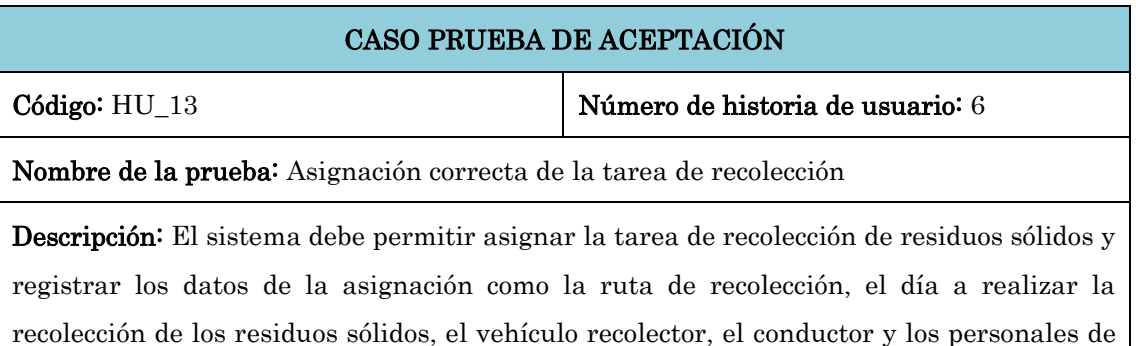

recolección responsables. El sistema valida los datos ingresados y una vez registrados correctamente muestra un mensaje de confirmación.

#### Condiciones de ejecución: Ninguna

#### Entrada:

- El administrador hace clic en el menú "Asignaciones".
- El administrador hace clic en el menú "Asignar recolección".
- El administrador ingresa los datos solicitados de la asignación.
- El administrador hace clic en el botón "Guardar".

#### Resultado esperado:

- La aplicación muestra el mensaje de confirmación "La asignación de recolección se realizó correctamente".

- Se actualiza la lista de asignaciones en la tabla "Asignaciones-Recolección" que se encuentra en el enlace "Lista de recolección".

Evaluación de la prueba: Prueba satisfactoria

Tabla N° 4.68: Prueba de aceptación: Asignación correcta de la tarea de recolección

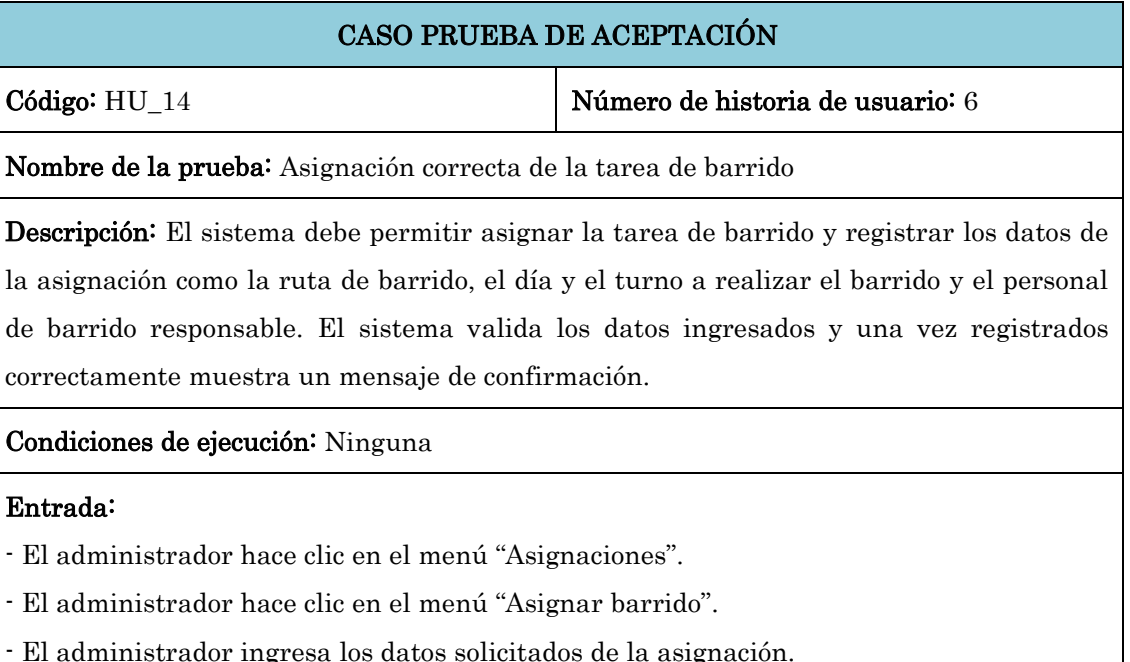

- El administrador hace clic en el botón "Guardar".

#### Resultado esperado:

- La aplicación muestra el mensaje de confirmación "La asignación de barrido se realizó correctamente".

- Se actualiza la lista de asignaciones en la tabla "Asignaciones-Barrido" que se encuentra en el enlace "Lista de barrido".

Tabla N° 4.69: Prueba de aceptación: Asignación correcta de la tarea de barrido

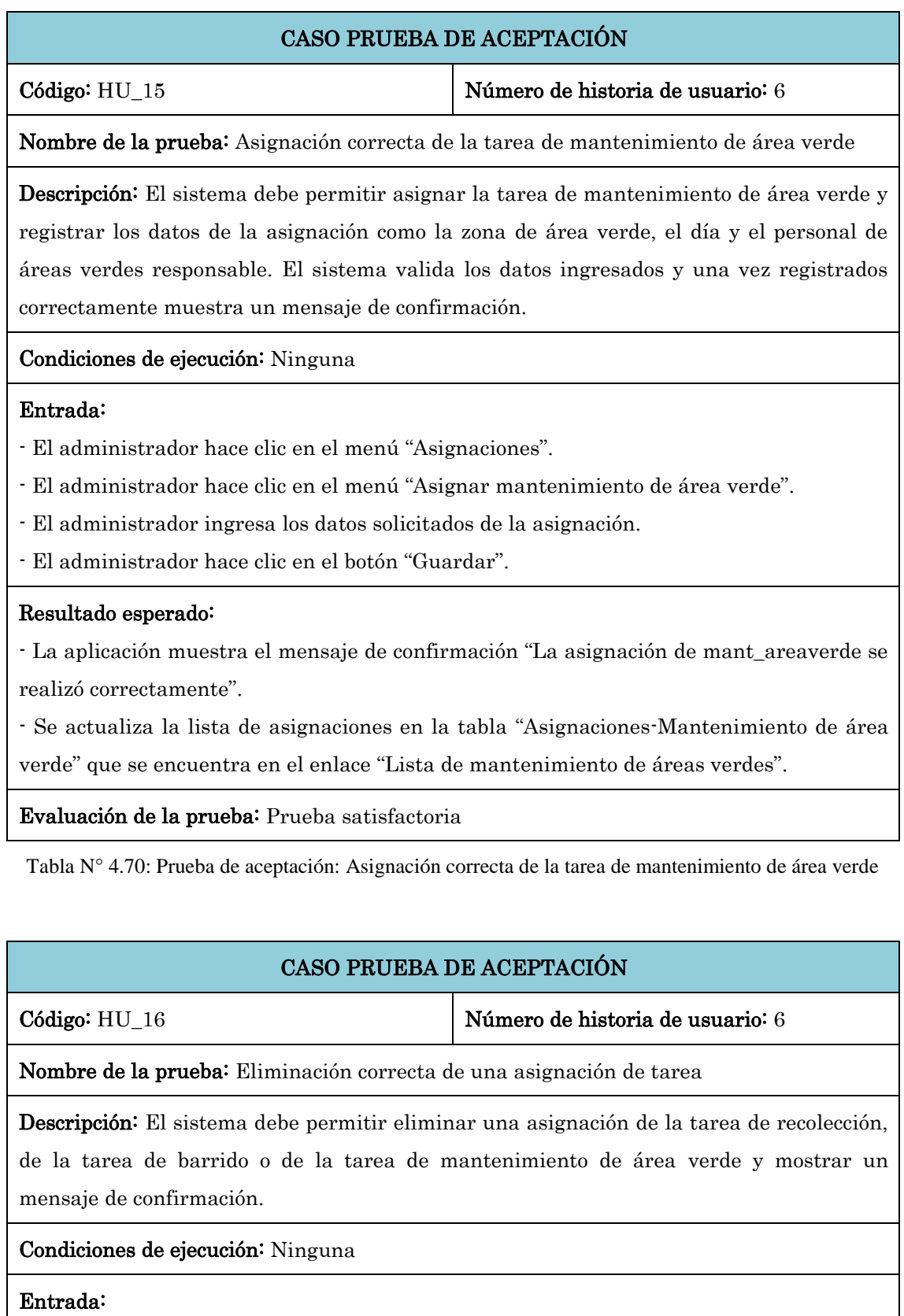

- El administrador hace clic en el menú "Tareas asignadas".

- El administrador hace clic en el botón "Eliminar asignación" en la lista de tareas que se muestra en el lado derecho del mapa.

#### Resultado esperado:

- La aplicación muestra el mensaje de confirmación "Una asignación de 'tipo de tarea' ha sido eliminada".

- Se actualiza la lista de tareas que se muestra en el lado derecho del mapa.

- Se actualiza el mapa y deja de mostrar la ruta/zona que estaba asignada a la tarea eliminada.

#### Evaluación de la prueba: Prueba satisfactoria

Tabla N° 4.71: Prueba de aceptación: Eliminación correcta de una asignación de tarea

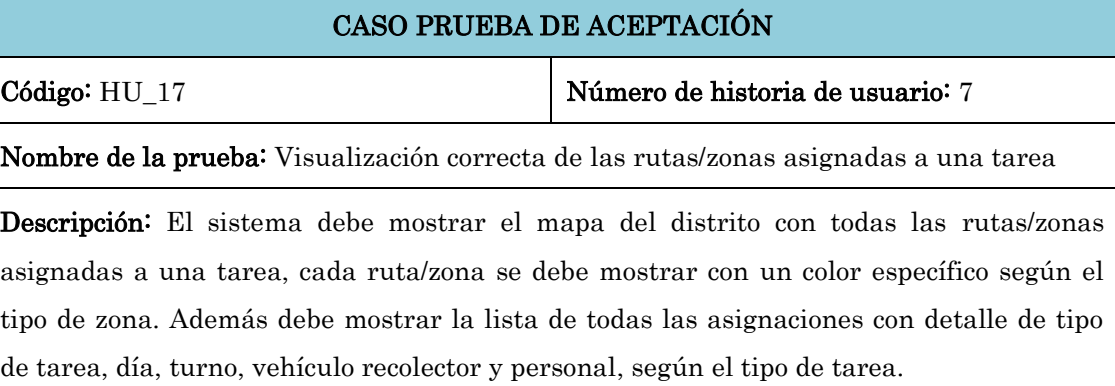

#### Condiciones de ejecución: Ninguna

#### Entrada:

- El administrador o editor hace clic en el menú "Tareas asignadas".

- El administrador o editor selecciona "Todos" en la opción "Tareas" y la opción "Día".

- El administrador o editor, en la lista de asignaciones que se muestra en el lado derecho del mapa, hace clic sobre el nombre del personal.

- El administrador o editor, en la lista de asignaciones que se muestra en el lado derecho del mapa, hace clic sobre el tipo de tarea (recolección, barrido, man\_areaverde).

- El administrador o editor, hace clic sobre alguna de las rutas/zonas que se muestran en el mapa.

#### Resultado esperado:

- Se muestra el mapa del distrito con todas las rutas/zonas asignadas a una tarea. Las rutas de recolección se muestran de color lila, las rutas de barrido se muestran de color azul y las zonas de área verde se muestran de color amarillo.

- En el lado derecho del mapa, se muestra la lista de todas las asignaciones con detalles

de tipo de tarea, día, turno, vehículo recolector y personal, según el tipo de tarea.

- El sistema muestra la ventana "Información del personal" con todos los datos del personal.

- El sistema hace un zoom en el mapa a la ruta/zona que está asignada a dicha tarea y lo muestra en el centro del mapa con un estilo de borde diferente.

- El sistema muestra un popup sobre la ruta/zona con el detalle de denominación, tipo de zona, estado y una descripción de la ruta/zona.

#### Evaluación de la prueba: Prueba satisfactoria

Tabla N° 4.72: Prueba de aceptación: Visualización correcta de las rutas/zonas asignadas a una tarea

# CASO PRUEBA DE ACEPTACIÓN

Código: HU\_18 Número de historia de usuario: 7

Nombre de la prueba: Visualización correcta de todas las rutas de recolección asignadas a una tarea

Descripción: El sistema debe mostrar el mapa del distrito con todas las rutas de recolección asignadas a una tarea. Además debe mostrar la lista de todas las asignaciones de recolección.

#### Condiciones de ejecución: Ninguna

#### Entrada:

- El administrador o editor hace clic en el menú "Tareas asignadas".

- El administrador o editor selecciona "Recolección" en la opción "Tareas".

- El administrador o editor, en la lista de asignaciones de recolección que se muestra en el lado derecho del mapa, hace clic sobre el vehículo recolector.

- El administrador o editor, en la lista de asignaciones de recolección que se muestra en el lado derecho del mapa, hace clic sobre el nombre del personal.

- El administrador o editor, en la lista de asignaciones de recolección que se muestra en el lado derecho del mapa, hace clic sobre la tarea recolección.

- El administrador o editor, hace clic sobre alguna de las rutas que se muestran en el mapa.

#### Resultado esperado:

- El sistema carga la opción "Vehículo", seleccionado por defecto en "Todos".

- Se muestra el mapa del distrito con todas las rutas de recolección asignadas a una tarea.

- En el lado derecho del mapa, se muestra la lista de todas las asignaciones de recolección con detalles de día, vehículo recolector y personal.

- El sistema muestra la ventana "Información del vehículo" con todos los datos del vehículo.

- El sistema muestra la ventana "Información del personal" con todos los datos del personal.

- El sistema hace un zoom en el mapa a la ruta que está asignada a dicha tarea y lo muestra en el centro del mapa con un estilo de borde diferente.

- El sistema muestra un popup sobre la ruta con el detalle de denominación, tipo de zona, estado y una descripción.

Evaluación de la prueba: Prueba satisfactoria

Tabla N° 4.73: Prueba de aceptación: Visualización correcta de todas las rutas de recolección asignadas a una tarea

# CASO PRUEBA DE ACEPTACIÓN

Código: HU\_19 Número de historia de usuario: 7

Nombre de la prueba: Visualización correcta de las rutas de recolección asignadas según día de la semana

Descripción: El sistema debe mostrar en el mapa sólo las rutas de recolección que han sido asignadas para el día seleccionado. Además debe mostrar la lista de todas las asignaciones de recolección que corresponden al día seleccionado.

# Condiciones de ejecución: Ninguna

#### Entrada:

- El administrador o editor hace clic en el menú "Tareas asignadas".
- El administrador o editor selecciona "Recolección" en la opción "Tareas".
- El administrador o editor selecciona uno de los días de la semana en la opción "Día".

#### Resultado esperado:

- El sistema carga la opción "Vehículo", seleccionado por defecto en "Todos".

- El sistema filtra y muestra en el mapa sólo las rutas de recolección que han sido asignadas para el día seleccionado.

- En el lado derecho del mapa, se muestra la lista de todas las asignaciones de recolección que corresponden al día seleccionado.

Evaluación de la prueba: Prueba satisfactoria

Tabla N° 4.74: Prueba de aceptación: Visualización correcta de las rutas de recolección asignadas según

día de la semana

# CASO PRUEBA DE ACEPTACIÓN

Código: HU\_20 Número de historia de usuario: 7

Nombre de la prueba: Visualización correcta de las rutas de recolección asignadas según vehículo recolector

Descripción: El sistema debe mostrar en el mapa sólo las rutas de recolección que han sido asignadas al vehículo recolector seleccionado. Además debe mostrar la lista de todas las asignaciones de recolección que se hicieron al vehículo recolector seleccionado.

#### Condiciones de ejecución: Ninguna

#### Entrada:

- El administrador o editor hace clic en el menú "Tareas asignadas".

- El administrador o editor selecciona "Recolección" en la opción "Tareas".

- El administrador o editor selecciona uno de los vehículos recolectores en la opción "Vehículo".

#### Resultado esperado:

- El sistema carga la opción "Vehículo", seleccionado por defecto en "Todos".

- El sistema filtra y muestra en el mapa sólo las rutas de recolección que han sido asignadas al vehículo recolector seleccionado.

- En el lado derecho del mapa, se muestra la lista de todas las asignaciones de recolección que corresponden al vehículo recolector seleccionado.

Evaluación de la prueba: Prueba satisfactoria

Tabla N° 4.75: Prueba de aceptación: Visualización correcta de las rutas de recolección asignadas según vehículo recolector

# CASO PRUEBA DE ACEPTACIÓN Código: HU\_21 Número de historia de usuario: 7 Nombre de la prueba: Visualización correcta de todas las rutas de barrido asignadas a una tarea Descripción: El sistema debe mostrar el mapa del distrito con todas las rutas de barrido asignadas a una tarea. Además debe mostrar la lista de todas las asignaciones de barrido. Condiciones de ejecución: Ninguna

#### Entrada:

- El administrador o editor hace clic en el menú "Tareas asignadas".

- El administrador o editor selecciona "Barrido" en la opción "Tareas".

- El administrador o editor, en la lista de asignaciones, hace clic sobre el nombre del personal.

- El administrador o editor, en la lista de asignaciones, hace clic sobre la tarea barrido.

- El administrador o editor, hace clic sobre alguna de las rutas que se muestran en el mapa.

#### Resultado esperado:

- El sistema carga la opción "Turno" y "Personal", seleccionados ambos por defecto en "Todos".

- Se muestra el mapa del distrito con todas las rutas de barrido asignadas a una tarea.

- Se muestra la lista de todas las asignaciones de barrido con detalles de día y personal.

- El sistema muestra la ventana "Información del personal" con todos los datos del personal.

- El sistema hace un zoom en el mapa a la ruta que está asignada a dicha tarea y lo muestra en el centro del mapa con un estilo de borde diferente.

- El sistema muestra un popup sobre la ruta con el detalle de denominación, tipo de zona, estado y una descripción.

#### Evaluación de la prueba: Prueba satisfactoria

Tabla N° 4.76: Prueba de aceptación: Visualización correcta de todas las rutas de barrido asignadas a

#### una tarea

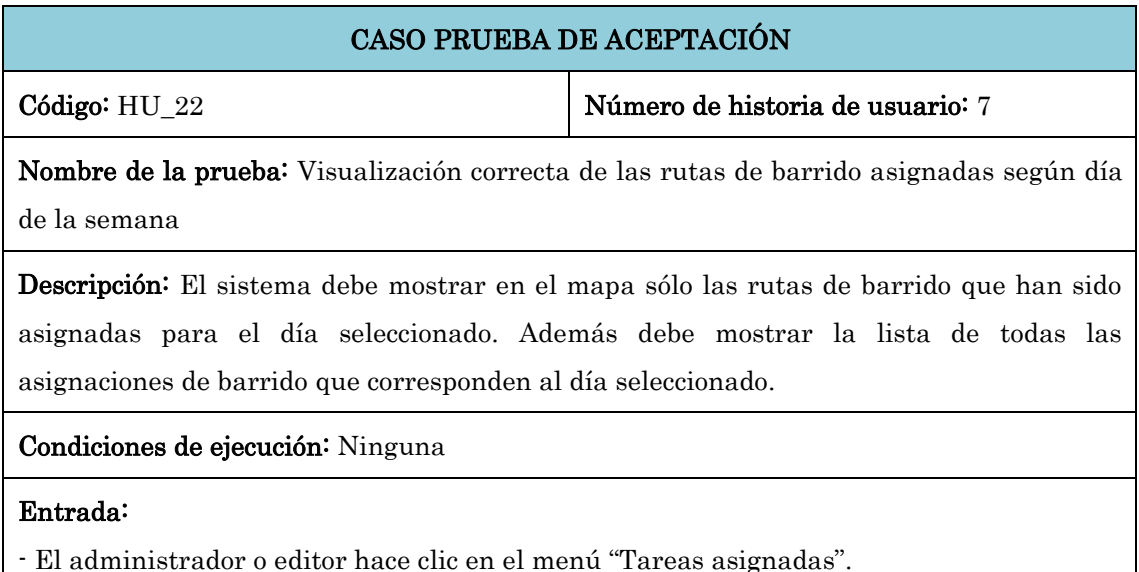

### - El administrador o editor selecciona "Barrido" en la opción "Tareas".

- El administrador o editor selecciona uno de los días de la semana en la opción "Día".

# Resultado esperado:

- El sistema carga la opción "Turno" y "Personal" seleccionados ambos por defecto en "Todos".

- El sistema filtra y muestra en el mapa sólo las rutas de barrido que han sido asignadas para el día seleccionado.

- Se muestra la lista de todas las asignaciones de barrido que corresponden al día seleccionado.

Evaluación de la prueba: Prueba satisfactoria

Tabla N° 4.77: Prueba de aceptación: Visualización correcta de las rutas de barrido asignadas según día de la semana

# CASO PRUEBA DE ACEPTACIÓN Código: HU\_23 Número de historia de usuario: 7 Nombre de la prueba: Visualización correcta de las rutas de barrido asignadas según turno Descripción: El sistema debe mostrar en el mapa sólo las rutas de barrido que han sido asignadas al turno seleccionado. Además debe mostrar la lista de todas las asignaciones de barrido que corresponden al turno seleccionado. Condiciones de ejecución: Ninguna Entrada: - El administrador o editor hace clic en el menú "Tareas asignadas".

- El administrador o editor selecciona "Barrido" en la opción "Tareas".

- El administrador o editor selecciona el turno "Mañana" o "Tarde" en la opción "Turno".

#### Resultado esperado:

- El sistema carga la opción "Turno" y "Personal" seleccionados ambos por defecto en "Todos".

- El sistema filtra y muestra en el mapa sólo las rutas de barrido que han sido asignadas al turno seleccionado.

- Se muestra la lista de todas las asignaciones de barrido que corresponden al turno seleccionado.

#### Evaluación de la prueba: Prueba satisfactoria

Tabla N° 4.78: Prueba de aceptación: Visualización correcta de las rutas de barrido asignadas según

turno

#### CASO PRUEBA DE ACEPTACIÓN

Código: HU\_24 Número de historia de usuario: 7

Nombre de la prueba: Visualización correcta de las rutas de barrido asignadas según personal

Descripción: El sistema debe mostrar en el mapa sólo las rutas de barrido que han sido asignadas al personal seleccionado. Además debe mostrar la lista de todas las asignaciones de barrido que corresponden al personal seleccionado.

#### Condiciones de ejecución: Ninguna

#### Entrada:

- El administrador o editor hace clic en el menú "Tareas asignadas".

- El administrador o editor selecciona "Barrido" en la opción "Tareas".

- El administrador o editor selecciona uno de los personales listados en la opción "Personal".

#### Resultado esperado:

- El sistema carga la opción "Turno" y "Personal" seleccionados ambos por defecto en "Todos".

- El sistema filtra y muestra en el mapa sólo las rutas de barrido que han sido asignadas al personal seleccionado.

- Se muestra la lista de todas las asignaciones de barrido que corresponden al personal seleccionado.

Evaluación de la prueba: Prueba satisfactoria

Tabla N° 4.79: Prueba de aceptación: Visualización correcta de las rutas de barrido asignadas según

personal

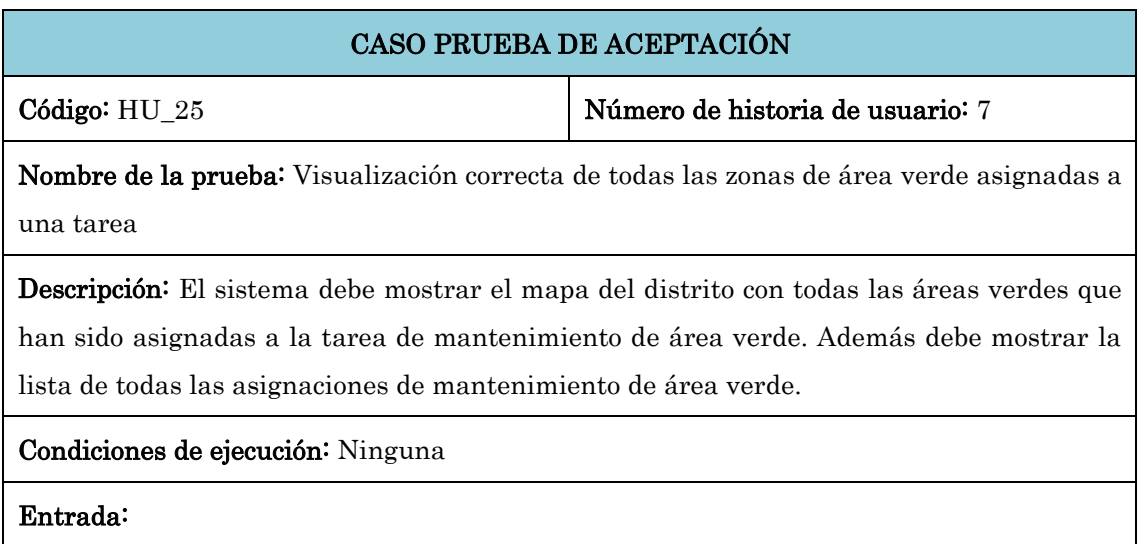

- El administrador o editor hace clic en el menú "Tareas asignadas".

- El administrador o editor selecciona "Área verde" en la opción "Tareas".

- El administrador o editor, en la lista de asignaciones, hace clic sobre el nombre del personal.

- El administrador o editor, en la lista de asignaciones, hace clic sobre la tarea mant\_areaverde.

- El administrador o editor, hace clic sobre alguna de las zonas que se muestran en el mapa.

#### Resultado esperado:

- El sistema carga la opción "Personal", seleccionada por defecto en "Todos".

- Se muestra el mapa del distrito con todas las zonas de área verde asignadas a una tarea.

- Se muestra la lista de todas las asignaciones de mantenimiento de área verde con detalles de día y personal.

- El sistema muestra la ventana "Información del personal" con todos los datos del personal.

- El sistema hace un zoom en el mapa a la zona que está asignada a dicha tarea y lo muestra en el centro del mapa con un estilo de borde diferente.

- El sistema muestra un popup sobre la zona con el detalle de denominación, tipo de zona, estado y una descripción.

Evaluación de la prueba: Prueba satisfactoria

Tabla N° 4.80: Prueba de aceptación: Visualización correcta de todas las zonas de área verde asignadas a una tarea

# CASO PRUEBA DE ACEPTACIÓN Código: HU 26 Número de historia de usuario: 7

Nombre de la prueba: Visualización correcta de las zonas de área verde asignadas según día de la semana

Descripción: El sistema debe mostrar en el mapa sólo las áreas verdes que han sido asignadas para el día seleccionado. Además debe mostrar la lista de todas las asignaciones de mantenimiento de área verde que corresponden al día seleccionado.

#### Condiciones de ejecución: Ninguna

#### Entrada:

- El administrador o editor hace clic en el menú "Tareas asignadas".

- El administrador o editor selecciona "Área verde" en la opción "Tareas".

- El administrador o editor selecciona uno de los días de la semana en la opción "Día".

#### Resultado esperado:

- El sistema carga la opción "Personal" seleccionado por defecto en "Todos".

- El sistema filtra y muestra en el mapa sólo las áreas verdes que han sido asignadas para el día seleccionado.

- Se muestra la lista de todas las asignaciones de mantenimiento de área verde que corresponden al día seleccionado.

Evaluación de la prueba: Prueba satisfactoria

Tabla N° 4.81: Prueba de aceptación: Visualización correcta de las zonas de área verde asignadas según día de la semana

#### CASO PRUEBA DE ACEPTACIÓN

Código: HU 27 Número de historia de usuario: 7

Nombre de la prueba: Visualización correcta de las zonas de área verde asignadas según personal

Descripción: El sistema debe permitir mostrar en el mapa sólo las áreas verdes que han sido asignadas al personal seleccionado. Además debe mostrar la lista de todas las asignaciones de mantenimiento de área verde que corresponden al personal seleccionado.

#### Condiciones de ejecución: Ninguna

#### Entrada:

- El administrador o editor hace clic en el menú "Tareas asignadas".

- El administrador o editor selecciona "Área verde" en la opción "Tareas".

- El administrador o editor selecciona uno de los personales listados en la opción "Personal".

#### Resultado esperado:

- El sistema carga la opción "Personal" seleccionado por defecto en "Todos".

- El sistema filtra y muestra en el mapa sólo las áreas verdes que han sido asignadas al personal seleccionado.

- Se muestra la lista de todas las asignaciones de mantenimiento de área verde que corresponden al personal seleccionado.

#### Evaluación de la prueba: Prueba satisfactoria

Tabla N° 4.82: Prueba de aceptación: Visualización correcta de las zonas de área verde asignadas según

personal

# CASO PRUEBA DE ACEPTACIÓN

Código: HU\_28 Número de historia de usuario: 8

Nombre de la prueba: Visualización correcta de los puntos críticos

Descripción: El sistema debe mostrar en el mapa todos los puntos críticos del distrito con un color rojo con diferentes tonalidades según el nivel que tienen.

### Condiciones de ejecución: Ninguna

#### Entrada:

- El administrador o editor hace clic en el menú "Tareas asignadas".

- El administrador o editor hace clic en el botón "Puntos Críticos".

- El administrador o editor, hace clic sobre alguna de los puntos críticos que se muestran en el mapa.

#### Resultado esperado:

- El sistema muestra el mapa del distrito con todos los puntos críticos de color rojo con diferentes tonalidades según el nivel que tienen.

- El sistema muestra un popup sobre la zona con el detalle de denominación, tipo de zona, estado, una descripción de la zona y tres botones (bajo, medio y alto) para especificar el nivel del punto crítico.

Evaluación de la prueba: Prueba satisfactoria

Tabla N° 4.83: Prueba de aceptación: Visualización correcta de los puntos críticos

# CASO PRUEBA DE ACEPTACIÓN

Código: HU 29  $\vert$  Número de historia de usuario: 8

Nombre de la prueba: Actualización correcta del nivel de los puntos críticos

Descripción: El sistema debe permitir actualizar el nivel de los puntos críticos y mostrar un mensaje de confirmación.

Condiciones de ejecución: Ninguna

#### Entrada:

- El administrador hace clic en el menú "Tareas asignadas".

- El administrador hace clic en el botón "Puntos críticos".
- El administrador hace clic sobre el punto crítico a actualizar.

- El administrador hace clic sobre alguno de los botones (alto, medio o bajo) para especificar el nivel del punto crítico.
### Resultado esperado:

- El sistema muestra el mapa del distrito con todos los puntos críticos de color rojo con diferentes tonalidades según el nivel que tienen.

- El sistema muestra un popup sobre la zona con el detalle de denominación, tipo de zona, estado, una descripción de la zona y tres botones (bajo, medio y alto) para especificar el nivel del punto crítico.

- El sistema muestra el mensaje de confirmación "Nivel de 'denominación' ha sido actualizada".

- Se actualiza el mapa y el punto crítico se muestra con una nueva tonalidad de color que corresponde al nuevo nivel.

### Evaluación de la prueba: Prueba satisfactoria

Tabla N° 4.84: Prueba de aceptación: Actualización correcta del nivel de los puntos críticos

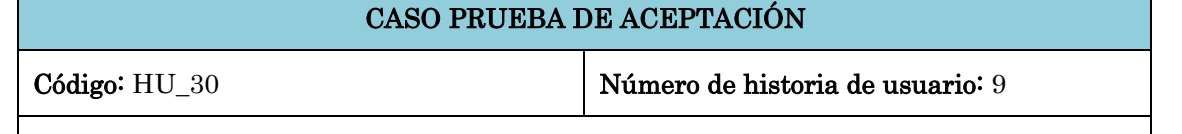

Nombre de la prueba: Registro correcto de la ficha de entrada

Descripción: El sistema debe permitir registrar los datos de la ficha de entrada, como la tarea de recolección a la que corresponde la ficha, el cliente (por defecto es la Municipalidad de Carmen Alto), el producto (por defecto es Residuos sólidos), el origen (por defecto es el Distrito de Carmen Alto), el destino, la fecha de emisión de la ficha, la fecha y hora de ingreso del vehículo recolector al relleno sanitario, el peso bruto del vehículo, el peso tara del vehículo, una observación en el ingreso y la fecha y hora de salida del vehículo recolector del relleno sanitario. El sistema valida los datos ingresados y una vez registrados correctamente muestra un mensaje de confirmación.

### Condiciones de ejecución: Ninguna

### Entrada:

- El administrador hace clic en el menú "Fichas de entrada".
- El administrador hace clic en el menú "Crear ficha de entrada".
- El administrador ingresa los datos solicitados de la ficha de entrada.
- El administrador hace clic en el botón "Guardar".

### Resultado esperado:

- La aplicación muestra el mensaje de confirmación "Ficha de entrada 'número de ficha' ha sido registrada".

- Se actualiza la lista de fichas en la tabla "Fichas de entrada".

Tabla N° 4.85: Prueba de aceptación: Registro correcto de la ficha de entrada

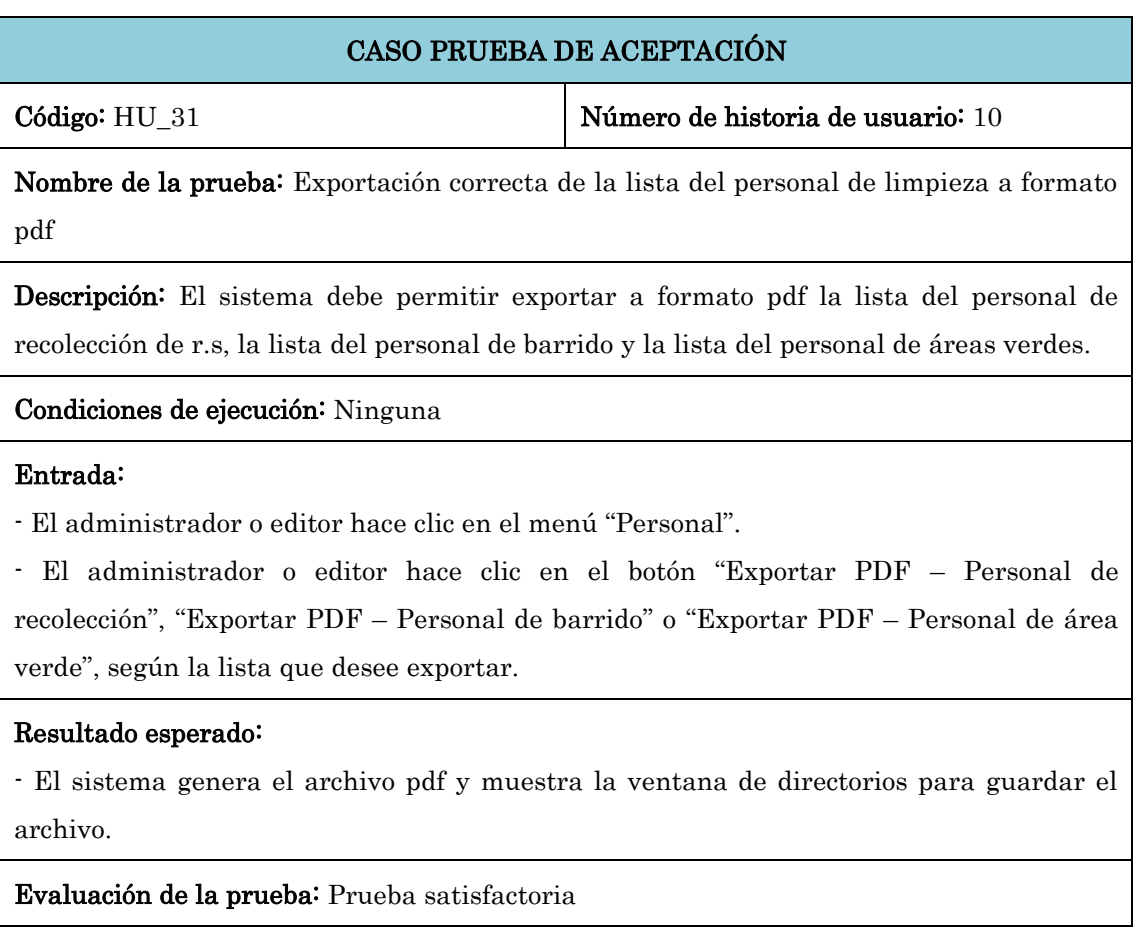

Tabla N° 4.86: Prueba de aceptación: Exportación correcta de la lista del personal de limpieza a formato pdf

# CASO PRUEBA DE ACEPTACIÓN Código: HU\_32 Número de historia de usuario: 10 Nombre de la prueba: Exportación correcta de la lista de tareas asignadas a formato pdf. Descripción: El sistema debe permitir exportar a formato pdf la lista de tareas asignadas

de recolección, barrido y áreas verdes

# Condiciones de ejecución: Ninguna

### Entrada:

- El administrador o editor hace clic en el menú "Tareas asignadas".

- El administrador o editor aplica los filtros de tarea, día, turno, vehículo y personal según la lista que desee obtener.

- El administrador o editor hace clic en el botón "Exportar tareas a PDF".

# Resultado esperado:

- El sistema genera el archivo pdf y muestra la ventana de directorios para guardar el archivo.

### Evaluación de la prueba: Prueba satisfactoria

Tabla N° 4.87: Prueba de aceptación: Exportación correcta de la lista de tareas asignadas a formato pdf

# 4.2.3.5 INTERFAZ DE USUARIO

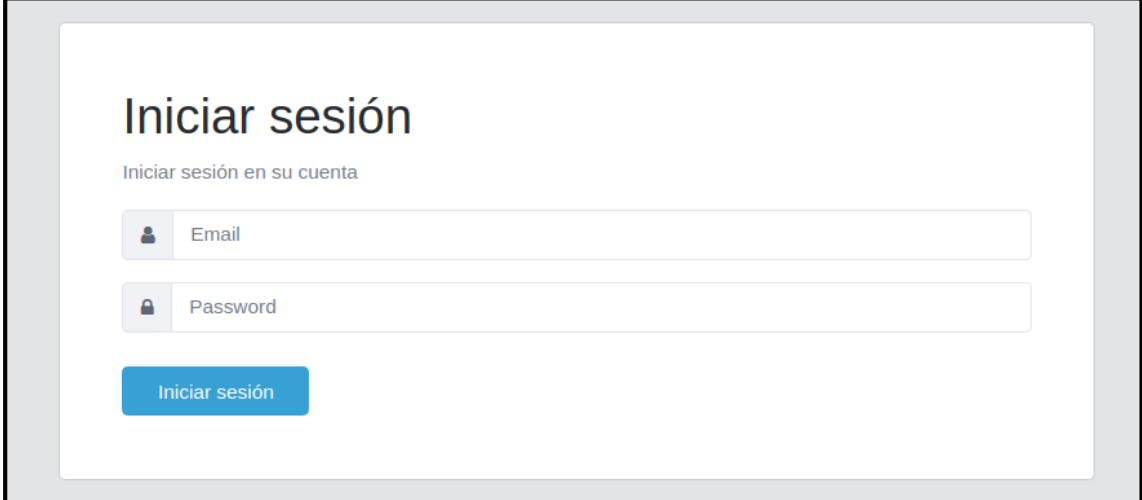

Figura N° 4.3: Interfaz de autenticación de usuario

| CHAMEN ALTO     | $\equiv$                 | Tareas asignadas |                       | Personal | Vehículos<br>Zonas                                        | Asignaciones<br>Fichas de entrada |                  |                       |                  | Usuarios $A \equiv$ |    |  |
|-----------------|--------------------------|------------------|-----------------------|----------|-----------------------------------------------------------|-----------------------------------|------------------|-----------------------|------------------|---------------------|----|--|
| <b>USUARIO</b>  |                          |                  | <sup>날</sup> Usuarios |          |                                                           |                                   |                  |                       |                  |                     |    |  |
| + Crear usuario |                          |                  |                       |          |                                                           |                                   |                  |                       | Buscar:          |                     |    |  |
|                 |                          | Id               |                       | $11 -$   | <b>Email</b>                                              | 11 Nombre                         | <b>Apellidos</b> | <b>IL Rol</b><br>T.L. | <b>Acciones</b>  |                     | n. |  |
|                 |                          |                  | bja9l1jRi             |          | karito@gmail.com                                          | Karito                            | Tenorio Palomino | admin                 |                  |                     |    |  |
|                 |                          |                  | 0ey_ewPUv             |          | kiara@gmail.com                                           | Kiara                             | Mendoza          | editor                | $\alpha$ $\beta$ |                     |    |  |
|                 |                          |                  |                       |          | Mostrando registros del 1 al 2 de un total de 2 registros |                                   |                  |                       |                  |                     |    |  |
|                 |                          |                  |                       |          |                                                           |                                   |                  |                       |                  |                     |    |  |
|                 |                          |                  |                       |          |                                                           |                                   |                  |                       |                  |                     |    |  |
|                 |                          |                  |                       |          |                                                           |                                   |                  |                       |                  |                     |    |  |
|                 |                          |                  |                       |          |                                                           |                                   |                  |                       |                  |                     |    |  |
|                 |                          |                  |                       |          |                                                           |                                   |                  |                       |                  |                     |    |  |
|                 |                          |                  |                       |          |                                                           |                                   |                  |                       |                  |                     |    |  |
|                 |                          |                  |                       |          |                                                           |                                   |                  |                       |                  |                     |    |  |
|                 |                          |                  |                       |          |                                                           |                                   |                  |                       |                  |                     |    |  |
|                 | $\overline{\phantom{a}}$ |                  |                       |          | Municipalidad distrital de Carmen Alto C 2019             |                                   |                  |                       |                  |                     |    |  |

Figura N° 4.4: Interfaz administrar usuario

| ANCIN, DIDOSTRIN, DO                           | Ξ | Tareas asignadas                                                                          | Personal             | Vehículos<br>Zonas       | Asignaciones | Fichas de entrada          |             |                             |              |             |                        | R<br><b>Usuarios</b>                        | Ξ |
|------------------------------------------------|---|-------------------------------------------------------------------------------------------|----------------------|--------------------------|--------------|----------------------------|-------------|-----------------------------|--------------|-------------|------------------------|---------------------------------------------|---|
| <b>PERSONAL</b>                                |   | Personal de recolección / Personal de barrido / Personal de mantenimiento de áreas verdes |                      |                          |              |                            |             |                             |              |             |                        |                                             |   |
| + Crear personal                               |   |                                                                                           |                      |                          |              |                            |             |                             |              |             |                        |                                             |   |
|                                                |   | 警 Personal de recolección                                                                 |                      |                          |              |                            |             |                             |              |             |                        |                                             |   |
|                                                |   | Buscar:                                                                                   |                      |                          |              |                            |             |                             |              |             |                        |                                             |   |
|                                                |   | Id<br>11                                                                                  | <b>Nombre</b><br>T.L | <b>Apellidos</b><br>T.L. | Dni<br>11    | Fecha de nacimiento<br>TI. | Sexo<br>71. | <b>Dirección</b><br>11      | Cargo<br>TL. | Rol         | <b>Modalidad</b><br>n. | <b>Acciones</b>                             |   |
|                                                |   | iG37bJKa5D                                                                                | Artemio              | Rojas Quincho            | 12345678     | 1973-12-03T05:00:00.000Z   | masculino   | Jirón untiveros             | recoleccion  | personal rs | cas                    | $\mathbf{B}$<br>$\mathsf{O}_6^{\mathsf{e}}$ |   |
|                                                |   | 3Vyd34BYFh                                                                                | Benjamin             | Huamani Mallqui          | 12345678     | 1983-12-03T05:00:00.000Z   | masculino   | Avenida los<br>palmos       | recoleccion  | conductor   | nombrado               | $\widehat{\mathbf{B}}$<br>œ                 |   |
|                                                |   | UrT4JFPHaa                                                                                | Diodoro              | <b>Chavez Ricra</b>      | 12345678     | 1973-12-03T05:00:00.000Z   | masculino   | <b>Jirón arrieros</b>       | recoleccion  | personal rs | nombrado               | ot,<br>會                                    |   |
|                                                |   | V6uxUB8T8w                                                                                | Edgar                | Valentín Anchillo        | 12345678     | 1973-12-03T05:00:00.000Z   | masculino   | Pasaje progreso             | recoleccion  | personal rs | cas                    | <b>ot</b><br>B                              |   |
|                                                |   | TmAr9wqUHva                                                                               | <b>Fredy Oscar</b>   | Rodriguez Javier         | 12845678     | 1973-12-03T05:00:00.000Z   | masculino   | Avenida vista<br>alegre     | recoleccion  | personal rs | perm                   | 音<br>œ                                      |   |
|                                                |   | <b>KQKm1RCxPc</b>                                                                         | <b>Hector Ruben</b>  | Bautista<br>Huashuayo    | 12345678     | 1973-12-03T05:00:00.000Z   | masculino   | Jirón pachacutec            | recoleccion  | conductor   | cas                    | œ<br>$\mathbf{B}$                           |   |
| <b>Exportar PDF</b><br>Personal de Recolección |   | 89S_JMb7Vq                                                                                | Ronald               | <b>Asto Gutierrez</b>    | 12345678     | 1973-12-03T05:00:00.000Z   | masculino   | Jirón los alamos            | recoleccion  | personal rs | cas                    | <b>o</b> g<br>B                             |   |
| <b>Exportar PDF -</b><br>Personal de Barrido   |   | Fy GrEUEFla                                                                               | <b>Samuel Elias</b>  | Machaca Farfan           | 12845678     | 1973-12-03T05:00:00.000Z   | masculino   | Avenida nueva<br>generacion | recoleccion  | personal rs | locacion               | œ<br>育                                      |   |
| <b>Exportar PDF</b><br>Personal de Área verde  |   | EZKÍV8UXIWx                                                                               | Zenon                | Godoy Ucharima           | 12845678     | 1973-12-03T05:00:00.000Z   | masculino   | Jirón progreso              | recoleccion  | personal rs | locacion               | œ<br>音                                      |   |
|                                                |   | Mostrando registros del 1 al 9 de un total de 9 registros                                 |                      |                          |              |                            |             |                             |              |             |                        |                                             |   |

Figura N° 4.5: Interfaz administrar personal

| CANNEN ALTO<br>$\equiv$         | Tareas asignadas                              | Personal | Zonas Asignaciones Fichas de entrada<br>Vehículos         |             |                       |                                  | Usuarios $A \equiv$ |    |  |
|---------------------------------|-----------------------------------------------|----------|-----------------------------------------------------------|-------------|-----------------------|----------------------------------|---------------------|----|--|
| <b>&gt; VEHÍCULO RECOLECTOR</b> | 월 Vehiculos                                   |          |                                                           |             |                       |                                  |                     |    |  |
| + Crear vehículo<br>recolector  |                                               |          |                                                           |             |                       | Buscar:                          |                     |    |  |
|                                 | Id                                            | 71       | <b>Denominación</b>                                       | $\Box$ Tipo | <b>Placa</b><br>$11-$ | <b>Acciones</b>                  |                     | n. |  |
|                                 | 44dGJtVCxjz                                   |          | Camión compactador                                        | compactador | <b>EDS-234</b>        | $\alpha$ $\beta$                 |                     |    |  |
|                                 | dAA4_0SPCeY                                   |          | Camión Blanco                                             | lancha      | DFG-876               | la ¦<br>$\alpha_{\rm s}^{\rm s}$ |                     |    |  |
|                                 | VVUrbhJt3LE                                   |          | Camión guindo                                             | lancha      | <b>SWA-123</b>        | $\propto$ $\approx$              |                     |    |  |
|                                 |                                               |          | Mostrando registros del 1 al 3 de un total de 3 registros |             |                       |                                  |                     |    |  |
|                                 |                                               |          |                                                           |             |                       |                                  |                     |    |  |
|                                 |                                               |          |                                                           |             |                       |                                  |                     |    |  |
|                                 |                                               |          |                                                           |             |                       |                                  |                     |    |  |
|                                 |                                               |          |                                                           |             |                       |                                  |                     |    |  |
|                                 |                                               |          |                                                           |             |                       |                                  |                     |    |  |
|                                 |                                               |          |                                                           |             |                       |                                  |                     |    |  |
|                                 |                                               |          |                                                           |             |                       |                                  |                     |    |  |
|                                 | Municipalidad distrital de Carmen Alto @ 2019 |          |                                                           |             |                       |                                  |                     |    |  |

Figura N° 4.6: Interfaz administrar vehículo

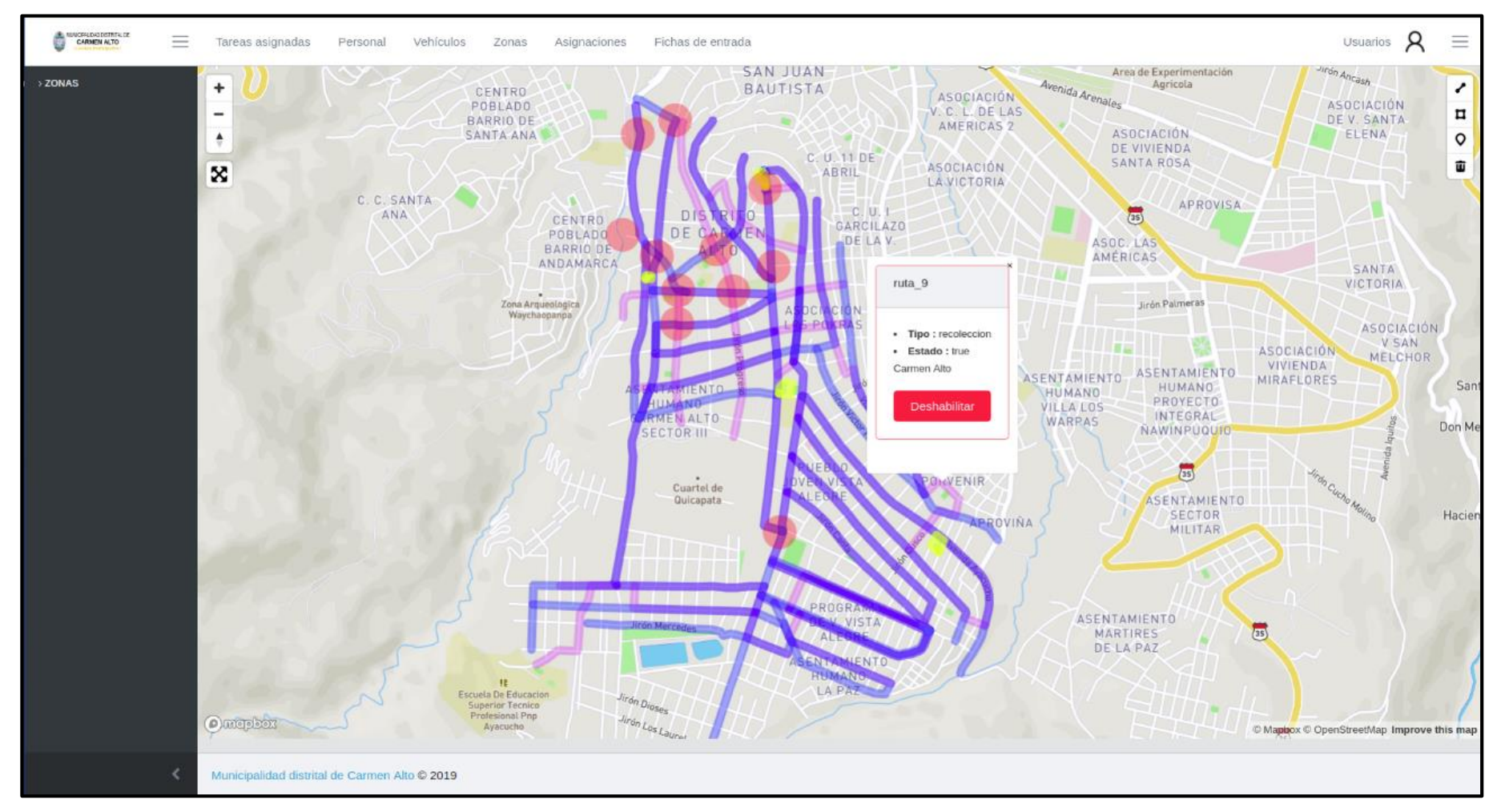

Figura N° 4.7: Interfaz administrar zona

| <b>A MUNICIPILIDAD DISTRITAL DE</b><br>$\equiv$ | Tareas asignadas<br>Personal<br>Vehículos                                        | Zonas<br>Asignaciones | Fichas de entrada |          |                                     |                | Usuarios $\beta$ |                       | $\equiv$ |
|-------------------------------------------------|----------------------------------------------------------------------------------|-----------------------|-------------------|----------|-------------------------------------|----------------|------------------|-----------------------|----------|
| > ASIGNACIÓN                                    | Lista de recolección / Lista de barrido / Lista de mantenimiento de áreas verdes |                       |                   |          |                                     |                |                  |                       |          |
| $\blacklozenge$ Asignar recolección             |                                                                                  |                       |                   |          |                                     |                |                  |                       |          |
| + Asignar barrido                               | <b>答</b> Asignaciones - Barrido                                                  |                       |                   |          |                                     |                |                  |                       |          |
| $+$ Asignar mantenimiento<br>de área verde      |                                                                                  |                       |                   |          |                                     | <b>Buscar:</b> |                  |                       |          |
|                                                 | Dia                                                                              | <b>1. Turno</b>       | <b>1. Tipo</b>    | ↑↓ Zona  | <b>Dersonal</b>                     |                |                  | ΛU                    |          |
|                                                 | domingo                                                                          | tarde                 | barrido           | $ruta_3$ | Carmen Rosa, Baldeon Pariona        |                |                  | $\times$              |          |
|                                                 | jueves                                                                           | tarde                 | barrido           | ruta_4   | <b>Bertha, Vivanco Huaman</b>       |                |                  | $\mathsf{x}$          |          |
|                                                 | jueves                                                                           | tarde                 | barrido           | $ruta_4$ | Agripina, Oré Canchari              |                |                  | $\times$              |          |
|                                                 | martes                                                                           | tarde                 | barrido           | ruta_2   | <b>Bertha, Vivanco Huaman</b>       |                |                  | $\mathsf{x}$          |          |
|                                                 | martes                                                                           | tarde                 | barrido           | $ruta_7$ | Agripina, Oré Canchari              |                |                  | $\mathsf{x}$          |          |
|                                                 | martes                                                                           | tarde                 | barrido           | ruta_2   | Agripina, Oré Canchari              |                |                  | $\times$              |          |
|                                                 | miercoles                                                                        | tarde                 | barrido           | ruta_4   | <b>Carmen Rosa, Baldeon Pariona</b> |                |                  | $\boldsymbol{\times}$ |          |

Figura N° 4.8: Interfaz de asignaciones de barrido

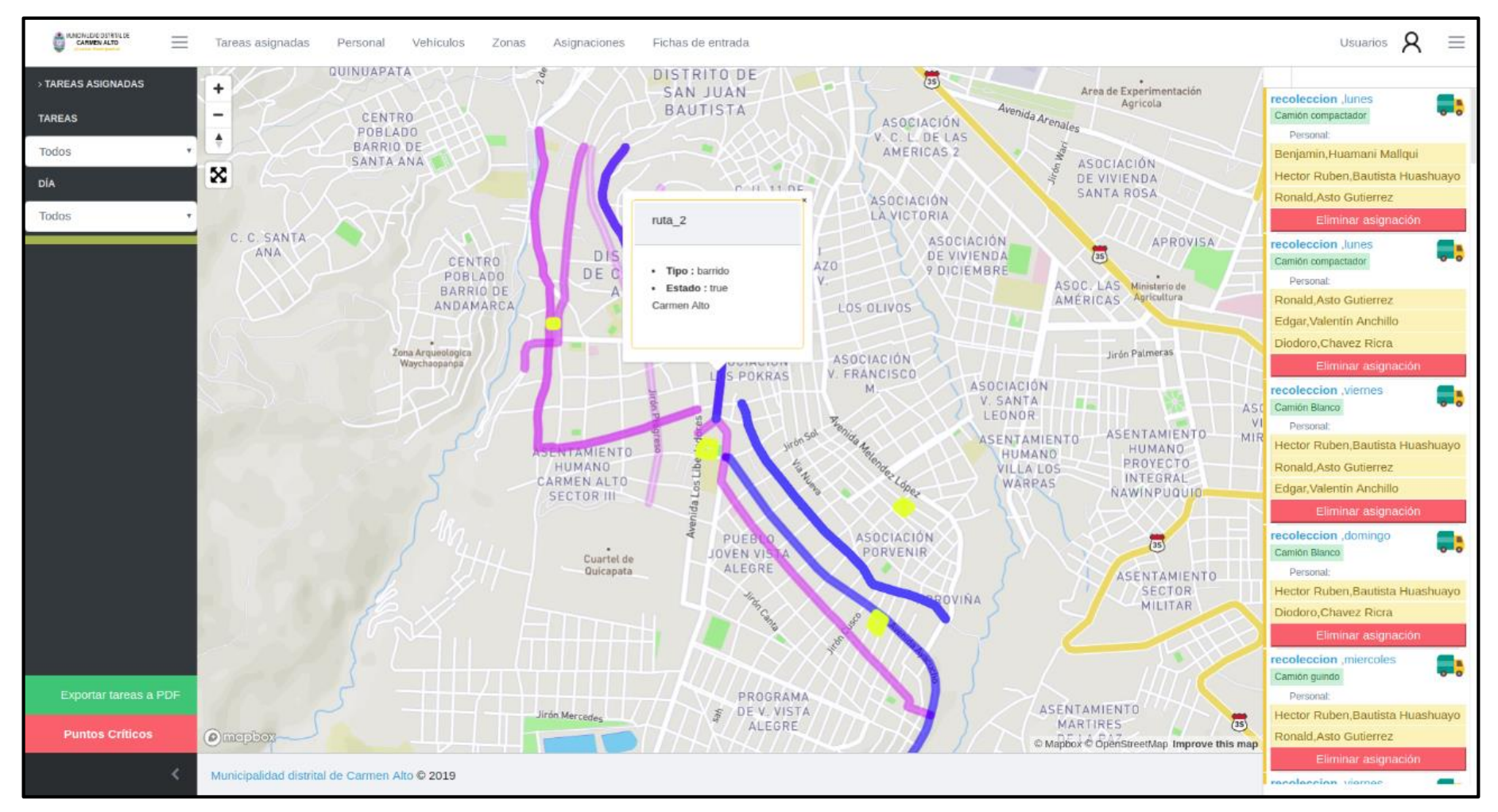

Figura N° 4.9: Interfaz de tareas asignadas

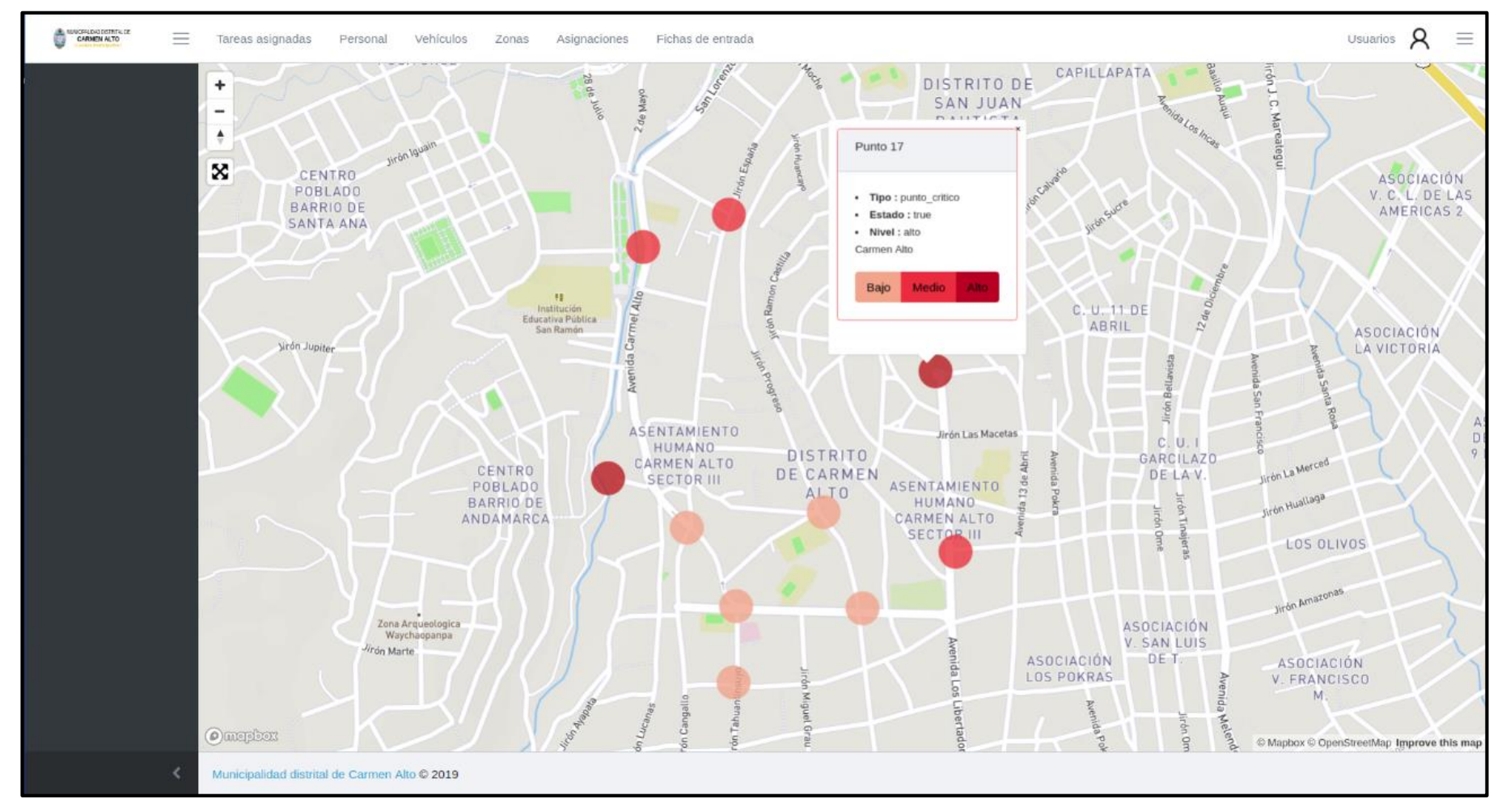

Figura N° 4.10: Interfaz de puntos críticos

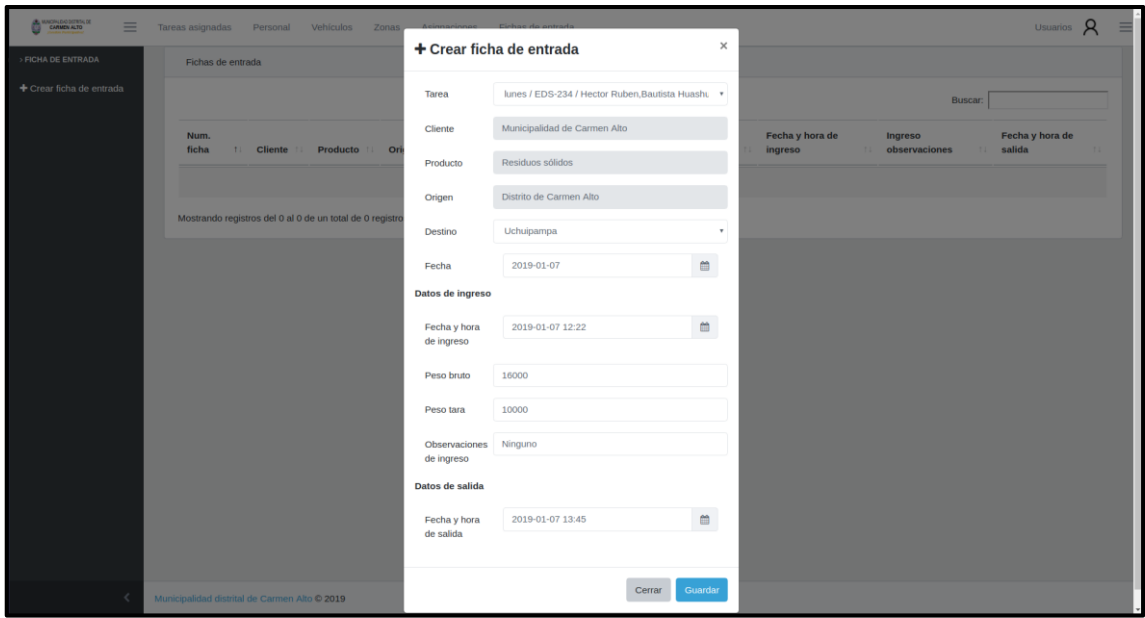

Figura N° 4.11: Interfaz crear ficha de entrada

# 4.2.3.6TARJETAS CLASE RESPONSABILIDAD COLABORACIÓN (CRC)

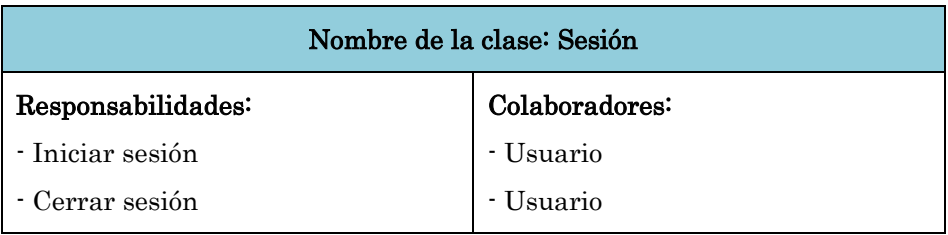

Tabla N° 4.88: Tarjeta CRC: Sesión

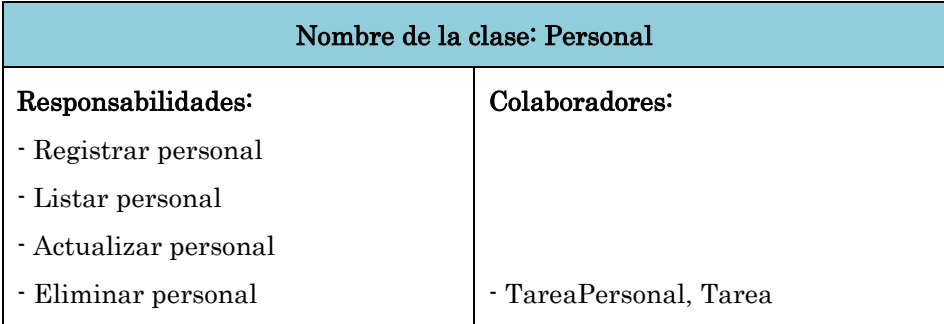

Tabla N° 4.89: Tarjeta CRC: Personal

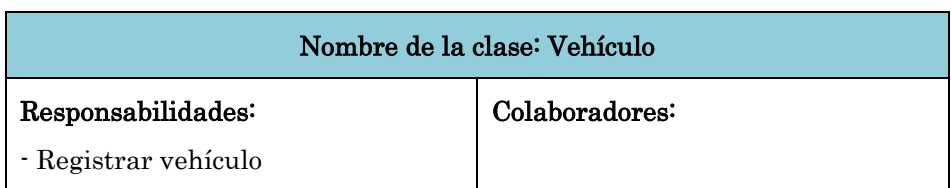

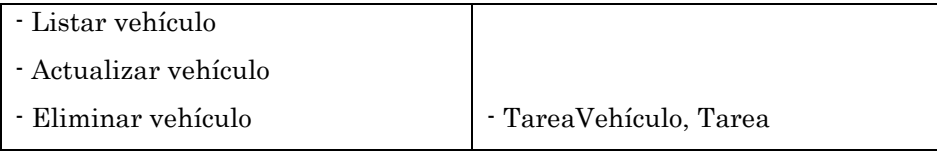

Tabla N° 4.90: Tarjeta CRC: Vehículo

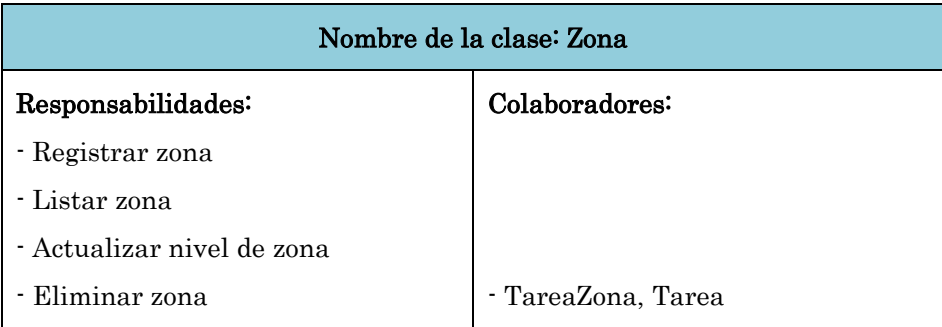

Tabla N° 4.91: Tarjeta CRC: Zona

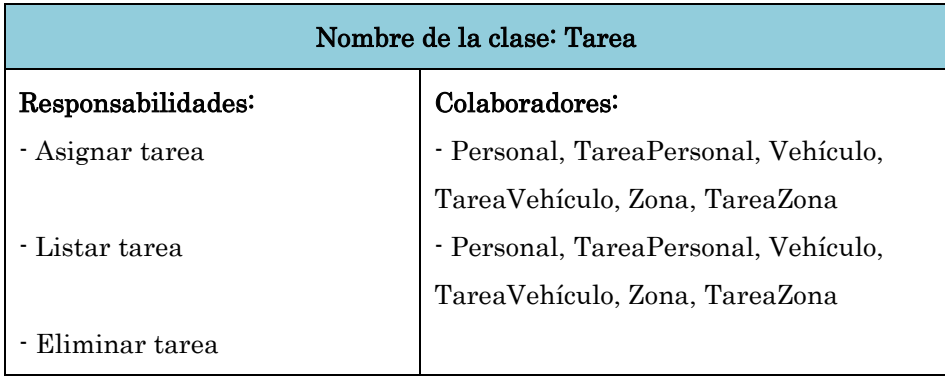

Tabla N° 4.92: Tarjeta CRC: Tarea

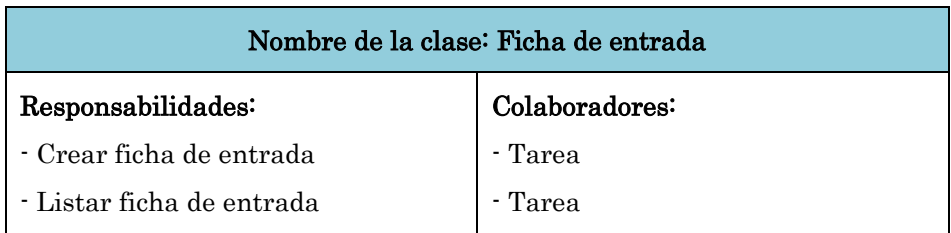

Tabla N° 4.93: Tarjeta CRC: Ficha de entrada

# 4.2.3.7ESQUEMA FÍSICO DE LA BASE DE DATOS

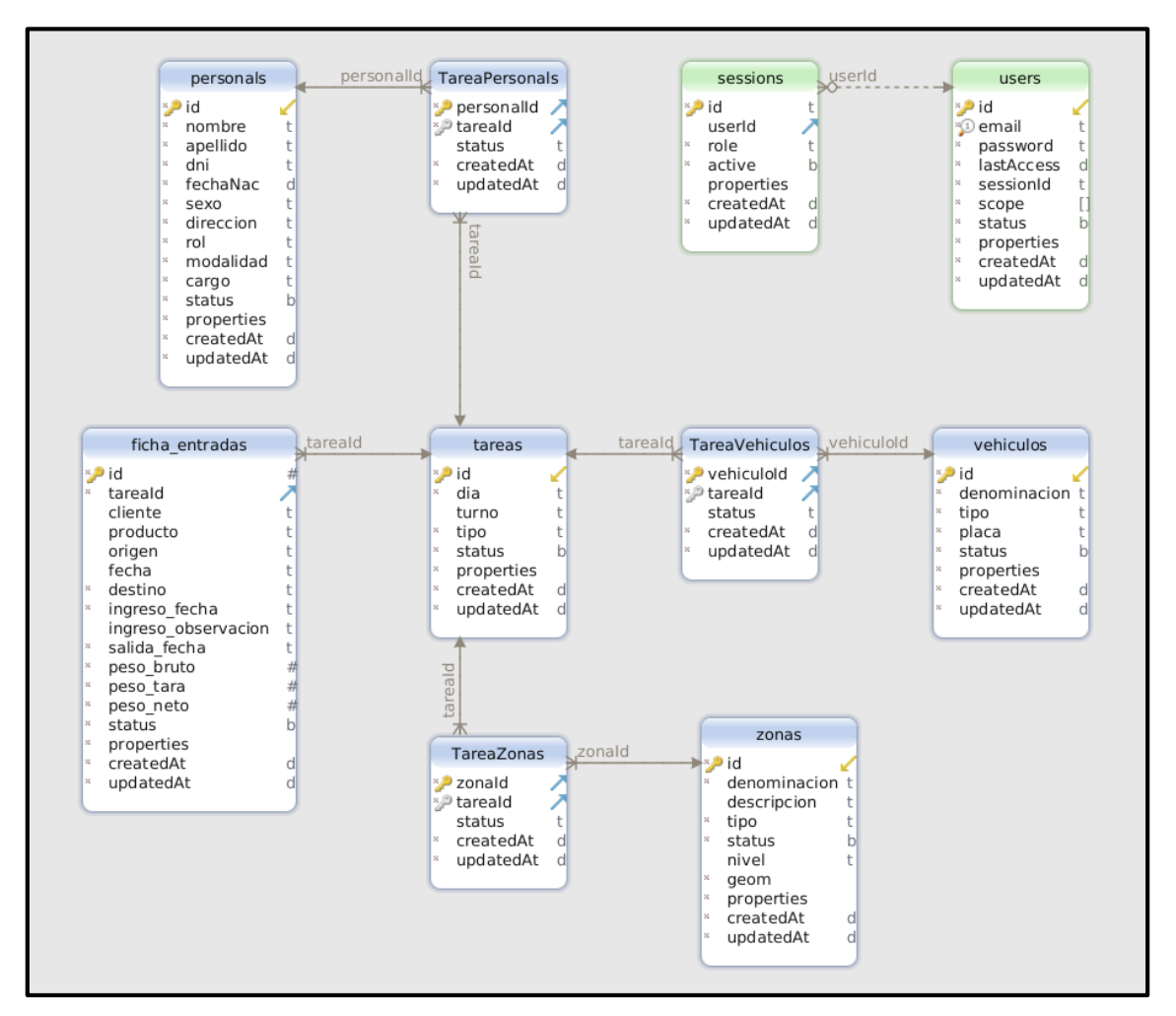

Figura N° 4.12: Esquema físico de la base de datos

# 4.2.3.8CÓDIGO FUENTE

```
const Sequelize = require('sequelize');
module.exports = function(sequelize, DataTypes) {
 const Personal = sequelize.define('personal', \{id: \{type: Sequelize.STRING,
     unique: personalid',
     allowNull: false,
     primaryKey: true
   nombre: {
     type: Sequelize.STRING,
     allowNull: false
    λ.
   apellido: ftype: Sequelize.STRING,
     allowNull: false
   dni: \{type: Sequelize.STRING,
     defaultValue: Sequelize.NOW,
     allowNull: false
    Υ.
    fechaNac: {
     type: Sequelize.DATEONLY,
     allowNull: false
    у.
   sexo: {<br>| type: Sequelize.STRING,
     allowNull: false
   direccion: {
     type: Sequelize.STRING,
     allowNull: false
    λ,
   rot: {
     type: Sequelize.STRING,
     allowNull: false
    у,
   modalidad: {
     type: Sequelize.STRING,
     allowNull: false
   Ъ.
   cargo: {
     type: Sequelize.STRING,
     allowNull: false
   status: \{type: Sequelize.BOOLEAN,
     allowNull: false
    λ.
   properties: {<br>| allowNull: false,
      type: Sequelize.JSONB
    }
 \}) ;
  return Personal;
```
Figura N° 4.13: Código fuente del modelo Personal

```
const Boom = require('boom');
const Shortid = require('shortid');const db = require('../db');
module.exports = \{createZona,
 listarZonas.
 deshabilitarZona,
  actualizarZona
\}:
* Crear zona
function createZona(request, reply) {
 // Get db and model
  const zonaProps = \{id: Shortid.generate(20),
    status: true,
   nivel: request.payload.nivel || null,
    denominacion: request.payload.denominacion,
    descripcion: request.payload.descripcion || '',
   tipo: request.payload.tipo,
   geom: request.payload.geom,
   properties: request.payload.properties || {}
  };
  db.Zona.create(zonaProps)
    .then(createdZona => {
      reply(createdZona.dataValues);
    \}\cdot catch(error => {
      reply(error
      \}:
    \});
```
Figura N° 4.14: Código fuente del controlador zona

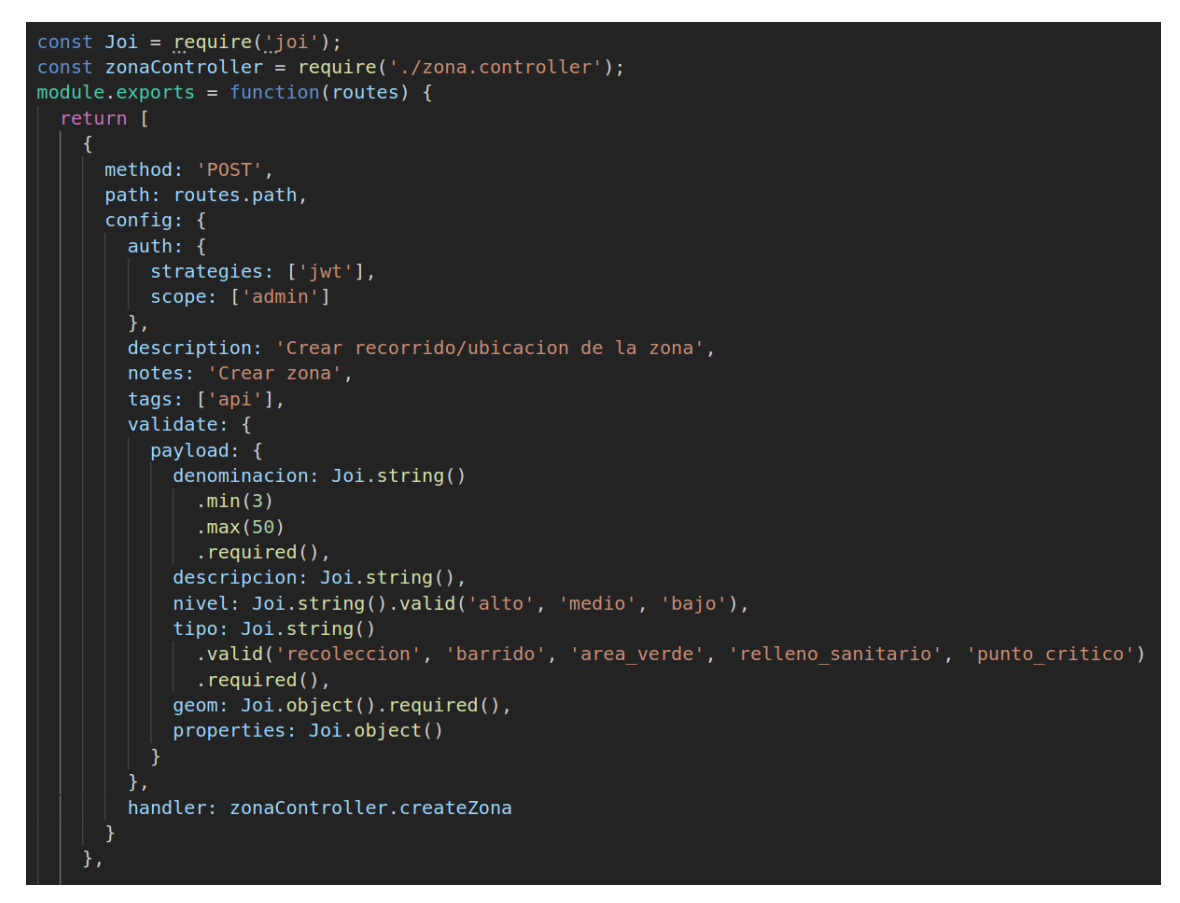

Figura N° 4.15: Código fuente de la ruta zona

# 4.2.3.9REPORTE DE PRUEBAS UNITARIAS

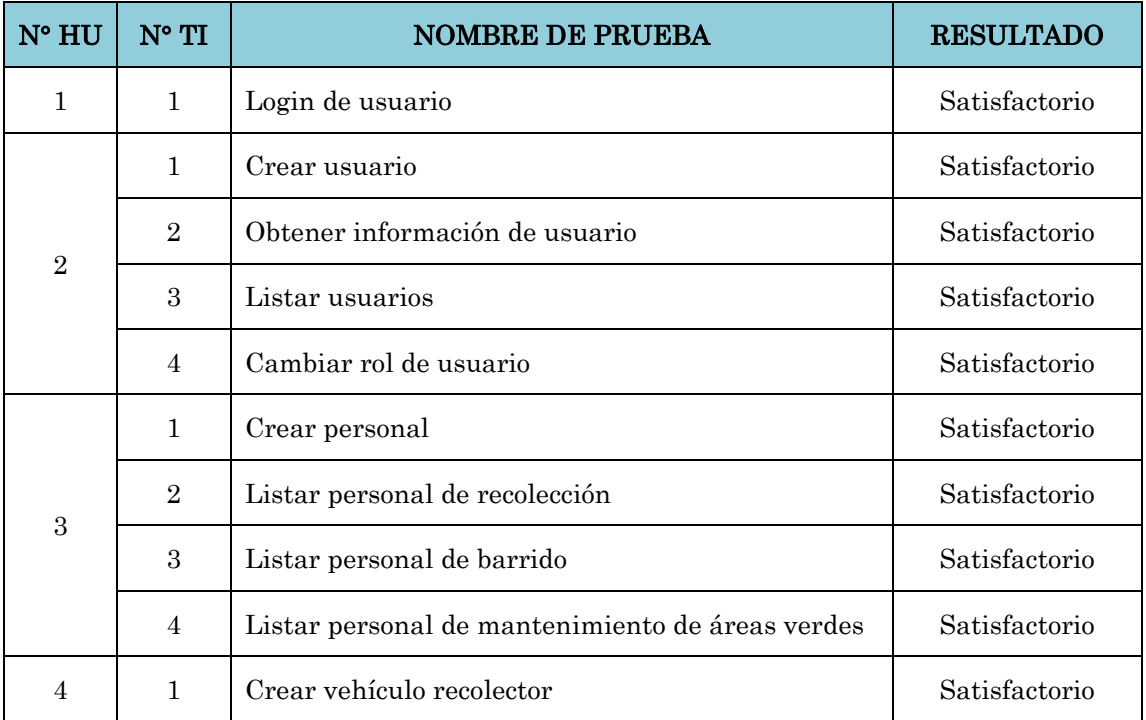

|   | $\overline{2}$               | Listar vehículo recolector                 | Satisfactorio |
|---|------------------------------|--------------------------------------------|---------------|
|   | $\mathbf{1}$                 | Crear zona                                 | Satisfactorio |
|   | $\overline{2}$               | Listar rutas de recolección                | Satisfactorio |
| 5 | 3<br>Listar rutas de barrido |                                            | Satisfactorio |
|   | $\overline{4}$               | Listar zonas de área verde                 | Satisfactorio |
|   | $\mathbf{1}$                 | Crear tarea de recolección                 | Satisfactorio |
| 6 | $\overline{2}$               | Crear tarea de barrido                     | Satisfactorio |
|   | 3                            | Crear tarea de mantenimiento de área verde | Satisfactorio |
|   | $\overline{4}$               | Listar tareas                              | Satisfactorio |
|   | $\mathbf{1}$                 | Crear ficha de entrada                     | Satisfactorio |
| 9 | $\overline{2}$               | Listar fichas de entrada                   | Satisfactorio |

Tabla N° 4.94: Reporte de pruebas unitarias

# 4.3 DISCUSIÓN

Según Gutierrez (2014), concluye que mediante la propuesta de mejora del servicio de limpieza pública actual, el proceso de barrido y almacenamiento de residuos sólidos tendrá una cobertura del 100% en el distrito en investigación en los primeros 5 años del horizonte de tiempo y el proceso de recolección tendrá una cobertura de más del 80% durante los primeros 8 años; asimismo, en el plan administrativo que presenta, contempla el diseño e implementación de un sistema de monitoreo del servicio de limpieza pública; según los resultados de la presente investigación, un sistema que almacene y brinde información del servicio de limpieza pública en el distrito de Carmen Alto, apoya al mejoramiento de la gestión del servicio de limpieza pública. Por lo tanto, la presente investigación muestra una mejora en la forma de administrar y dar seguimiento a las zonas y/o rutas de recolección, barrido y áreas verdes así como la asignación de estos al personal del servicio de limpieza pública, contribuyendo también a la mejora del servicio.

Ramón (2015), divide las fases operativas de la limpieza pública en barrido de calles y recolección de residuos sólidos y concluye que no existe una modalidad de gestión de limpieza pública idónea o más efectiva que otras, pues cada gobierno local tiene que autoevaluarse y realizar un planeamiento estratégico respecto a la actividad de limpieza pública a fin de determinar cuál es la opción más viable y emplear canales adecuados de fiscalización al desarrollo de las fases operativas. Para el caso de la presente investigación, la municipalidad es la que asume directamente la prestación del servicio de limpieza pública, si bien cuenta con los recursos y condiciones para brindar el servicio, su gestión es básica debido a la falta de un buen manejo de información de las fases operativas de la limpieza pública. Por lo tanto, en la presente investigación se diseña e implementa una aplicación que brinda información del barrido de calles, recolección de residuos sólidos y se incluye también dentro de las fases operativas de la limpieza pública el mantenimiento de las áreas verdes.

El MINAM y el MEF (2013), sostienen que para realizar el diagnóstico del servicio de limpieza pública, es necesario contar con mapas o croquis que permitan visualizar qué calles y zonas del centro poblado cuentan y cuáles no con el servicio de limpieza pública. Según los resultados de la presente investigación, el uso de mapas para mantener información de las rutas de recolección, las rutas de barrido y las áreas verdes que cuentan con mantenimiento, permite determinar la cobertura del servicio de limpieza pública en el distrito de Carmen Alto. Por lo tanto, la presente investigación muestra información del servicio de limpieza pública a través de un mapa, según la aplicación desarrollada.

# CAPÍTULO V CONCLUSIONES Y RECOMENDACIONES

# 5.1. CONCLUSIONES

Según los resultados de la entrevista (Anexo B y Anexo C) a los responsables de las unidades encargadas de la administración del servicio de limpieza pública, se ve la necesidad de mejorar la forma en cómo se almacena y maneja la información del plan de recorrido de los vehículos recolectores, el plan de rutas de barrido y el de mantenimiento de áreas verdes, así como la distribución de estos al personal de limpieza pública.

Se desarrolló una aplicación web para el monitoreo del Servicio de Limpieza Pública en el Distrito de Carmen Alto, la aplicación se desarrolló de acuerdo al análisis de la recolección de datos en la Tabla N° 4.1 y a través de la implementación de las historias de usuario de la Tabla N° 4.5 a la Tabla N° 4.14.

La aplicación web mantiene y brinda información del servicio de recolección de residuos sólidos, del servicio de barrido y del servicio de mantenimiento de áreas verdes; pues tal como se describe en las tablas N° 4.20 al N° 4.47, la aplicación permite registrar, almacenar, actualizar y mostrar de forma clara y entendible, a través de un mapa, información de las rutas de recolección de residuos sólidos, las rutas de barrido, las áreas verdes que cuentan con mantenimiento, así como información de los puntos críticos de acumulación de residuos sólidos y los rellenos sanitarios en las que se realiza la disposición final de los residuos sólidos.

El uso de mapas constituye una fuente importante de información, es así que, mantener toda la información de rutas de recolección, barrido, áreas verdes y puntos críticos en un mapa, favorece a un buen manejo de la información brindando información detallada y clara para una mejor gestión del servicio de limpieza pública en el distrito, ya que la evaluación de la cobertura del servicio de limpieza pública es más sencilla.

# 5.2. RECOMENDACIONES

Se recomienda extender la funcionalidad del software a una aplicación móvil que esté disponible para toda la población, para reportar puntos críticos de acumulación de residuos sólidos.

Se recomienda ampliar la funcionalidad del software e implementar un sistema de reportes para tener información de la longitud de calles atendidas por el servicio de barrido y recolección de residuos sólidos cada determinado periodo.

Para la supervisión del cumplimiento del recorrido de todas las rutas de recolección de residuos sólidos en cada jornada laboral, se recomienda incluir un GPS a los vehículos recolectores, y mostrar su recorrido en tiempo real a través de la aplicación.

# BIBLIOGRAFÍA

- 1. Batini, C., Ceri, S. y Navathe, S. (1994). Diseño conceptual de base de datos. Un enfoque de entidades-interrelaciones. Boston, Estados Unidos: Addison-Wesley.
- 2. Beck, K. (1999). Extreme Programming Explained (1ª Ed.). USA: Addison Wesley.
- 3. Beck, K. (2002). Extreme Programming Explained (2ª Ed.). USA: Addison Wesley.
- 4. Beck, K. y Andres, C. (2004). Extreme Programming Explained: Embrace Change (2ª Ed.). USA: Addison Wesley Professional.
- 5. Beck, K. y Fowler, M. (2000). Planning Extreme Programming (1ª Ed.). USA: Addison Wesley Professional.
- 6. Bernal, C. (2010). Metodología de la investigación. Administración, economía, humanidades y ciencias sociales (3ª Ed.). Bogotá, Colombia: Pearson Educación.
- 7. Berumen, J. (2010). Monitoreo y Evaluación de proyectos. Medellín, Colombia: Pregón.
- 8. Bojinov, V. (2018). RESTful web API design with Node.js 10 (3<sup>ª</sup> Ed.). Recuperado de https://www.packtpub.com/
- 9. Booch, G., Maksimchuk, R., Engle, M., Young, B., Conallen, J., Houston, K. (2007). Object-oriented analysis and design with Applications (3ª Ed.). Boston, Estados Unidos: Addison Wesley.
- 10. Caballero, A. (2009). Innovaciones en las guías metodológicas para los planes y tesis de maestría y doctorado (Segunda Reimpresión). Lima, Perú: Instituto Metodológico Alen Caro E.I.R.L.
- 11. Consejo Nacional del Ambiente. (2001). Guía Metodológica para la formulación de planes integrales de gestión ambiental de residuos sólidos - PIGARS. Recuperado el 15 de febrero de 2018, de ttp://sinia.minam.gob.pe/fuenteinformacion/consejo-nacional-ambiente-conam
- 12. Date, C. (2004). An introduction to Database Systems (8ª Ed.). USA: Pearson Education.
- 13. Defensoría del Pueblo. (2007). "Pongamos la basura en su lugar. Propuestas para la gestión de los residuos sólidos municipales". Informe Defensorial Nº 125. Recuperado el 15 de febrero de 2018, de https://www.defensoria.gob.pe/
- 14. Fowler, M. (2003). Patterns of Enterprise Application Architecture. Boston: Pearson Education.
- 15. Freeman, A., Sanderson, S. (2011). ASP.NET MVC 3 Framework (3<sup>ª</sup> Ed.). New York: Apress.
- 16. Gamma, E., Helm, R., Johnson, R., Vlissides, J. (1995). Design Patterns. USA: Addison Wesley.
- 17. Glynn, H. y Heinke, G. (1999). Ingeniería ambiental  $(2^a$  Ed.). Estado de México, México: Prentice Hall.
- 18. Gosparini, P., Russo, L., Sirtori, M., Valmarana, C. (2004). Manual de monitoreo y evaluación de las ONGs de Forum Solint. Roma, Italia: DNR.
- 19. Gutierrez, P. (2014). Mejora y ampliación del servicio de limpieza pública de la Municipalidad Distrital de San Miguel de el Faique (tesis de pregrado). Universidad de Piura, Piura, Perú.
- 20. Hernández, R., Fernández, C. y Baptista, M. (2014). Metodología de la investigación (6a Ed.). México D.F., México: McGrawHill.
- 21. Instituto Nacional de Estadística e Informática. (2013). Registro Nacional de Municipalidades RENAMU 2013. Recuperado el 18 de febrero de 2018, de https://www.inei.gob.pe/
- 22. Jarabo, F. y Elortegui, N. (1995). Internet. Conexión desde una PC doméstico a ordenadores de todo el mundo (2 ª Ed.). Madrid, España: Paraninfo.
- 23. Jeffries, R. (2000). *Extreme Programming Installed*  $(1^a)$  Ed.). USA: Addison Wesley.
- 24. Joskowicz, J. (2008). Reglas y Prácticas en Extreme Programming. Universidad de Vigo, España.
- 25. Joyanes, L. (1998). Programación orientada a objetos (2ª Ed.). Madrid, España: Mcgraw W-Hill.
- 26. Kendall, J. (2005). Análisis y diseño de sistemas (6ª Ed.). México: Pearson Educación.
- 27. Ley Nº 27314, Ley General de Residuos Sólidos. Diario Oficial el Peruano, Lima, Perú, 21 de julio de 2000.
- 28. Lucas, A., Romera, P., Fraile, M., Argente, F. y Alfaro, A. (1993). Diseño y Gestión de Sistema de Base de Datos. Madrid, España: Editorial Paraninfo.
- 29. Lujan, S. (2002). Programación de aplicaciones web: Historia, principios básicos y clientes web. Alicante, España: Club Universitario.
- 30. Ministerio de transportes y comunicaciones. (2008). Glosario de términos de

uso frecuente en proyectos de infraestructura vial. Recuperado el 24 de febrero de 2018, de http://transparencia.mtc.gob.pe/idm/publicacionAll.aspx

- 31. Ministerio del Ambiente y el Ministerio de Economía y Finanzas. (2013). Guía para la identificación, formulación y evaluación social de proyectos de inversión pública de servicios de limpieza pública, a nivel de perfil. Lima, Perú: Solvima Graf S.A.C.
- 32. Mitchell, T. (2005). Web mapping illustrated (1a Ed.). Estados Unidos: O'Really Media.
- 33. Mohanram, B. (2017). Restful Java Web Services. A pragmatic guide to designing and building RESTful APIs using Java  $(3^a)$  Ed.) Recuperado de https://www.packtpub.com/
- 34. Montes, C., Pinto, M., Martín, L., Ortega, J., Forero, M., Jiménez, I….Fúquene, C. (2009). Régimen jurídico y ambiental de los residuos sólidos. Colombia: Universidad Externado de Colombia.
- 35. Nevado, V. (2010). Introducción a las bases de datos relacionales. Madrid, España: Visión libros.
- 36. Open Geospatial Consortium (2017). Glossary of terms. Recuperado el 20 de marzo de 2018, de http://www.opengeospatial.org/ogc/glossary/all
- 37. Organismo de Evaluación y Fiscalización Ambiental. (2014). Fiscalización ambiental en residuos sólidos de gestión municipal provincial. Recuperado el 18 de febrero de 2018, de http://www.oefa.gob.pe/publicaciones/libro-residuossolidos
- 38. Pacheco, A. y Cruz, M. (2006). Metodología Crítica de la Investigación. Lógica, Procedimientos y Técnicas (Primera Reimpresión). México: CECSA.
- 39. Pressman, R. (2010). Ingeniería de Software un enfoque práctico (7<sup>a</sup> Ed.). Mexico D.F., Mexico: McGraw-Hill.
- 40. Ramón, M. (2015). La naturaleza jurídica de la actividad de limpieza pública a cargo de los gobiernos locales (tesis de pregrado). Pontificia Universidad Católica del Perú, Lima, Perú.
- 41. Real Academia Española. (2014). Diccionario de la lengua española (23ª ed.). Consultado en http://www.rae.es/
- 42. Salazar, A. (Octubre de 2015). ¿Cómo deben mejorar el servicio de limpieza pública los gobiernos locales? Actualidad Gubernamental, (84), 5-6.
- 43. Seoane, E. (2005). La nueva era del comercio: el comercio electrónico. Madrid, España: Ideaspropias Editorial.
- 44. Silberschatz, A., Korth, H. y Sudarshan, S. (2011). Database system concepts (6<sup>a</sup> Ed.). New York, New York: McGraw-Hill.
- 45. Wake, W. (2000). Extreme Programming Explored. USA: Addison Wesley.

# ANEXOS

# ANEXO A OPERACIONALIZACIÓN DE LAS VARIABLES

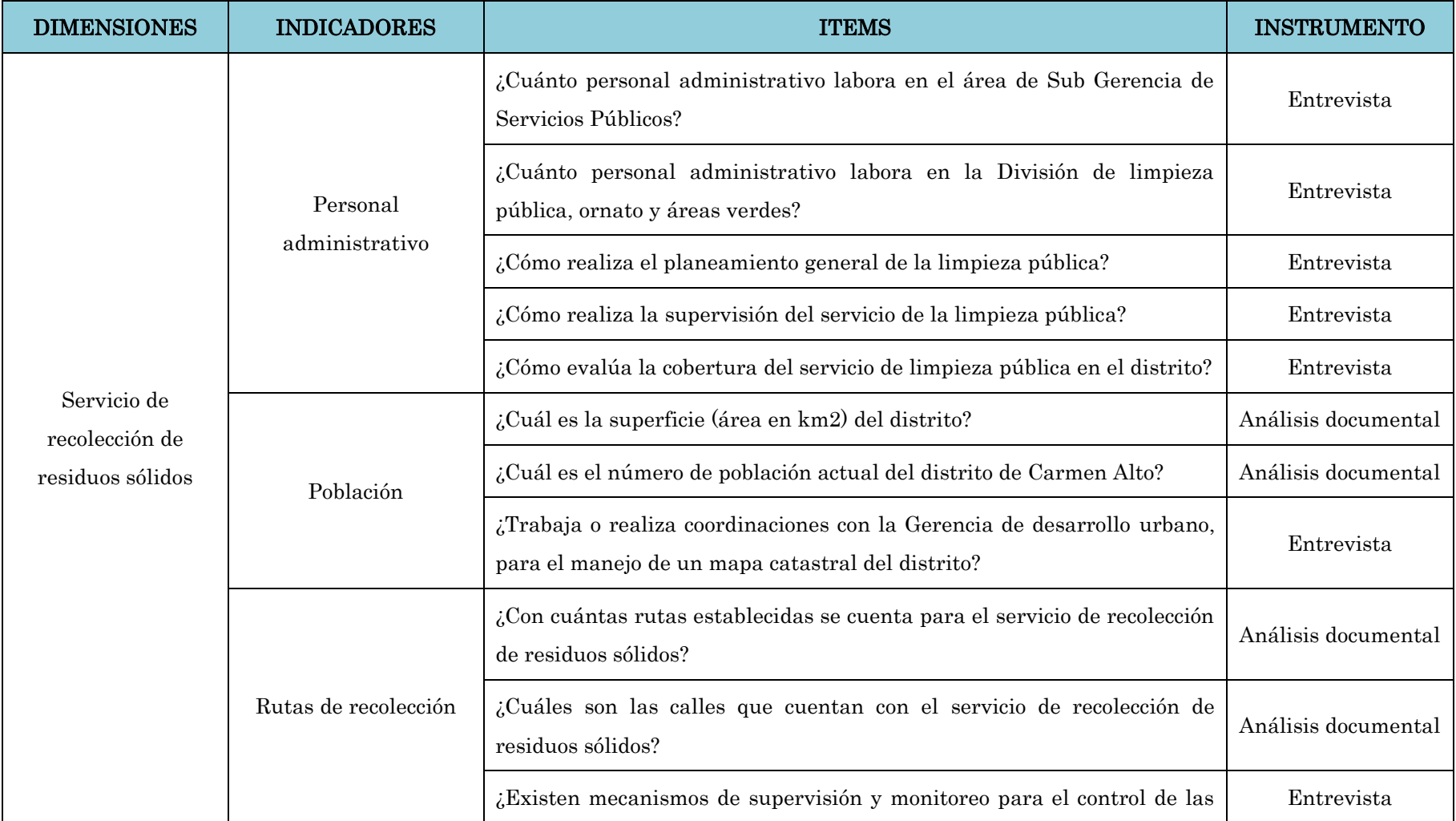

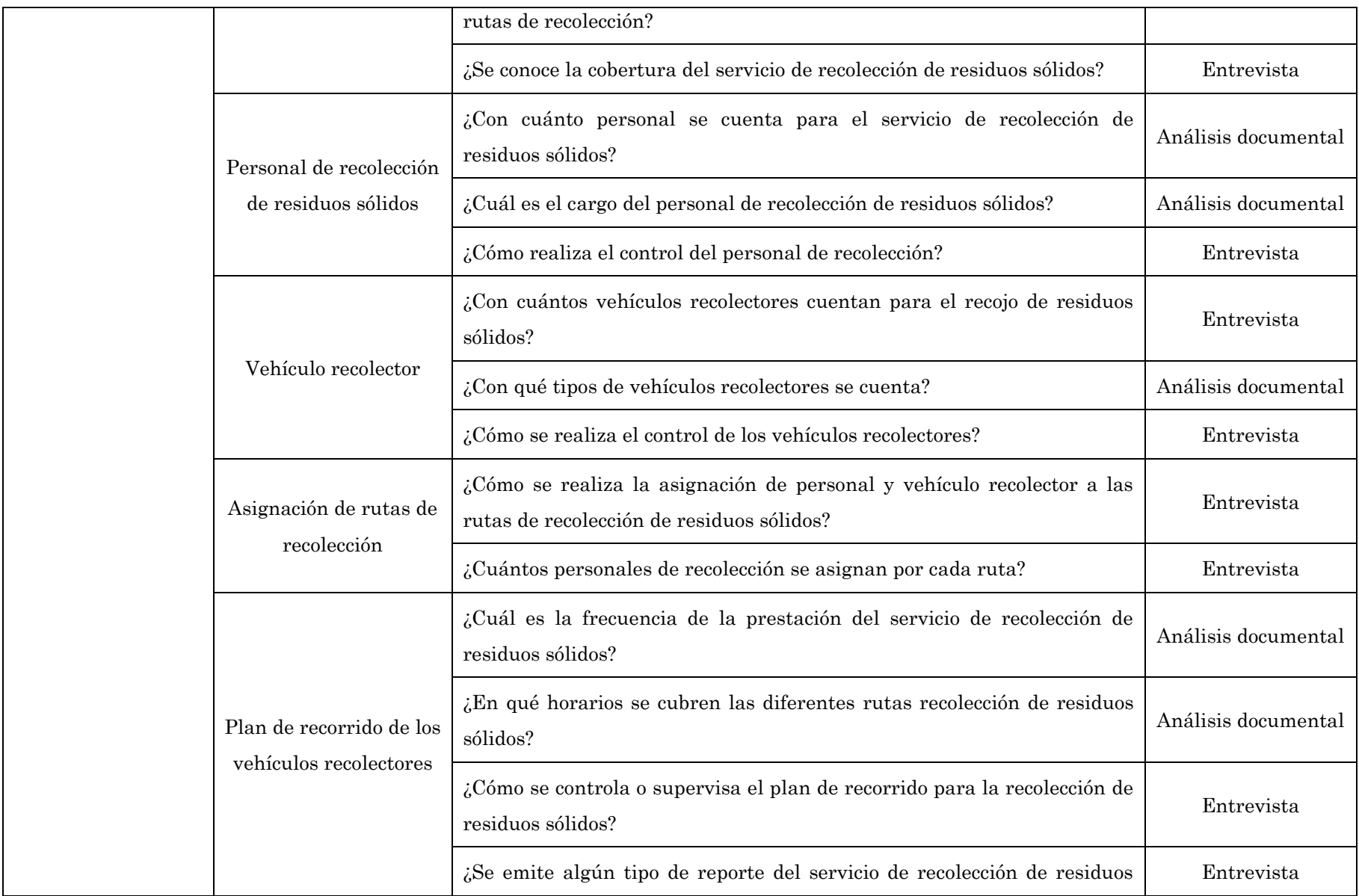

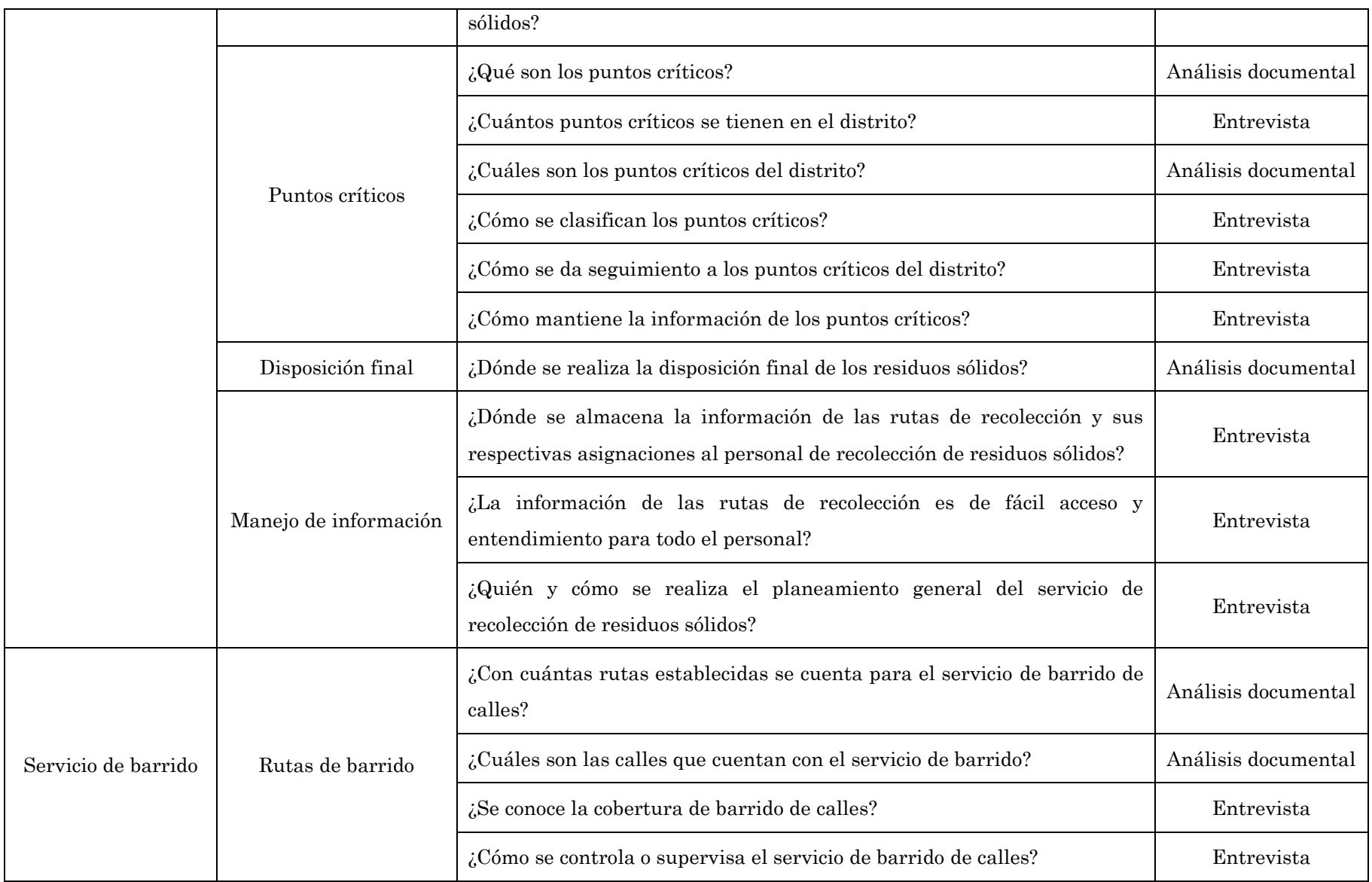

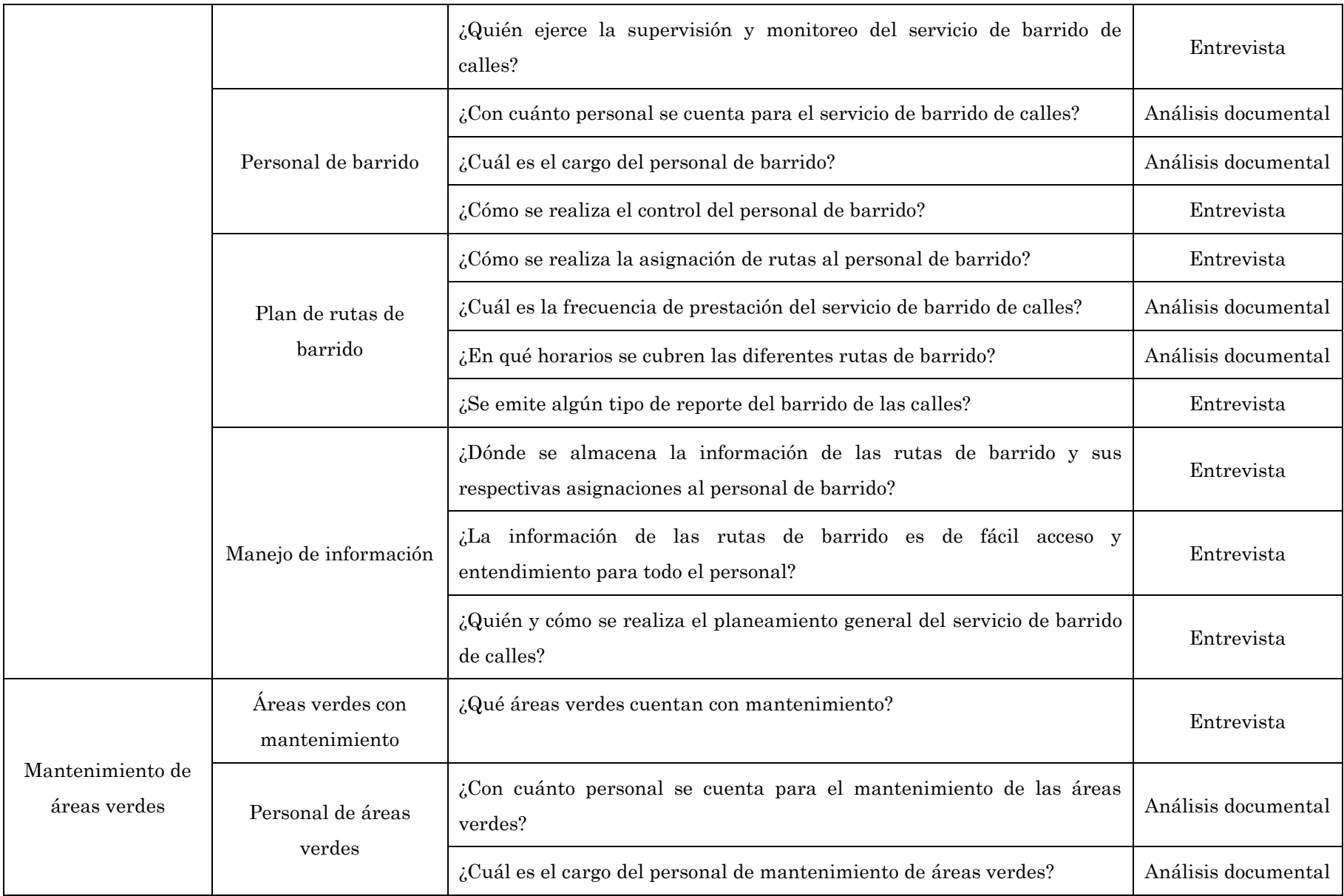

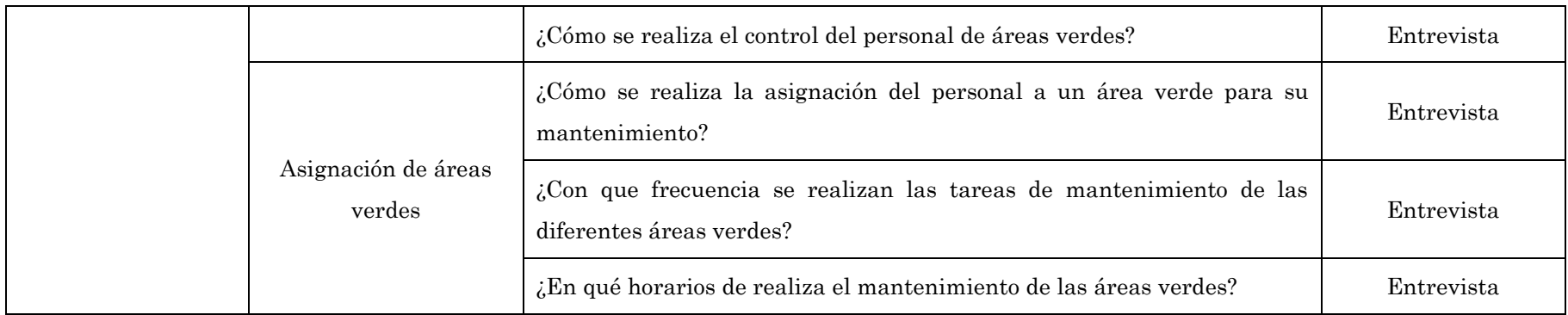

# ANEXO B

# GUÍA DE ENTREVISTA PARA EL RESPONSABLE DE LA DIVISIÓN DE LIMPIEZA PÚBLICA, ORNATO Y ÁREAS VERDES

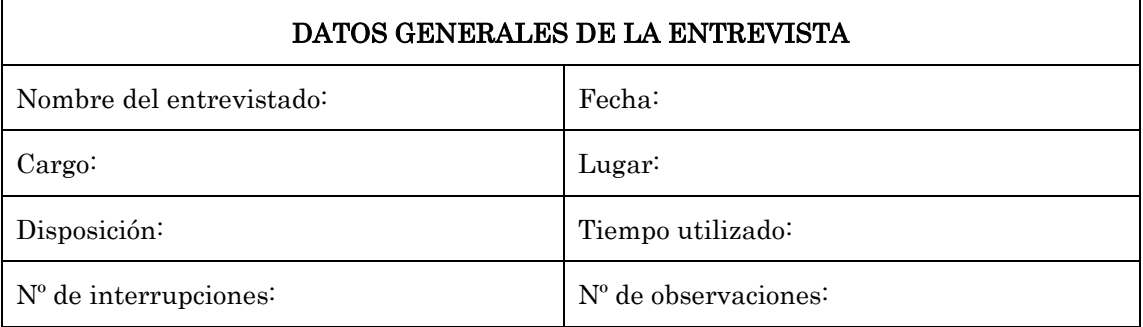

- 1. ¿Cuánto personal administrativo labora en el área de Sub Gerencia de Servicios Públicos?
- 2. ¿Cuánto personal administrativo labora en la División de limpieza pública, ornato y áreas verdes?
- 3. ¿Cómo realiza el planeamiento general de la limpieza pública?
- 4. ¿Cómo realiza la supervisión del servicio de la limpieza pública?
- 5. ¿Cómo evalúa la cobertura del servicio de limpieza pública en el distrito?
- 6. ¿Trabaja o realiza coordinaciones con la Gerencia de desarrollo urbano, para el manejo de un mapa catastral del distrito?
- 7. ¿Existen mecanismos de supervisión y monitoreo para el control de las rutas de recolección?
- 8. ¿Se conoce la cobertura del servicio de recolección de residuos sólidos?
- 9. ¿Cómo realiza el control del personal de recolección?
- 10. ¿Con cuántos vehículos recolectores cuentan para el recojo de residuos sólidos?
- 11. ¿Cómo se realiza el control de los vehículos recolectores?
- 12. ¿Cómo se realiza la asignación de personal y vehículo recolector a las rutas de recolección de residuos sólidos?
- 13. ¿Cuántos personales de recolección se asignan por cada ruta?
- 14. ¿Cómo se controla o supervisa el plan de recorrido para la recolección de residuos sólidos?
- 15. ¿Se emite algún tipo de reporte del servicio de recolección de residuos sólidos?
- 16. ¿Dónde se almacena la información de las rutas de recolección y sus respectivas asignaciones al personal de recolección de residuos sólidos?
- 17. ¿La información de las rutas de recolección es de fácil acceso y entendimiento

para todo el personal?

- 18. ¿Quién y cómo se realiza el planeamiento general del servicio de recolección de residuos sólidos?
- 19. ¿Se conoce la cobertura de barrido de calles?
- 20. ¿Cómo se controla o supervisa el servicio de barrido de calles?
- 21. ¿Quién ejerce la supervisión y monitoreo del servicio de barrido de calles?
- 22. ¿Cómo se realiza el control del personal de barrido?
- 23. ¿Cómo se realiza la asignación de rutas al personal de barrido?
- 24. ¿Se emite algún tipo de reporte del barrido de las calles?
- 25. ¿Dónde se almacena la información de las rutas de barrido y sus respectivas asignaciones al personal de barrido?
- 26. ¿La información de las rutas de barrido es de fácil acceso y entendimiento para todo el personal?
- 27. ¿Quién y cómo se realiza el planeamiento general del servicio de barrido de calles?
- 28. ¿Qué áreas verdes cuentan con mantenimiento?
- 29. ¿Cómo se realiza el control del personal de áreas verdes?
- 30. ¿Cómo se realiza la asignación del personal a un área verde para su mantenimiento?
- 31. ¿Con qué frecuencia se realizan las tareas de mantenimiento de las diferentes áreas verdes?
- 32. ¿En qué horarios de realiza el mantenimiento de las áreas verdes?

\*Entrevista grabada

# ANEXO C

# GUÍA DE ENTREVISTA PARA EL RESPONSABLE DE LA SUBGERENCIA DE DESARROLLO ECONÓMICO LOCAL Y MEDIO AMBIENTE

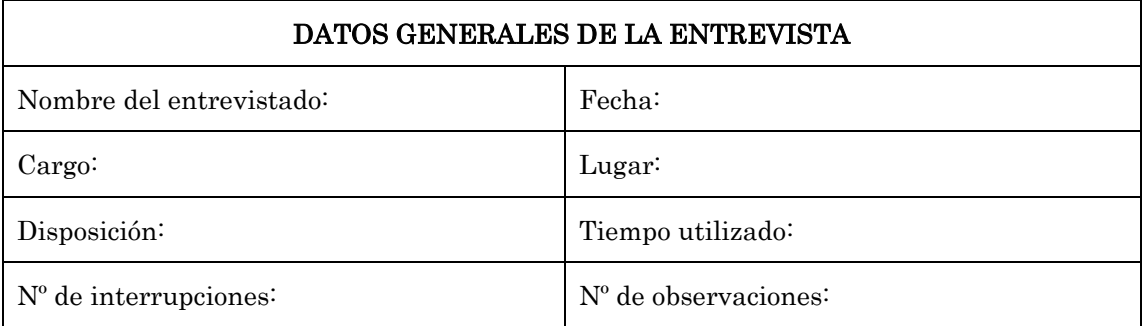

- 1. ¿Cuántos puntos críticos se tienen en el distrito?
- 2. ¿Cómo se clasifican los puntos críticos?
- 3. ¿Cómo se da seguimiento a los puntos críticos del distrito?
- 4. ¿Cómo mantiene la información de los puntos críticos?

\*Entrevista grabada

# ANEXO D

# FORMATO DE FICHA DE ANÁLISIS DOCUMENTAL

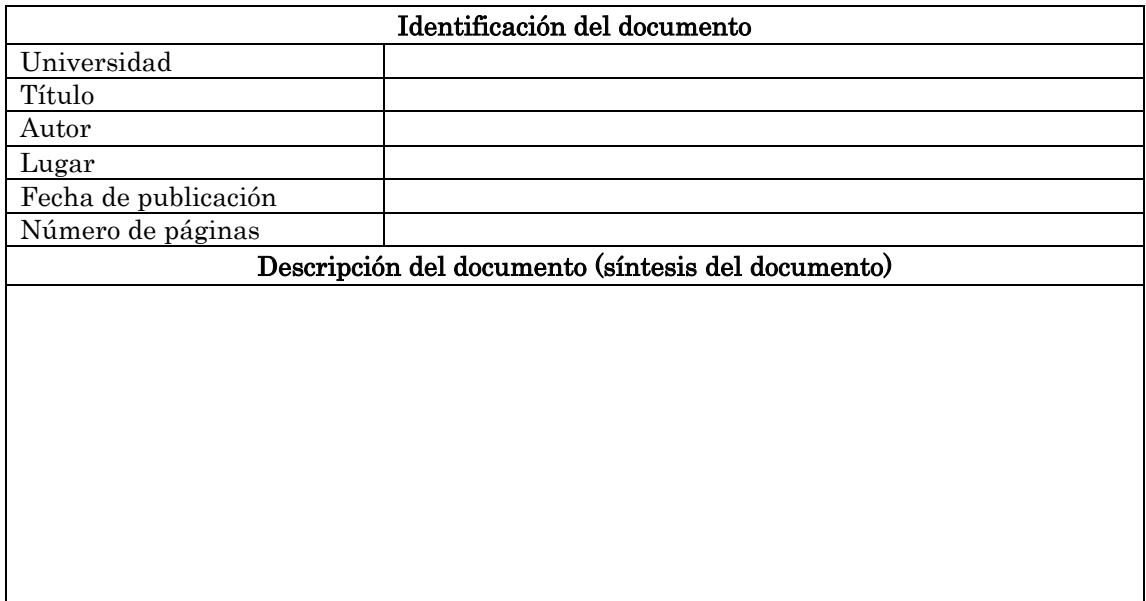

# ANEXO E

# PRUEBAS UNITARIAS

```
const tape = require('tape');const fs = require('fs');const server = require('../..');
const config = require('../config');const curl = require('../config/curl');const personals = require('../config/personal.jpg;
let routePersonals = '/\text{admin/personals};
setTimeout(function() {
 var admin;
  tape('Get Credentials', function(t) {
    admin = JSON.parse(fs.readFileSync('test/tmp/admin.json'));
   t.end():
  \}) ;
  for (let i = 0; i < personals.length; i++) {
    const personal = personals[i];tape('1.3.1: Crear personal', function(assert) {
      assert.comment('[POST]${routePersonals}');
      const request0pts = {
        method: 'POST',
        url: routePersonals,
        payload: personal,
        headers: {
        Authorization: admin.token
        \mathcal{F}\};
      curl.json(requestOpts);
      server.inject(request0pts).then(res => {
        assert.equal(res.statusCode, 200, 'StatusCode should be 200');
       assert.end();
     \}) ;
    \}) ;
  \mathcal{F}\}, config.time0ut);
```
 $\mathbf{I}$ 

### 1.3.1: Crear personal

#### [POST]/admin/personals

### => http://localhost:8000/admin/personals

- http://localnost:0009/admin/personalstands=views/heliosterical/interaction.ey3hbGci0iJIUzI1NiIsInR5cCI6IkpXVCJ9.eyJp2CI6IlUxN0dfbB1GdSISInVzZXJ2CI6IKFwWNhNEJCaiIsInJvbGUi0iJhZSIpbiIsImFjdGl2ZSI6dHJIZSxidXBkYXRlZEF0IjoiMj

s | jsonpp<br>**U147 oMFu** 

190325/651236.909, [response,api] http://karito-pc:8000: post /admin/personals {} 200 (9ms)<br>/ StatusCode should be 200

### 1.6.3 Listar Tareas - geojson

#### [GET]/admin/tareas?format=geojson

>> http://localhost:8000/admin/tareas?format=geojson<br>curl -H "Content-Type: application/json" -H "Authorization:eyJhbGciOiJIUzINNiSinRScCI6IkpXVCJ9.eyJpZCI6IkX2ekxOZVdsVSIsInVzZXJJZCI6InhGcEZ1UHRWVCIsInJvbGUiOiJhZG1pbiIsIm 

Get Credentials

1.7.1 Crear ficha de entrada

#### [POST]/admin/fichaentrada

#### $\Rightarrow$  http://localhost:8000/admin/fichaentrada

=> nii).//vuainmsi./www.abmain/iiidaeniidae<br>curl -H "Content-Type: application/json" -H "Authorization:eyJhbGciOiJIUzI1NiIsInR5cCI6IkpXVCJ9.eyJpZCI6Ik2JekxOZVdsVSIsInVzZXJJZCI6InhGcEZ1UHRWVCIsInJobGUiOiJhZG1pbiIsImFjdGl2ZS FIzLNeWlU

rizciewniu<br>190325/052504.870, [response,api] http://karito-pc:8000: **post** /admin/fichaentrada {} 200 (10ms)<br>γ StatusCode should be 200

Get Credentials

1.7.2, Listar fichas de entrada

#### [GET]/admin/fichaentrada

#### $\Rightarrow$  http://localbost:8000/admin/fichaentrada

=> nttp://ocanios/i.emagenty/action/ison" -H "Authorization:eyJhbGci0iJIVzINiIsInR5cCI6IkpXVCJ9.eyJpZCI6IkZJekx0ZVdsVSIsInVzZXJJZCI6InhGcEZUHRWVCIsInJvbGUi0iJhZGlpbiIsImFjdGl2ZSI6dHJ1ZSwidXBkYXRlZEF0IjoiMjAx0S0wMy0yNVQwNTo Enhouses of the Construction of the Construction of the Constant of the Constantine Construction of the Constantine Constantine Construction of the Constant of The Constant of the Constant of the State of the State of the

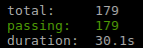